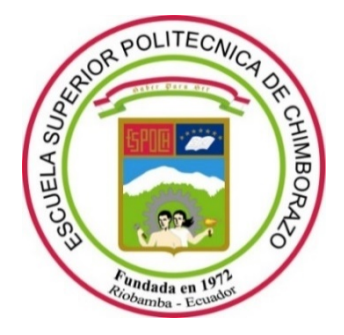

# **ESCUELA SUPERIOR POLITÉCNICA DE CHIMBORAZO FACULTAD DE INFORMÁTICA Y ELECTRÓNICA CARRERA DE INGENIERÍA EN SISTEMAS**

# **DESARROLLO DE UN SISTEMA DE SIMULACIÓN SOBRE PROTECCIÓN RADIOLÓGICA EN EL ÁREA DE SALUD HUMANA PARA EL GRUPO DE ENERGÍAS ALTERNATIVAS Y AMBIENTE**

**Trabajo de titulación** Tipo: Proyecto Técnico

Presentado para optar al grado académico de: **INGENIERO EN SISTEMAS**

# **AUTOR:** DARÍO ISRAEL NONO YAGUACHI **DIRECTOR:** Dr. ALONSO WASHINGTON ÁLVAREZ OLIVO

Riobamba – Ecuador

2021

# **©2021, Darío Israel Nono Yaguachi**

Se autoriza la reproducción total o parcial, con fines académicos, por cualquier medio o procedimiento, incluyendo cita bibliográfica del documento, siempre y cuando se reconozca el Derecho de Autor.

Yo, Darío Israel Nono Yaguachi, declaro que el presente trabajo de titulación es de mi autoría y los resultados del mismo son auténticos. Los textos en el documento que provienen de otras fuentes están debidamente citados y referenciados.

Como autor asumo la responsabilidad legal y académica de los contenidos en este trabajo de titulación; el patrimonio intelectual pertenece a la Escuela Superior Politécnica del Chimborazo.

Riobamba, 06 de Agosto de 2021.

**Darío Israel Nono Yaguachi 060444057-8**

# **ESCUELA SUPERIOR POLITÉCNICA DEL CHIMBORAZO**

## **FACULTAD DE INFORMÁTICA Y ELECTRÓNICA**

# **CARRERA DE INGENIERÍA EN SISTEMAS**

El Tribunal del trabajo de titulación certifica que: El trabajo de titulación; Tipo: **Proyecto Técnico**, **DESARROLLO DE UN SISTEMA DE SIMULACIÓN SOBRE PROTECCIÓN RADIOLÓGICA EN EL ÁREA DE SALUD HUMANA PARA EL GRUPO DE ENERGÍAS ALTERNATIVAS Y AMBIENTE,** realizado por el señor **DARÍO ISRAEL NONO YAGUACHI,** ha sido minuciosamente revisado por los Miembros del Tribunal del trabajo de titulación, el mismo que cumple con los requisitos científicos, técnicos, legales, en tal virtud el Tribunal Autoriza su presentación.

FIRMA FECHA

Ing. Gisel Katerine Bastidas Guacho \_\_\_\_\_\_\_\_\_\_\_\_\_\_\_\_\_ \_\_\_\_\_\_\_\_\_\_\_ **PRESIDENTE DEL TRIBUNAL**

Dr. Alonso Washington Álvarez Olivo **DIRECTOR(A) DE TRABAJO DE TITULACIÓN**

Ing. Raúl Hernán Rosero Miranda **MIEMBRO DEL TRIBUNAL**

#### **DEDICATORIA**

A Dios, por brindarme nuevas fuerzas siempre y acompañarme en todas las etapas de mi vida, esta etapa no es la excepción, por Él soy más que vencedor, sin Él no sería posible este proceso. A mi madre Lucia Yaguachi por su excepcional don de servicio demostrado cada día de mi vida estudiantil, por sus sabios consejos que nunca faltan hasta el día de hoy. A mi padre Gerardo Nono por ser un hombre esforzado y valiente que trabajó muy duro para proveer todo recurso que necesitaba. A mi esposa Johanna Salazar por ser pilar fundamental en mi vida, por su amor y palabras de aliento en todo momento. A mi hija Jemima por ser el motor que me da fuerzas para seguir adelante y tomar nuevos desafíos. A mis hermanos y amigos quienes con sus palabras de ánimo y oraciones influyeron mucho para poder alcanzar esta meta. Todo lo puedo en Cristo que me fortalece.

Darío

### **AGRADECIMIENTO**

Agradezco a Dios, por permitirme disfrutar de una maravillosa vida universitaria llena de memorables logros académicos y amistades que hasta el día de hoy conservo, por darme sabiduría e inteligencia para aprobar cada requisito necesario para terminar mis estudios. También agradezco a mi familia, profesores, amigos que de muchas formas ayudaron a que este trabajo se cristalice; después un especial agradecimiento a la estimada ESPOCH por contar con personal docente y administrativo de calidad los cuales aportaron mucha enseñanza y supieron guiarme durante todo este laborioso camino y que hoy termino con éxito.

Darío

# **TABLA DE CONTENIDO**

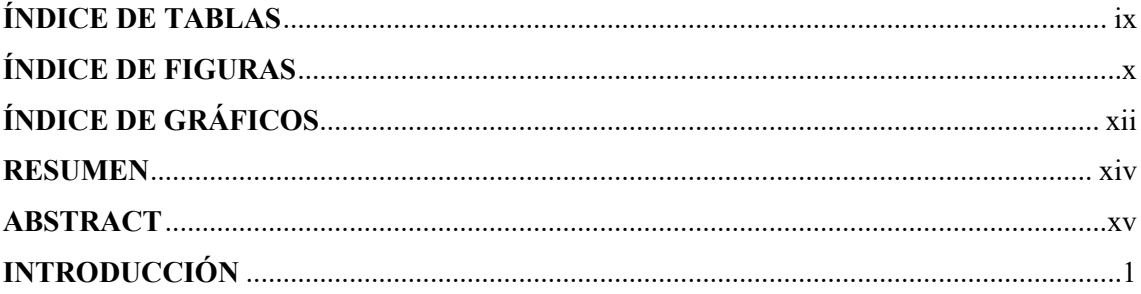

# **CAPÍTULO I**

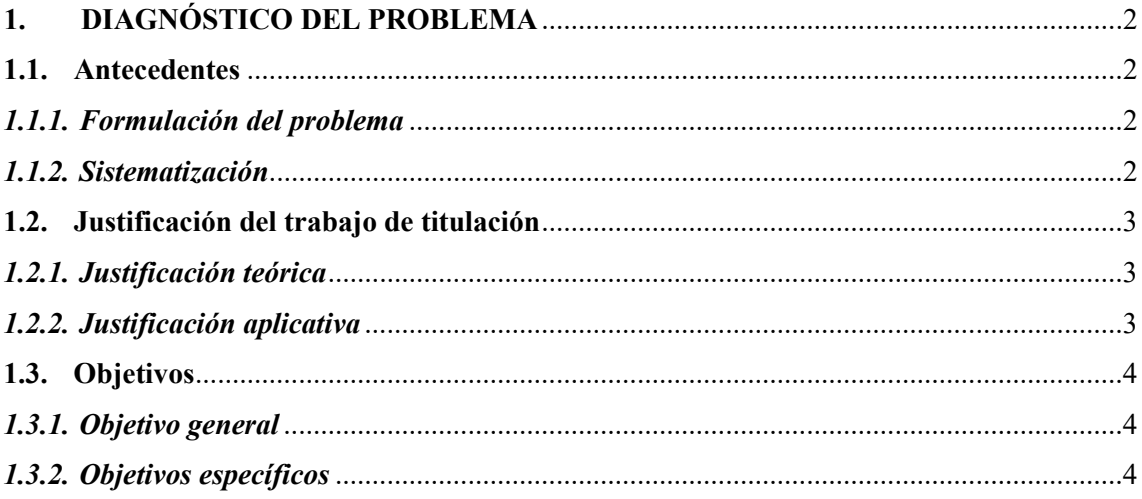

# **CAPITULO II**

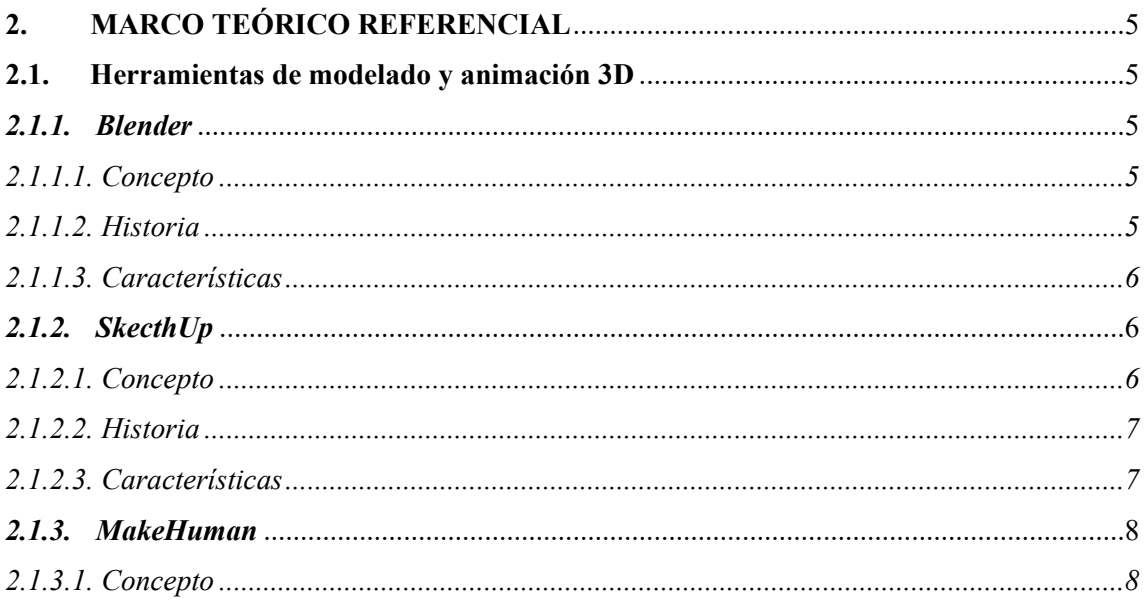

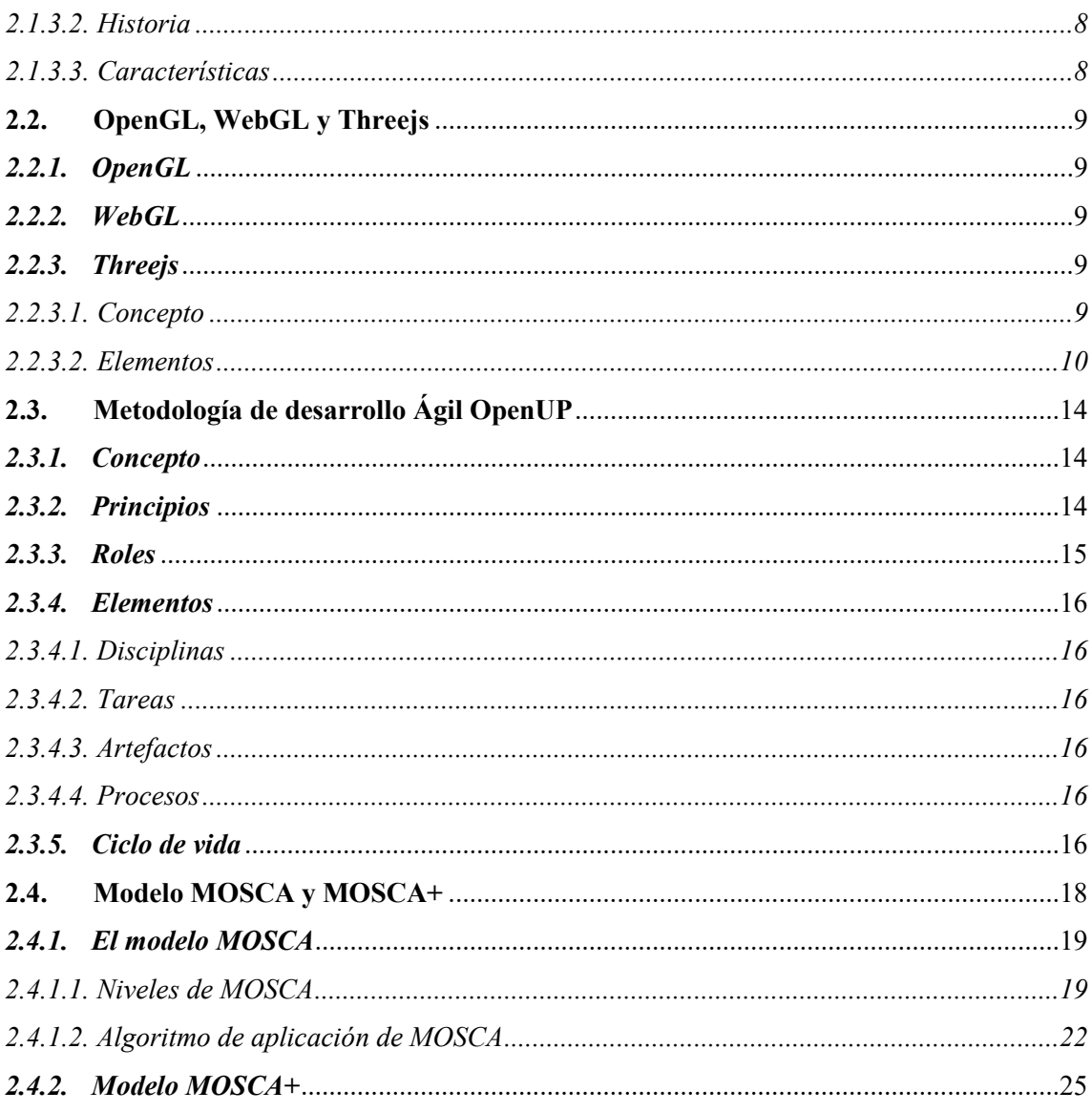

# **CAPITULO III**

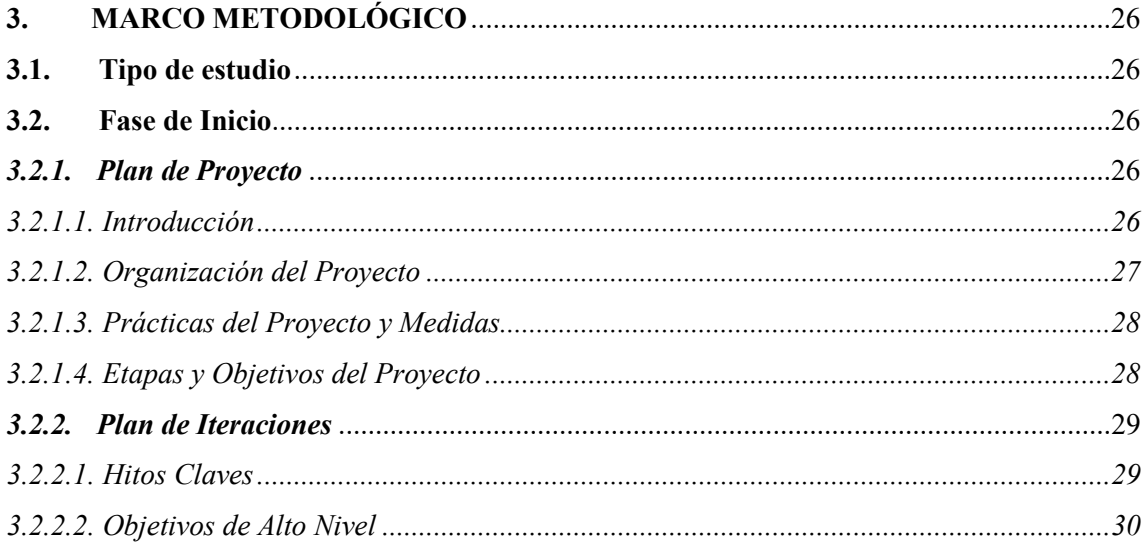

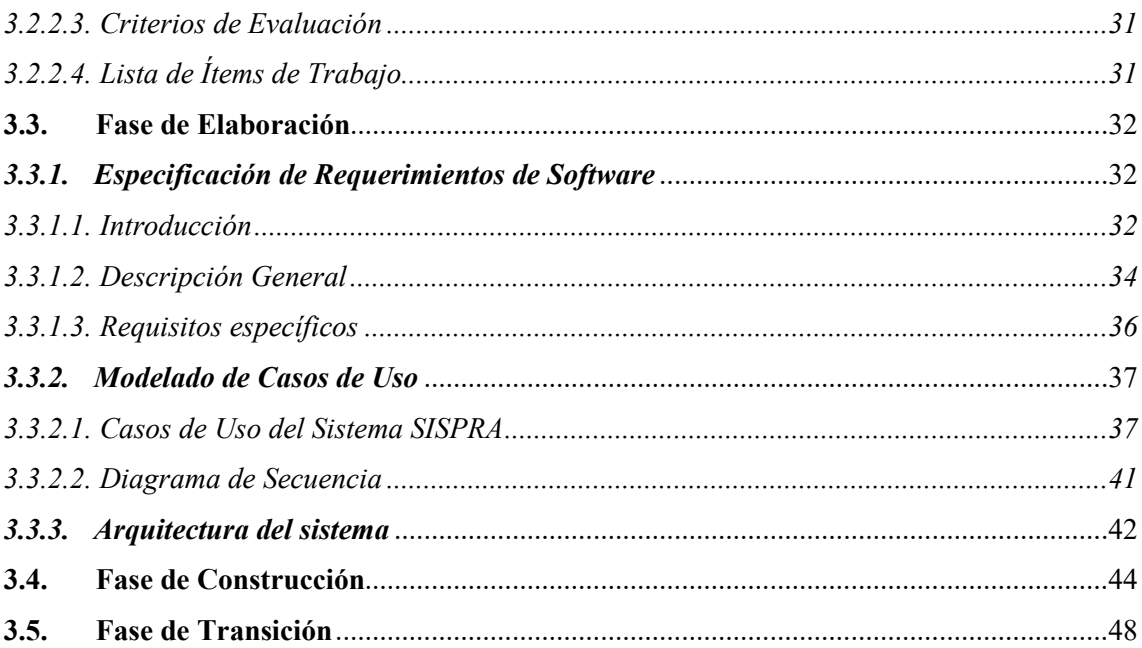

# **CAPITULO IV**

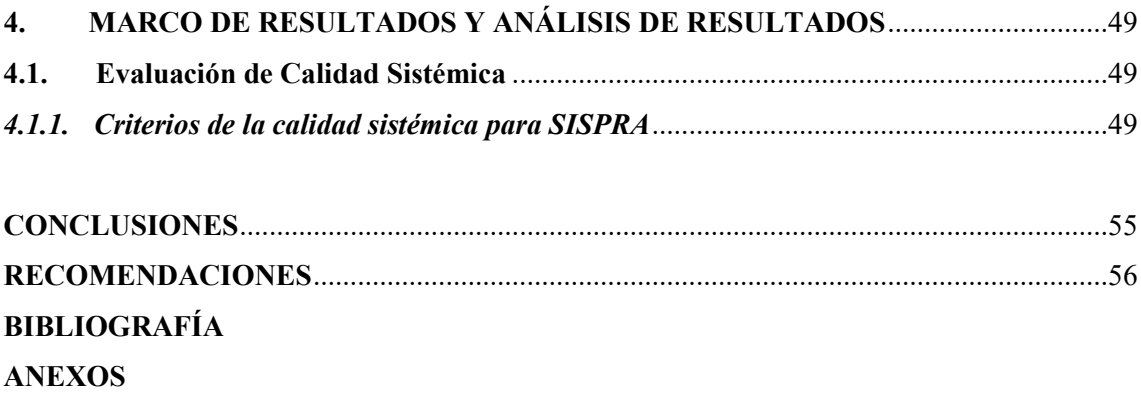

# **ÍNDICE DE TABLAS**

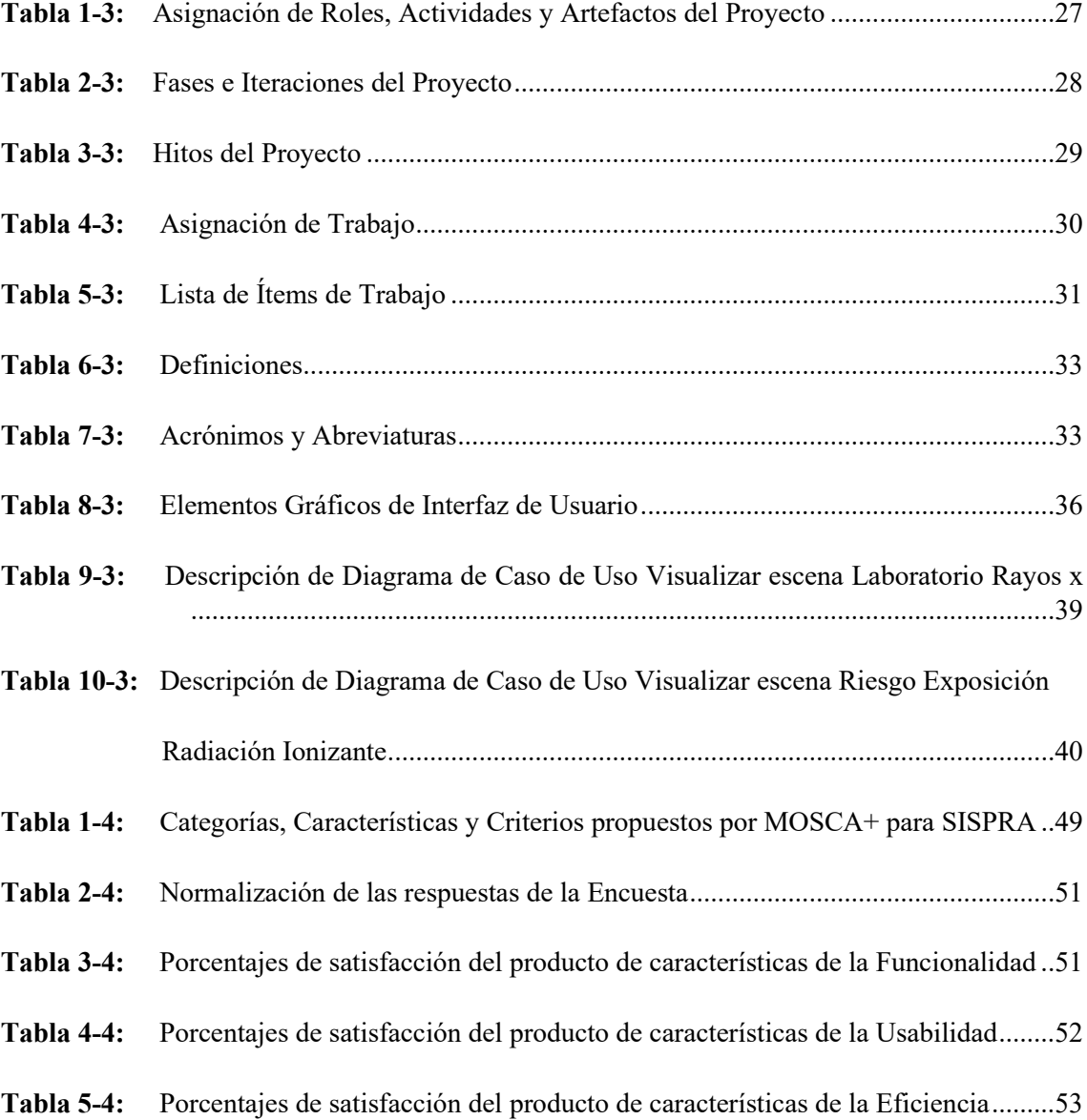

# **ÍNDICE DE FIGURAS**

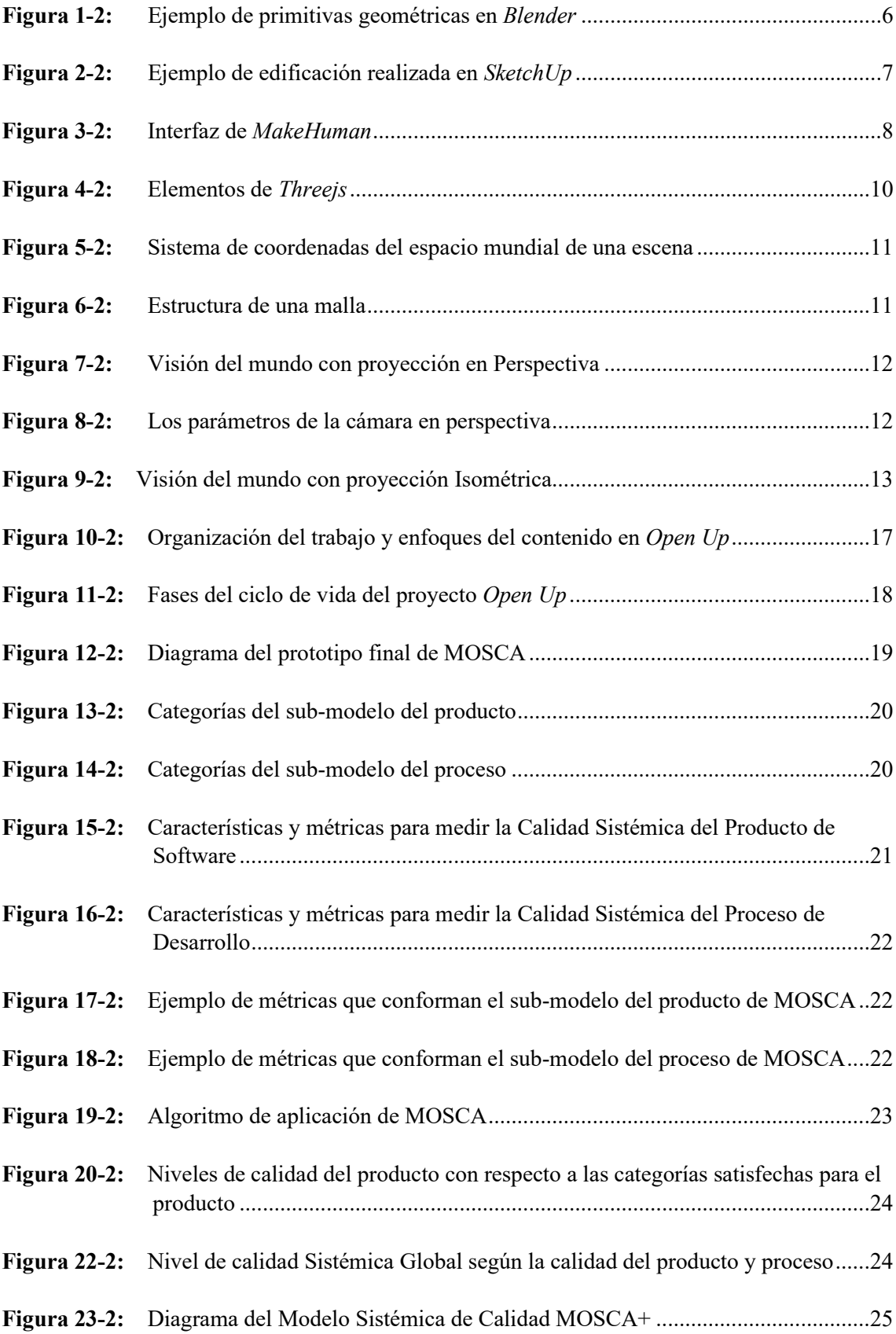

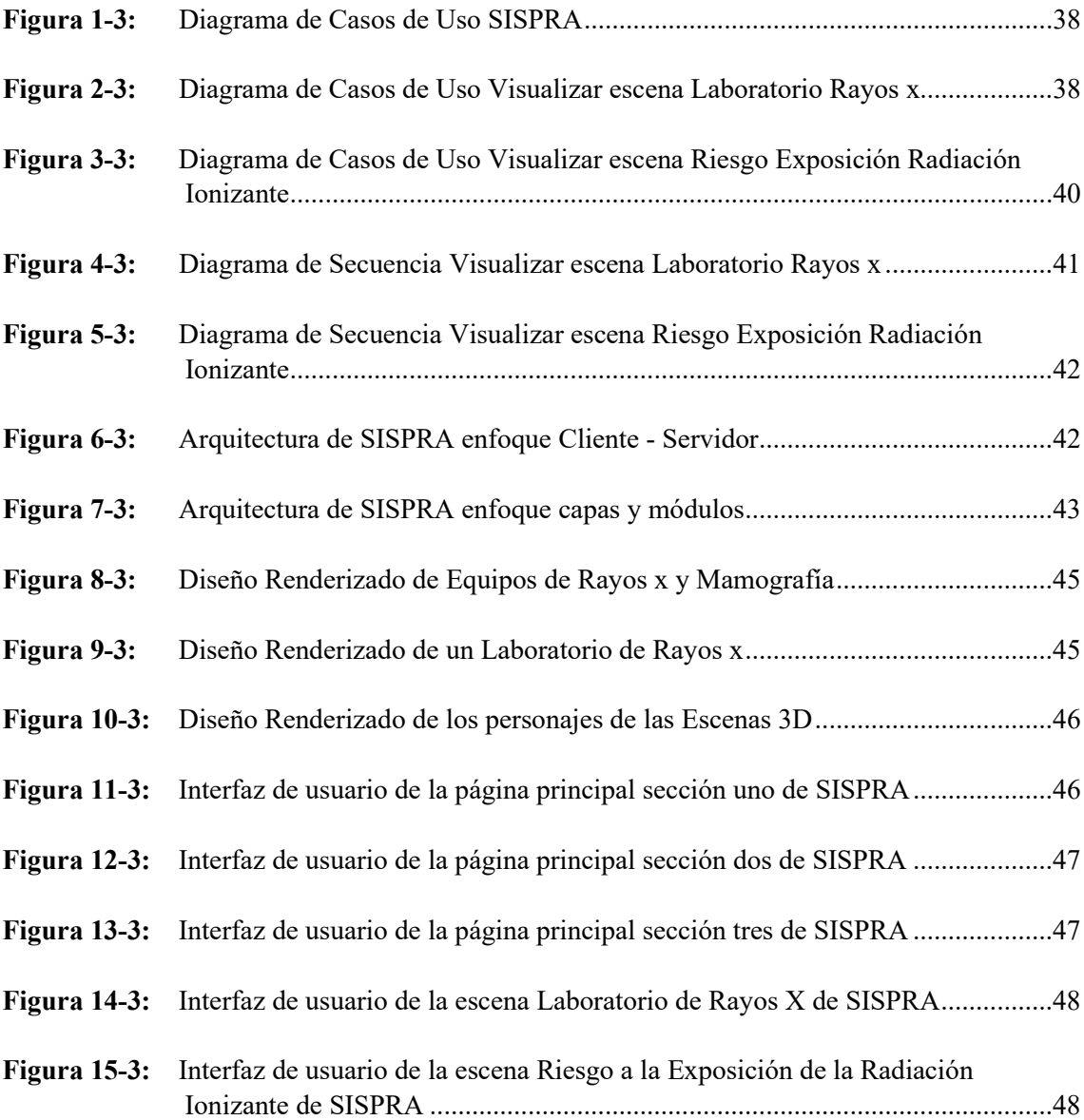

# **ÍNDICE DE GRÁFICOS**

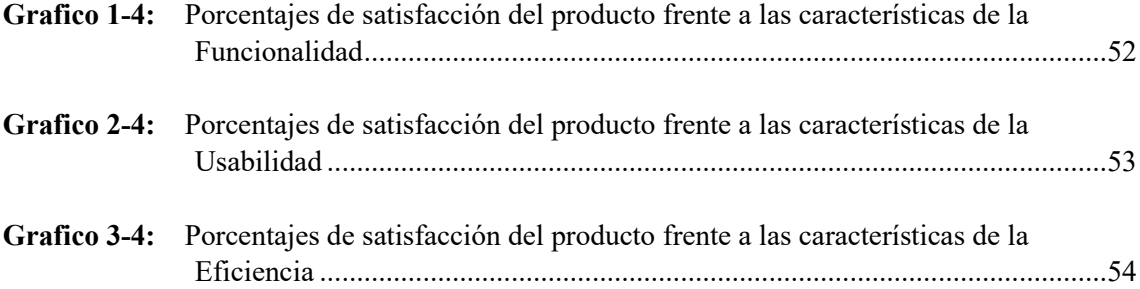

# **ÍNDICE DE ANEXOS**

- **ANEXO A:** Cuestionario para Evaluación de la Calidad SISPRA.
- **ANEXO B:** Manual de Usuario de SISPRA.

#### **RESUMEN**

El Grupo de Energias Alternativas y Ambiente ESPOCH es una organización que está ubicada en el cantón Riobamba, provincia de Chimborazo, tiene como actividad principal la instrucción sobre protección radiológica, para esta tarea se utiliza material gráfico que se caracteriza por ser anticuada y sin interacción con los participantes de las capacitaciones. Es así que para solucionar este problema el presente trabajo de titulación tiene como objetivo el desarrollo de un sistema de simulación en tres dimensiones con un enfoque web sobre la temática de protección radiológica. Para el desarrollo del sistema se aplicó la metodología de desarrollo ágil Open UP, lo cual permitió una constante comunicación con quienes conforman el equipo de trabajo para desarrollar el aplicativo web por medio de reuniones frecuentes que la metodología demanda. Al inicio del proceso de desarrollo se obtuvieron los requerimientos del sistema por medio de entrevistas; también se utilizaron herramientas de diseño 3D como son *Blender*, *SkecthUp* y *MakeHuman* para elaborar los diferentes objetos 3D que luego fueron integrados a escenas en tres dimensiones, para la integración de los objetos se usó la biblioteca *Threejs* que permite la creación de espacios interactivos tridimensionales. Las escenas en 3D fueron integradas a páginas HTML dentro de elementos *canvas*; mediante el uso de archivos en JavaScript y hojas de estilo logrando interfaces de usuario muy atractivas. Una vez terminado el sistema se procedió a determinar la calidad como producto de software aplicando el modelo sistémico de calidad MOSCA+, se obtuvo un nivel de calidad básico debido a que solo la categoría funcionalidad fue altamente satisfactoria, en cambio las categorías de usabilidad y eficiencia no fueron satisfactorias. Se recomienda realizar una mejora en el sistema tomando en cuenta las categorías que no fueron satisfechas.

**Palabras clave:** <SISTEMA DE SIMULACIÓN (SISPRA)> <DISEÑO 3D> <PROCESO UNIFICADO ABIERTO (OPEN UP)> <MODELO SISTÉMICO DE CALIDAD (MOSCA+)> <BIBLIOTECA THREEJS> <RIOBAMBA (CANTÓN)>.

#### **ABSTRACT**

The Alternative Energies and Environment Group of the ESPOCH is an institution which is located in the city of Riobamba, Chimborazo province. Its main activity is the instruction on radiological protection, for this task graphic material is used that is characterized by being outdated and no interaction with the participants of the trainings. Thus, in order to solve this problem, the objective of the current thesis is to develop a three-dimensional simulation system with a web approach about the topic on radiological protection. We applied the Open UP agile development methodology for the development of the system which allowed constant communication with the work team to develop the web application through frequent meetings because the methodology requires them. At the beginning of development process, the system requirements were obtained through interviews; we also utilized 3D design tools such as Blender, SkecthUp and MakeHuman to elaborate the different 3D objects that were later integrated into three-dimensional scenes. For the integration of the objects, the Threejs library was used, which allows the creation of three-dimensional interactive spaces. The 3D scenes were integrated into HTML pages within canvas elements, using JavaScript files and style sheets, resulting in very attractive user interfaces. Once the system was finished, the quality was determined as software product applying the Software Quality Systemic Model (SQSM), a level of basic quality was obtained due to the fact that only the functionality category was highly satisfactory, instead the usability and efficiency categories were not satisfactory. It is recommended to make an improvement in the system taking into consideration the categories that were not satisfied.

**Key words:** <SIMULATION SYSTEM (SISPRA)>, <3D DESIGN>, < OPEN UNIFIED PROCESS (OPEN UP)>, <SOFTWARE QUALITY SYSTEMIC MODEL (SQSM)>, <THREEJS (LIBRARY)>,,<RIOBAMBA (CITY)>.

## **INTRODUCCIÓN**

La tecnología juega un rol muy importante en la actualidad para los seres humanos, porque permite la comunicación instantánea, también agiliza procesos, y en la educación se usa como herramienta de enseñanza y aprendizaje. Un ejemplo tecnológico es una aplicación o sistema web como instrumento que facilita la adquisición o construcción de nuevo conocimiento de algún tema en particular; también la tecnología es usada como una nueva forma de captar la atención de quienes han hecho uso de herramientas o métodos de enseñanza aprendizaje que cada vez son más anticuadas o aburridas.

El Grupo de Energías Alternativas y Ambiente ESPOCH tiene como una de sus actividades la capacitación sobre Seguridad Radiológica a personal médico que hace uso de la radiación ionizante; esta dependencia ha usado como material de instrucción diapositivas, fotografías, dibujos en pizarra, sin embargo, se podría obtener otra herramienta de enseñanza mediante desarrollo e implementación de un sistema de simulación en 3D sobre dos temas que forman parte de protección radiológica y se describen a continuación:

El primer tema es **equipos de protección radiológica** que se usa al momento de trabajar con radiación ionizante en un laboratorio de rayos x; esta temática ha sido interpretada como una escena tridimensional donde se puede apreciar una edificación que contiene equipos de rayos x, personajes usando trajes de protección. El segundo tópico es el **cálculo del riesgo ante el uso de radiación ionizante** en la salud humana, este tema también se plasma en forma de escena 3D.

Cada escena tiene su respectiva forma de interacción, en la primera se puede apreciar todos los elementos mencionados anteriormente como un recorrido virtual en primera persona; por otro lado la segunda escena muestra una interpretación gráfica del resultado del riesgo que tiene una persona al exponerse a la radiación ionizante, cabe indicar que este resultado depende de variables propias del caso y las cuales se toman en cuenta en el sistema.

# **CAPÍTULO I**

#### **1. DIAGNÓSTICO DEL PROBLEMA**

#### **1.1. Antecedentes**

La protección radiológica es la agrupación de normativas, métodos y acciones para la seguridad y la protección de los seres humanos y medio ambiente al momento de exponerse a las radiaciones ionizantes; esta disciplina aparece cuando el hombre produce de manera artificial fuentes de exposición de dichas radiaciones (Consejo de Seguridad Nuclear, 2012).

En el año 2017 en la ciudad de Buenos Aires, en el Segundo Simposio Internacional sobre Educación, Capacitación, Divulgación y Gestión del conocimiento Nuclear, la Asociación Argentina de Técnicos de Medicina Nuclear (AATMN) presenta un prototipo de simulador numérico que permite obtener de riesgo que tiene una persona al exponerse a radiaciones ionizantes, este aplicativo usa una forma matemática y variables como: tipo de elemento químico al que se expone, distancia de la fuente de radiación, espesor del blindaje protector, número de horas diarias y números de días laborados al año (Asociación Argentina de Técnicos en Medicina Nuclear, 2017).

En Ecuador el organismo dedicado a la protección radiológica se llama Subsecretaria de Control y Aplicaciones Nucleares (SCAN), este tiene como una de sus tareas instruir a personal de salud sobre la seguridad al momento de operar equipos radiológicos mediante talleres y cursos (Ministerio de Energia y Recursos Naturales no Renovables).

Persiguiendo el mismo objetivo de la AATMN y la SCAN se desea desarrollar un sistema de simulación 3D que sirva como medio para instruir conceptos y medidas de protección radiológica para personal médico de las diferentes entidades Riobambeñas que usan equipos radiológicos; este será elaborado para el Grupo de Energías Alternativas y Ambiente de la ESPOCH.

#### *1.1.1. Formulación del problema*

¿Cómo facilitar la instrucción al personal médico sobre protección radiológica mediante herramientas tecnológicas de simulación 3D?

#### *1.1.2. Sistematización*

¿Qué herramientas tecnológicas de simulación 3D se podrán usar para facilitar la enseñanza de protección radiológica ante fuentes de radiación ionizante?

¿De qué manera se podrá visualizar espacios tridimensionales de las fuentes de radiación ionizante? ¿Cómo se logrará simular los efectos gráficos y físicos que aparecen al hacer uso de equipos radiológicos?

#### **1.2. Justificación del trabajo de titulación**

#### *1.2.1. Justificación teórica*

Este proyecto se realiza con el propósito de aportar conocimiento e instruir sobre protección radiológica a personal médico mediante un sistema de simulación tridimensional que abarque conceptos tales como: equipos de seguridad radiológica en un laboratorio de rayos x y el cálculo del riesgo en la salud humana cuando se hace uso de radiación ionizante.

Con respecto a la creación de escenas tridimensionales existen varias opciones que permiten la gestión de gráficos en 3D, sin embargo, se decide utilizar la popular biblioteca *threejs*, puesto que esta tecnología facilita la creación de objetos 3D para la web sin tener que instalar paquetes adicionales en el servidor de alojamiento y también porque existe mucha documentación para su implementación.

Una de las características de usar una metodología de desarrollo ágil es la flexibilidad, es por esto que se utiliza *Open Up* en este proyecto que permite agregar un diseñador 3D como un rol importante dentro del equipo de trabajo; también este método de desarrollo rápido permite la comunicación constante entre todos los actores durante todo el ciclo de desarrollo ayudando a que se tenga una retroalimentación de todo el proceso.

#### *1.2.2. Justificación aplicativa*

Al desarrollar el sistema de simulación se tiene otra herramienta tecnológica que ayuda a concientizar al personal médico sobre seguridad radiológica cuando ellos estén realizando su trabajo bajo la exposición a la radiación ionizante. La información sobre seguridad radiológica y radiación ionizante estará ubicada en el contexto de la simulación, con el fin de que el usuario (personal médico) quiera interactuar con estos en la medida que la vaya descubriendo.

En la simulación se puede realizar actividades tales como: interactuar en las escenas 3D por medio del mouse y teclado, obtener resultados de riesgo a la exposición de la radiación ionizante según los parámetros que el usuario vaya ingresando, visualizar objetos 3d sobre protección radiológica dentro de un laboratorio de rayos x.

# **1.3. Objetivos**

## *1.3.1. Objetivo general*

Desarrollar un sistema de simulación 3D como herramienta para instruir a personal médico sobre protección radiológica.

## *1.3.2. Objetivos específicos*

- Seleccionar las herramientas más adecuadas de modelado y animación 3D para el desarrollo de escenarios tridimensionales y personajes.
- Aplicar la metodología Open UP de desarrollo ágil para el desarrollo del sistema.
- Usar el modelo MOSCA+ para evaluar el sistema de simulación con respecto a la calidad.

#### **CAPITULO II**

#### **2. MARCO TEÓRICO REFERENCIAL.**

#### **2.1. Herramientas de modelado y animación 3D**

En la actualidad se puede encontrar un sin número de aplicaciones que permiten realizar modelado y animación 3D, sin embargo, para este proyecto se toma en cuenta las siguientes características:

- Fácil de aprender y usar.
- Que sea software libre.
- Adecuado para el diseño de personajes con trajes, edificaciones y/o maquinaria de rayos x.

#### *2.1.1. Blender*

#### 2.1.1.1. Concepto

Es un software bastante utilizado para el diseño de objetos en tres dimensiones con un alto nivel de detalle, este tiene un motor interno de juegos, efectos visuales, arte, aplicaciones 3D, los cuales permiten el desarrollo de videojuegos; también este se caracteriza por ser multiplataforma, gratuito y de código abierto. El modelado 3D, texturización, animación por huesos, simulación de partículas, animación, renderizado, iluminación, composición de video son las principales funcionalidades de esta poderosa herramienta (Alegsa, 2014).

#### 2.1.1.2. Historia.

Iniciando con la creación de uno de los más importantes estudios de animación *NeoGeo* en Holanda por el año 1988, Tom Roosendaal como cofundador, también director de arte y desarrollo de software del estudio que en ese entonces era Traces, declara que *Blender* empieza a dar forma a finales de 1993, al siguiente año madura el desarrollo y en el año 1995 se re escribe desde cero el código, y posteriormente se lo define como herramienta de creación de contenido en 3D y que ya se puede usar por artistas fuera de *NeoGeo* (*Blender Fundation*, 2016).

Blender es publicado en internet de manera gratuita en 1998 a la par que *NeoGeo* desaparece por problemas económicos; en el 2000 gracias a inversiones millonarias se desarrolla la versión 2.0 bajo la compañía llamada *Not a Number* guiada por Roosendaal y Frank van Beek; no teniendo éxito con *NaN* con la ayuda de una comunidad numerosa de usuarios Ton crea *Blender Fundation* para seguir con el desarrollo y promoción de *Blender*. Desde ahí este software se le ha incluido un motor de video

juegos, y ha sido usado para muchos proyectos como *Peach* en 2008, Durian en 2010, Mango en 2012 que ya usa el motor de renderizado foto realista, *Glass Half* en 2015 (JuanK, 2019).

#### 2.1.1.3. Características

Según (EcuRed, 2020), las principales caracteristicas de blender son:

- Es multiplataforma, y a comparación con otros paquetes 3D el tamaño de instalación en disco es pequeño.
- Es libre y gratuito.
- Es muy capaz para realizar muchas primitivas geométricas, curvas, mallas poligonales, etc. Como ejemplo tenemos la figura 1-2.
- Sirve para edición de audio y video; también posee características interactivas para juegos como detección de colisiones.
- Tiene un motor de juegos 3D integrado, también un sistema de partículas estáticas para simulación de cabellos y pelajes para lograr texturas realistas.

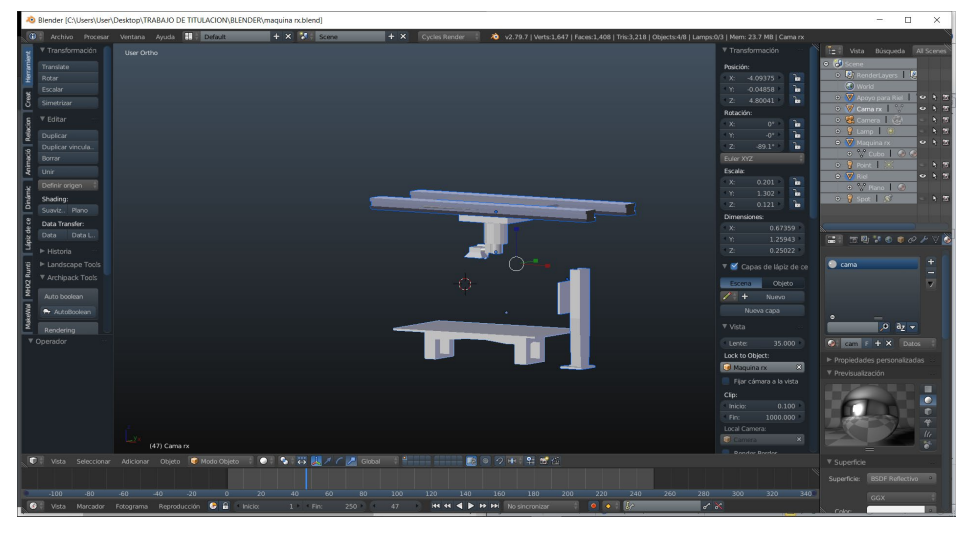

**Figura 1-2.** Ejemplo de primitivas geométricas en *Blender*. **Realizado por:** Nono Darío, 2021.

# *2.1.2. SketchUp*

### *2.1.2.1. Concepto*

Software de diseño y modelado en 3D principalmente usado para entornos arquitectónicos, filmes, juegos de video e ingeniería civil. A partir de volúmenes y formas arquitectónicas se pueden obtener modelos y objetos 3D. El programa facilita el texturizado de los modelos de una manera rápida y sencilla (EcuRed Contributors, 2019).

### 2.1.2.2. Historia

A finales de 1999 una pareja de veteranos de la industria 3D inventaron *SketchUp*, lo hicieron fácil para que la gente vea sus ideas en tres dimensiones, ellos solo querían hacer una pieza de software que cualquiera pueda usar para construir modelos 3D. En el 2006 esta aplicación fue adquirida por Google, y la orientaron principalmente para arquitectos y otras herramientas de software. Actualmente este es usado en el hogar, escuela y trabajo (Chopra, 2007).

## 2.1.2.3. Características

A continuación se presenta las principales características de este aplicativo de diseño 3D:

- *SketchUp* se caracteriza por permitir su uso de una manera sencilla, flexible y este puede ser usado por cualquier persona.
- Permite modelar imágenes 3D de edificaciones, autos, personas y cualquier cosa que se le ocurra al diseñador. También cuenta con una galería de objetos 3D que se los puede importar para otros proyectos. A manera de ejemplo de edificaciones 3D se tiene la figura 2-2.
- Este fue desarrollado para que permita romper aristas cuando las mismas se cruzan, cuenta con objetos inteligentes que permiten el comportamiento intuitivo e interactivo haciendo que se tenga buenas sugerencias de dibujo (EcuRed Contributors, 2019).
- Tiene soporte para Windows y OSX, hasta el momento no cuenta con distribución para Linux (EcuRed Contributors, 2019).

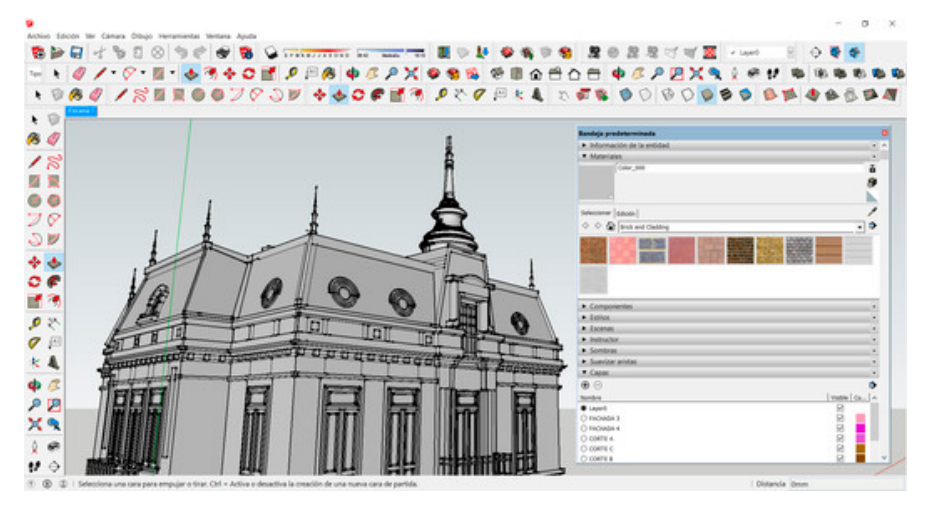

**Figura 2-2.** Ejemplo de edificación realizada en *SketchUp* **Realizado por:** (Dejtiar, 2017)

#### *2.1.3. MakeHuman*

#### 2.1.3.1. Concepto

Es una aplicación construida en  $c++$  en su totalidad y se puede instalar en las principales plataformas como *Windows, OSX, Linux.* Esta aplicación tiene como fin el modelado de humanoides en 3D los cuales el usuario los puede definir estableciendo características como edad, sexo, forma de la cara, proporciones de extremidades y muchos parámetros más. Es una herramienta de modelado con enfoque artístico y paramétrico de personajes que después serán utilizados en otras aplicaciones gráficas, un ejemplo los videojuegos (EcuRed, 2016).

#### 2.1.3.2. Historia

Antes del nacimiento de *MakeHuman* aparece "*MakeHead*" de Manuel Bastioni que usó secuencia de comandos *python* para modelar la cabeza de un personaje, este sería la base para que posteriormente aparezca *MakeHuman* a finales del año 2000 en una comunidad italiana de programadores de software gráfico de código abierto (EcuRed, 2016).

#### 2.1.3.3. Características

Tiene una interfaz gráfica de usuario muy sencilla, para dar características como altura, peso, genero, etnia y musculatura se usan barras deslizables; esta interfaz está diseñada para que sea de uso fácil, consta con un acceso rápido e intuitivo a muchos parámetros que son usados para el modelado de humanoides, estos parámetros están organizados en pestañas (EcuRed, 2016). Se presenta la figura 3-2 como ejemplo de la interfaz gráfica de este software.

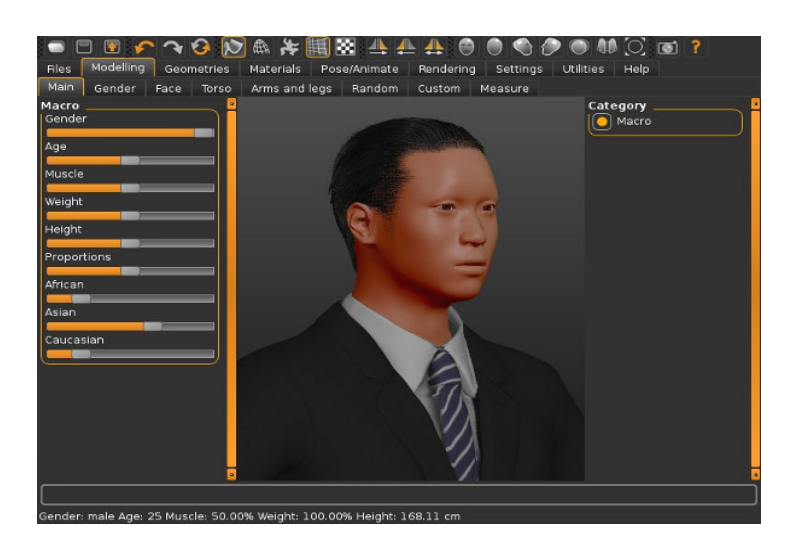

**Figura 3-2.** Interfaz de *MakeHuman*

**Realizado por**: (makehumancommunity, 2015)

La versión actual permite la exportación de los personajes 3D a varios formatos que son reconocidos por la mayoría de software de modelado 3D, un ejemplo es el formato obj; también permite la inserción de una armadura para que posteriormente crear animaciones. Además, cuenta con licencia de código abierto, y puede ser instalado en la mayoría de sistemas operativos (3dpoder, 2009).

#### **2.2. OpenGL, WebGL y ThreeJS**

Los sistemas informáticos en la actualidad se pueden utilizar en cualquier parte y a cualquier hora, también estos pueden ser usados desde cualquier dispositivo electrónico ya sea este un computador, Tablet o teléfono inteligente; para cumplir con estas características el proyecto tiene un enfoque web y también un enfoque 3D debido a la simulación que se requiere, por lo que es indispensable dar a conocer conceptos tales como OpenGL, WebGL y Threejs.

#### *2.2.1. OpenGL*

OpenGL es una API, esto significa que es un conjunto de código que permite que las aplicaciones se comuniquen entre sí, en este caso OpenGL proporciona muchas funciones que permiten la gestión de gráficos e imágenes en dos y tres dimensiones; también es usado para el desarrollo de videojuegos (Rios, 2019).

#### *2.2.2. WebGL*

WebGL es una API de gráficos creada para uso en aplicaciones web, se basa en OpenGL; esta es muy utilizada por desarrolladores para crear aplicaciones graficas interactivas en la web; WebGL no solo permite el dibujo de gráficos de juegos en 2D y 3D, también se usa para acelerar las funciones de los editores de imágenes basados en la web y sus efectos, así como simulaciones físicas (TechTarget, 2019).

*WebGL* se utiliza para el renderizado de gráficos interactivos 2D y 3D en la mayoría de navegadores, permite experimentar a los usuarios contenido interactivo en páginas web; usa aceleración de GPU, dicho en otras palabras el procesamiento acelerado de gráficos desde la tarjeta de video del dispositivo; no es necesario descargar e instalar ningún complemento para usar esta API; actualmente esta es manejada por el consorcio de tecnología Khronos Group en el cual Apple, Google, Mozilla, Opera forman parte (Díaz, et al., 2010).

#### *2.2.3. Threejs*

#### 2.2.3.1. Concepto

Es una biblioteca muy popular que se usa para formar y animar gráficos 3D en el navegador web; en abril de 2010 Ricardo Cabello alias Mr. Doob lanza y libera *Threejs* en *GitHub*. Desde su aparición la biblioteca escrita en JavaScript se ha venido considerando como una de las más importantes en la

creación de animaciones en WebGL, cientos de colaboradores trabajan incansablemente por mejorar y corregir errores (Josa, 2017)

#### 2.2.3.2. Elementos

Los elementos básicos de Threejs son escena, malla, cámara, render, luces y animación de escena; estos son de relevancia al momento de mostrar gráficos animados en 3D, a continuación damos una descripción de los mismos. La representación de estos elementos se puede observar en la figura 4-2 donde se ve la relación entre los mismos.

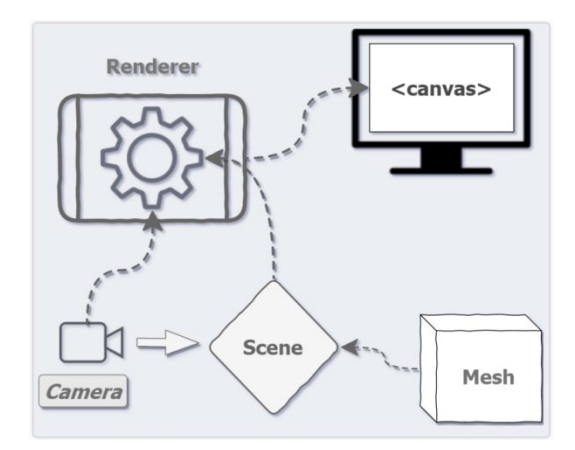

**Figura 4-2.** Elementos de Threejs

**Realizado por**: (Blue, 2017)

Scene o Escena: "La escena es la composición del mundo que queremos mostrar" (Josa, 2017), también se lo puede definir como un pequeño universo en el que viven todos sus objetos 3D (Blue, 2017); (Josa, 2017) indica que en la escena se insertan otros elementos como:

- Los objetos 3D.
- La cámara o cámaras por donde ver el mundo.
- Los puntos de luz o luces que iluminan la escena.
- Los sonidos y la música ambiente.
- Los efectos especiales.

La escena establece un sistema de coordenadas cartesiano 3D denominado espacio mundial, este es el principal marco de referencia cuando se trabaja con objetos visibles en threejs, el origen de este sistema de coordenadas es el punto (0, 0, 0). El espacio mundial se muestra en la figura 5-2 con su respectivo sistema de coordenadas.

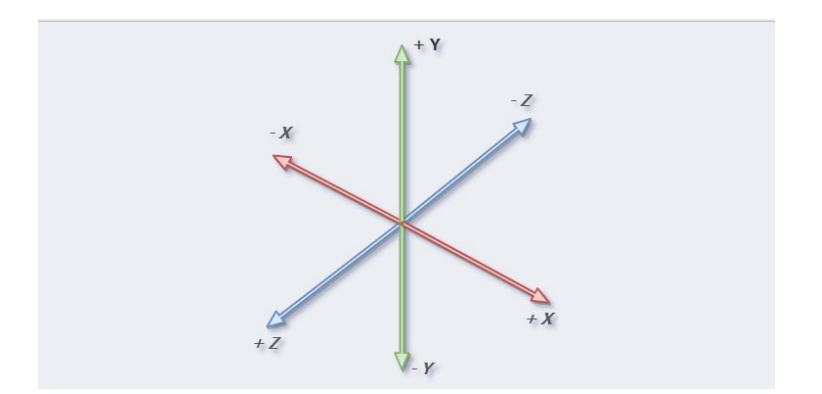

**Figura 5-2.** Sistema de coordenadas del espacio mundial de una escena

**Realizado por:** (Blue, 2017)

*Mesh* **o Malla:** A a cada uno de los objetos 3D que se añaden a la escena se los denomina malla. Cada malla está compuesta por una geometría y el material, además esta puede contener información de cómo debe animarse (Josa, 2017). También son el tipo de objeto más común que se utiliza en gráficos por computador estos se usan para mostrar tipos de objetos en 3D tales como: gatos, perros, humanos, arboles, edificios, flores y montañas (Blue, 2017). En la figura 6-2 se muestra la estructura de la malla.

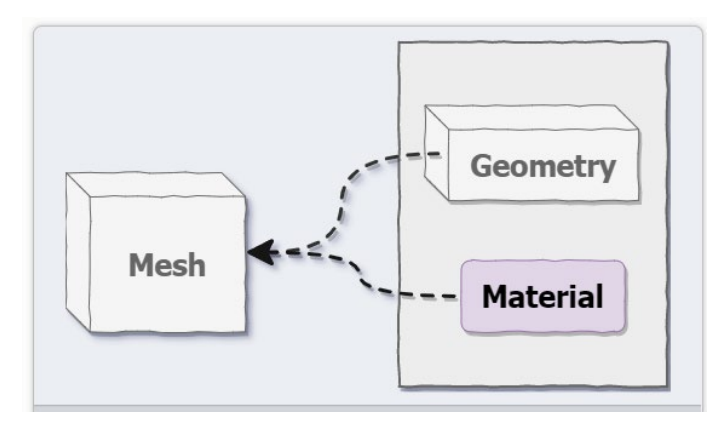

**Figura 6-2.** Estructura de una malla. **Realizado por:** (Blue, 2017).

Según Blue la geometría se define la forma de la malla y el material define como se ve la superficie de la malla (Blue, 2017); Josa argumenta que la geometría es la agrupación de vértices (puntos en un espacio tridimensional) y caras, también denomina al material como la piel de la malla (Josa, 2017)

**Camera o Cámara:** Se considera como los ojos con los que permite ver el mundo, este no se representa gráficamente; pueden estar varias cámaras en una misma escena, sin embargo, sólo existirá una activa, se pueden alternar para ver los objetos de la escena de diferentes ángulos.

Se puede usar 2 tipos de proyecciones al momento de definir la cámara:

La proyección en perspectiva permite la deformacion de los objetos según la cercanía y ubicación con respecto a la cámara, tal cual como sucede en el mundo real, esta proyección se usa en juegos en primera persona(Josa, 2017). la figura 7-2 muestra un ejemplo de la visión en perspectiva.

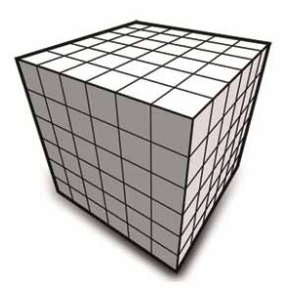

**Figura: 7-2.** Visión del mundo con proyección en Perspectiva.

**Realizado por:** Josa, 2017.

La cámara en proyección de perspectiva tiene 4 parametros (véase la figura 8-2): El campo de visión (Field of view, linea curva de color verde) es la amplitud de la vista de la cámara definida en grados, la relación de aspecto (relación entre el ancho de la escena y su altura), el plano de recorte cercano (Near Clipping Plane) que inidica todo lo que esta mas cerca de la cámara y plano de recorte lejano (Far Clipping Plane) es todo aquello que este más lejos de la cámara, esto no se visualizan; la unión de estos 4 parametros se usan para crear una región limitada que se denomina frustum de visualización ( líneas segmentadas color azul) (Blue, 2017).

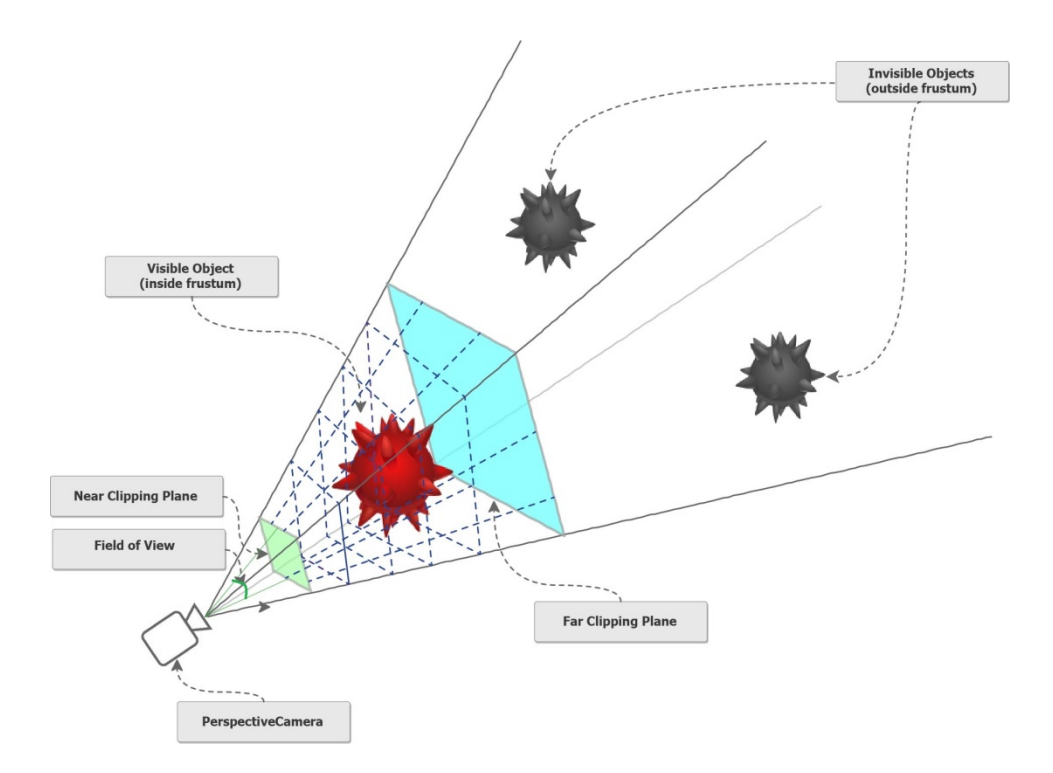

**Figura 8-2.** Los parámetros de la cámara en perspectiva.

**Realizado por:** (Blue, 2017).

La Proyección Isométrica es la proyección que respeta el tamaño de los objetos, sin tener en cuenta la distancia a la que se encuentren de la cámara, este tipo de proyección se usa para juegos de rol (Josa, 2017). Un ejemplo de la visión con proyeción isométrica se presenta la figura 9-2.

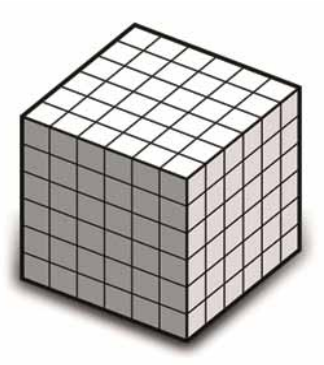

**Figura 9-2.** Visión del mundo con proyección Isométrica.

**Realizado por**: Josa, 2017.

**Render:** Este elemento es el responsable de dibujar la escena en un lienzo o canvas (elemento rectangular ideal para mostrar gráficos 2d y 3d en un página web) o algún otro elemento DOM de una página HTML (Blue, 2017). Existen varios renders en Threejs: El WebGL (este render se lo utiliza habitualmente ya que permite efectos avanzados como sombras e iluminación), el Canvas (utilizado para escenas sencillas) y el CSS3D (es la unión de HTML y CSS, se aplica estilos CSS para transformar una página web en objetos 3D) (Josa, 2017).

**Luces:** Existen dos categorías de clases de luz; las luces directas que simulan iluminación directa; las luces ambientales que son una forma económica y con cierto grado de credibilidad para la falsificación de la iluminación indirecta. Para simular la iluminación directa threejs tiene el DirectionalLight y SpotLight; por otra parte para la simulación de iluminación ambiental threejs cuenta con AmbientLight y HemisphereLight (Blue, 2017).

**Animación:** Para lograr mover las figuras u objetos 3D solo se debe jugar con los atributos como la posición o rotación y luego llamar a la función render de manera periódica (Josa, 2017, p.33).

2.2.3.3. Loaders: Existen varios formatos de archivos de modelos 3D que tienen sus respectivos propósitos, cuentan con características diversas y con una complejidad variable. Elegir un formato adecuado ayuda a evitar frustración y ahorrar tiempo a momento de presentar un modelo 3D en una escena (threejs contributors, 2020), entre los más usados tenemos dos que facilitarán el desarrollo del sistema de simulación:

- GltfLoader: Es el cargador externo que threejs recomienda utilizar, este puede cargar archivos con extensión .gltf y .glb (centrados en la entrega de activos en tiempo de ejecución), este cargador es compacto para transmitir y de carga rápida, sus características incluyen mallas, materiales, texturas, máscaras, esqueletos, animaciones, cámaras y luces (threejs contributors, 2020). Para este proyecto se utiliza este cargador para los modelos de laboratorio y equipos radiológicos.
- *ColladaLoader*: Cargador externo que se usa para cargar modelos con extensión .dae (Gaebel, 2017). En el presente trabajo se usa este elemento para cargar los modelos de personas.

#### **2.3. Metodología de desarrollo Ágil OpenUP**

#### *2.3.1. Concepto*

Según, (Rodriguez, et al., 2010), Open UP es considerado un modelo de desarrollo de software, este forma parte del *Framework* de modelo de proceso de *Eclipse* (*Eclipce Process Framework*), este conserva las características esenciales de la metodología RUP (*Rational Unificated Process*) como son:

- Desarrollo Incremental
- Uso de casos de uso y escenarios
- Manejo de Riesgos
- Diseño basado en la arquitectura.

También es considerado un proceso ágil de desarrollo de software que se caracteriza por incluir contenido fundamental. Eso significa que no proporciona muchos temas que los proyectos abordan como equipos de gran tamaño, aplicaciones de seguridad o misión crítica. Este proceso es completo para construir un sistema; también es extensible puesto que se lo considera como la base a la cual se le puede agregar o adaptar contenido del proceso según se lo requiera (Balduino, 2012).

#### *2.3.2. Principios*

Según, (Balduino, 2012), Open UP se basa en cuatro principios, estos atrapan las intenciones generales detrás de un proceso y forman la base para interpretar roles, productos de trabajo y tareas a realizar. Estos principios se listan a continuación:

- **Colaborar para alinear intereses y compartir entendimiento:** Este principio promociona acciones que fomentan un entorno de equipo sano, permite la colaboración y construyen un entendimiento compartido del proyecto.
- **Equilibra las prioridades en competencia para maximizar el valor de las partes interesados:** Este principio promueve prácticas que permiten a los participantes del proyecto y a la parte interesada a desarrollar una solución que maximice los beneficios de los interesados, y cumplir con las restricciones que se imponen en el proyecto.
- **Se enfoca en la arquitectura desde un comienzo para minimizar los riesgos y organizar el desarrollo:** Este principio permite al equipo de trabajo a poner la mira en la arquitectura para minimizar riesgos y obtener una buena organización en el desarrollo.
- **Evoluciona para conseguir comentarios y mejoras continuas:** Este principio hace promoción a que el equipo obtenga una retroalimentación temprana y continúa de las partes interesadas, demostrando así un valor incremental.

# *2.3.3. Roles*

Para (Balduino, 2012), los roles de Open UP son una representación de destrezas esenciales de un equipo pequeño; también el autor define los siguientes roles:

- *Stakeholder:* Los Stakeholders forman el grupo de interés cuyas necesidades deben ser satisfechas por el proyecto, es un rol que lo puede ocupar cualquier persona que se vea afectada por el resultado del proyecto.
- **Analista:** Un analista idealiza de una manera comprensible las preocupaciones del cliente y usuario final mediante la recolección de información de las partes interesadas para comprender el problema que se planea resolver; captura y establece primicias para los requerimientos.
- **Arquitecto:** Un arquitecto el encargado del diseño de la arquitectura de software, que abarca decisiones técnicas clave que ponen limite al diseño e implementación del proyecto.
- **Desarrollador:** Un desarrollador es quien responde el desarrollo de una parte del sistema, incluye el diseño que se acople en la arquitectura, y luego el despliegue, pruebas unitarias y la inserción de componentes que forman parte de la solución.
- *Tester:* Un tester es el responsable de cómo identificar, definir, implementar y realizar pruebas necesarias, así también realizar el registro del resultado de las pruebas y análisis de resultados.
- **Gerente del Proyecto:** Un gerente de proyecto se pone al frente de la planificación del proyecto en colaboración de las partes interesadas y el equipo, coordina las interacciones con las partes interesadas y lleva al equipo del proyecto a mantenerse enfocado en cumplir con los objetivos del proyecto.
- **Cualquier rol:** Este rol ocupa cualquier persona del equipo que pueda realizar tareas de orden general, en este proyecto existe un rol denominado diseñador 3D, encargado de diseñar los diferentes objetos y personajes que se ubicarán en las escenas.

## *2.3.4. Elementos*

El contenido metodológico y el contenido procedimental son las dos dimensiones que conforman la organización de Open UP. La primera dimensión es la encargada de establecer disciplinas, tareas, artefactos, procesos, considerados como elementos metodológicos sin tomar en cuenta de cómo se usen o se combinen. Por otro lado la otra dimensión es "donde se aplican todos estos elementos metodológicos dentro de una dimensión temporal, pudiéndose crear multitud de ciclos de vida diferentes a partir del mismo subconjunto de elementos metodológicos" (Ríos et al., 2013).

# *2.3.4.1. Disciplinas*

La metodología Open UP se enfoca en las siguientes disciplinas: requisitos, arquitectura, desarrollo, pruebas, gestión de proyectos, administración y configuración de cambios. Otras disciplinas y áreas como el modelo de negocio, entorno, administración avanzada de requerimientos y configuración de herramientas de administración de configuración son considerados innecesarios para proyectos pequeños o son gestionadas por otra área de la organización localizada fuera del equipo del proyecto (Balduino, 2012).

#### *2.3.4.2. Tareas*

Se denomina tarea a la unidad de trabajo que es realizada por uno o más roles dependiendo de la colaboración y coordinación del proyecto, en esta metodología existen 18 tareas que los roles ejecutan (Balduino, 2012).

#### *2.3.4.3. Artefactos*

Un artefacto es el elemento que una tarea produce, cambia o usa. Los roles son los encargados de crear y actualizar artefactos. Estos están sometidos a control de versiones durante todo el ciclo de vida del proyecto. Open UP establece 17 artefactos esenciales que un proyecto debe usar para recolectar información relacionada con el producto y el proyecto, estos artefactos no podrían ser capturados de manera formal. Los proyectos pueden usar los artefactos de Open UP o reemplazarlos por los suyos (Balduino, 2012).

#### *2.3.4.4. Procesos*

Los procesos toman los elementos metodológicos y los relacionan de una manera secuencial y semi ordenada personalizable dependiendo el tipo proyecto (Ríos et al., 2013).

#### *2.3.5. Ciclo de vida*

La metodología Open UP organiza el trabajo en tres niveles, estos son nivel personal, nivel de equipo y a nivel de las partes interesadas (Balduino, 2012). El primer nivel permite a cada uno de los miembros del equipo de desarrollo aportar con micro-incrementos, estos suelen ser el resultado de horas o días de trabajo. El progreso se lo puede ver a diario, puesto que la aplicación va evolucionando en función a estos micro-incrementos (Ríos et al., 2013). Para tener una idea clara de la organización del trabajo dentro de Open UP se tiene la figura 10-2.

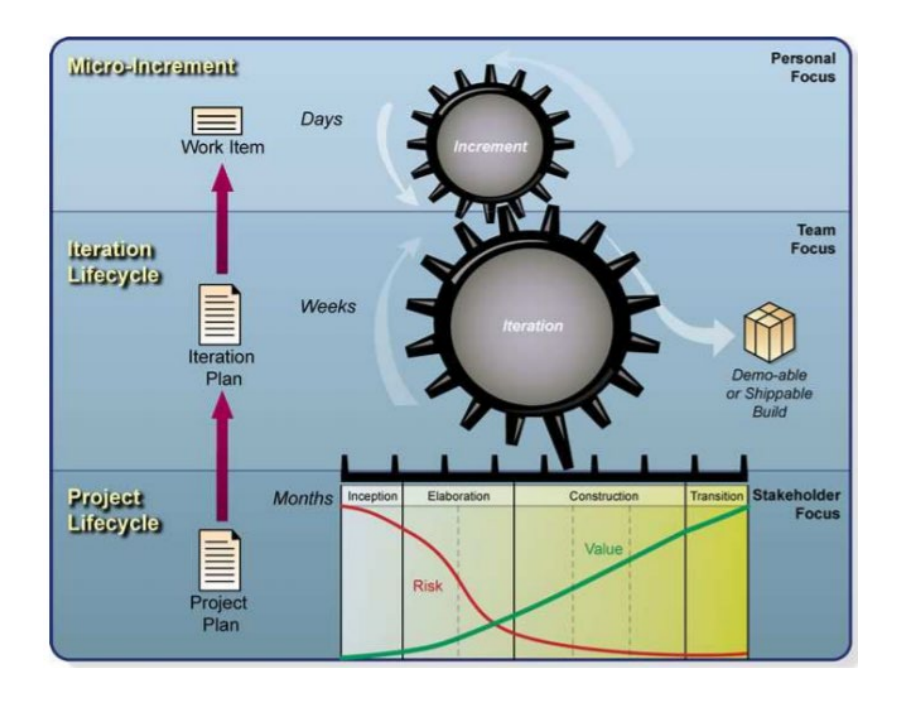

**Figura 10-2.** Organización del trabajo y enfoques del contenido en Open Up.

**Realizado por:** (Balduino, 2012).

El proyecto está dividido en iteraciones; las cuales son planificadas y establecidas de manera típica medible en semanas. Open UP ayuda al equipo a enfocar su esfuerzo a través de un ciclo de vida de iteración, con el objetivo de dar un valor incremental a las partes interesadas. El resultado final de cada iteración es un incremento probado del producto (Balduino, 2012).

Esta metodología ágil divide al ciclo de vida del proyecto en cuatro fases: Inicio, elaboración, construcción y transición; cada fase se divide en iteraciones (Ríos et al., 2013). El ciclo de vida del proyecto provee a las partes interesadas mecanismos de supervisión, transparencia y dirección para poder gestionar el financiamiento del proyecto, el alcance, los riesgos, etc. (Balduino, 2012). En la **Figura 11-2** se muestran las fases con su correspondiente iteración e hito.

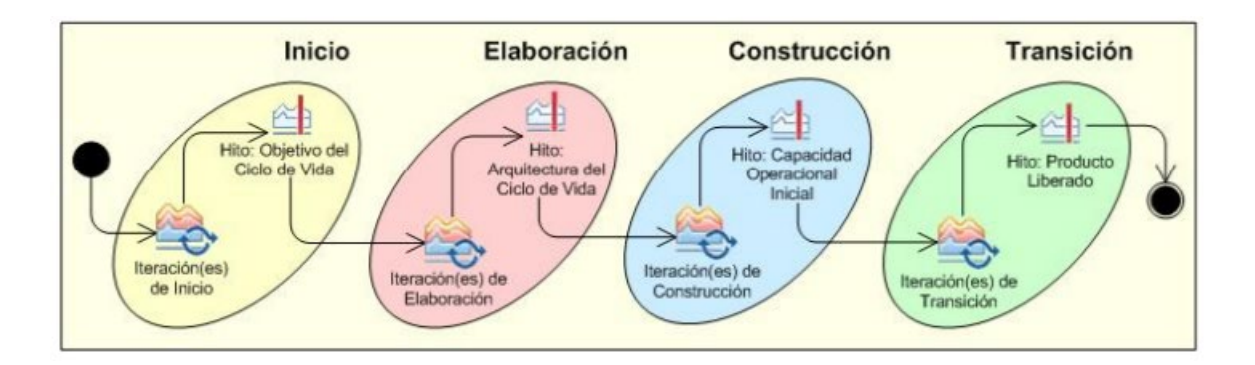

**Figura 11-2.** Fases del ciclo de vida de proyecto de *Open UP*

**Realizado por:** (Balduino, 2012, p.7).

- **Fase de inicio:** En esta etapa las necesidades de cada integrante del proyecto son escuchadas y plasmadas en objetivos del proyecto. Aquí se definen el ámbito, los límites, el criterio de aceptación, casos de uso, estimación del coste y un boceto de la planificación.
- **Fase de elaboración:** Las tareas como el análisis del dominio y definición de la arquitectura del sistema son realizadas en esta fase. Aquí se debe construir un plan de proyecto donde se establezca requisitos y una arquitectura estable. También se especifican a detalle el proceso de desarrollo, las herramientas, la infraestructura a utilizar y el entorno de desarrollo.
- Al finalizar esta fase se debe tener una definición clara y adecuada de los casos de uso, la arquitectura del sistema.
- **Fase de Construcción**: En esta fase se realizan todos los componentes y funcionalidades del sistema que falten por implementar, estos son probados e integrados. Los resultados que arroja están en forma de incrementos ejecutables deben ser desarrollados de manera rápida sin olvidarse de la calidad del producto.
- **Fase de Transición:** En esta etapa se realiza la introducción del producto a los usuarios, eso se lo hace cuando el producto está enteramente maduro. Esta fase está constituida de sub fases como

versión beta, pilotaje y capacitación de los usuarios finales y que quienes se encargarán del mantenimiento del sistema (Ríos et al., 2013, p.3).

#### **2.4.Modelo MOSCA y MOSCA+**

El modelo MOSCA+ es una propuesta para evaluar la calidad de un software hecha por (Rincón, et al., 2003) que toma como base el modelo MOSCA. En primer lugar se muestra una breve descripción del modelo MOSCA (Modelo Sistemático de Calidad), para que posteriormente se pueda comprender esta variante del modelo.

#### *2.4.1. El modelo MOSCA*

Este modelo parte de dos modelos, el modelo de calidad del producto de software y el modelo de calidad del proceso de software, estos dos modelos tienen un enfoque sistémico; de estos dos modelos se sustraen aspectos, características, sub-características, atributos y calidad de métricas para formar diferentes tipos de niveles de un modelo que garantice la calidad total sistémica de un sistema de software (Mendoza, et al., 2002). La figura 12-2 muestra la estructura de MOSCA.

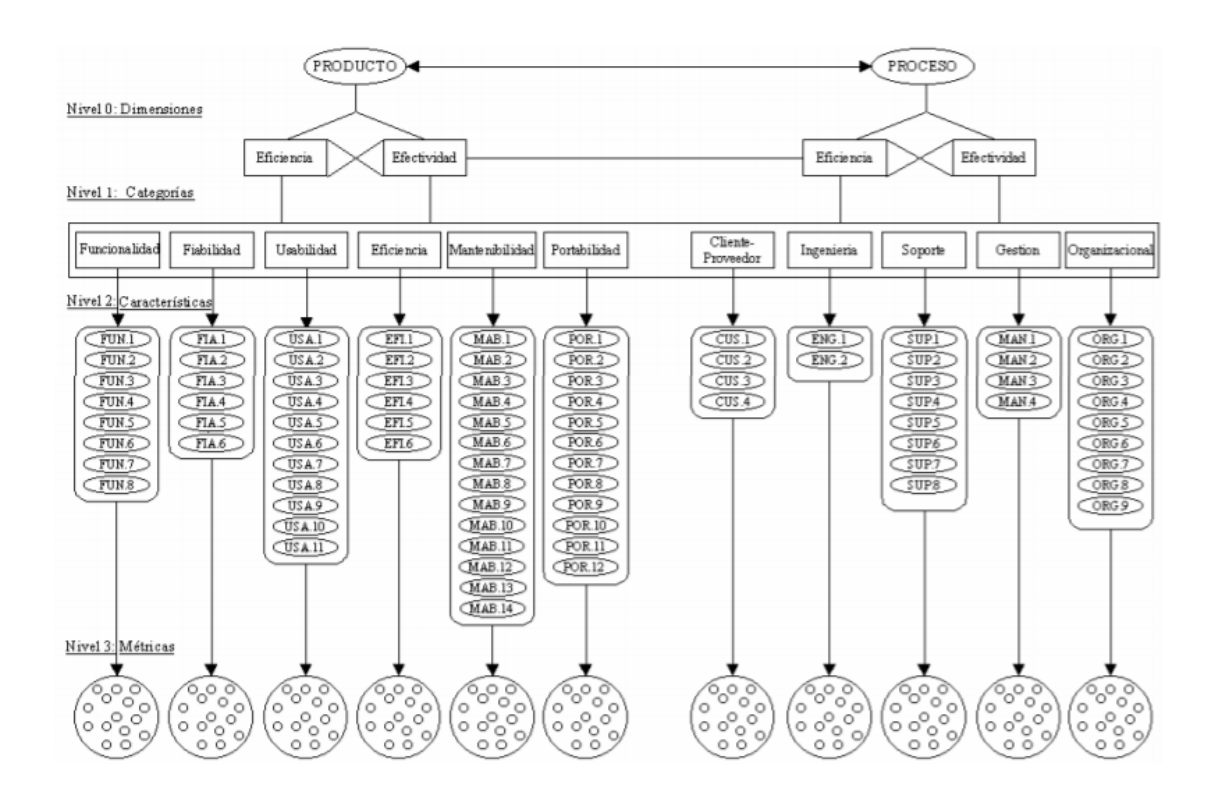

**Figura 12-2.** Diagrama del prototipo final de MOSCA

**Realizado por**: (Mendoza, et al., 2002)

#### *2.4.1.1. Niveles de MOSCA*

Como se puede apreciar en la **figura 12-2** existen 4 niveles que conforman este modelo sistémico de calidad.

**Nivel 0:** En este nivel trata Dimensiones las cuales son los aspectos internos y contextuales del proceso así como también los aspectos internos y contextuales del producto, que con una buena interrelación y un equilibrio entre ellas se puede garantizar la calidad sistemática global de una organización (Mendoza, et al., 2002).

**Nivel 1:** Este nivel se trata de categorías. Son 11 categorías divididas en 6 para el producto (véase la figura 13-2) y 5 para el proceso de desarrollo (Véase la figura 14-2). Esta división no implica un desligamiento entre estas, solo es para poder ubicar el sector o sub-modelo al que forman parte (Mendoza, et al., 2002).

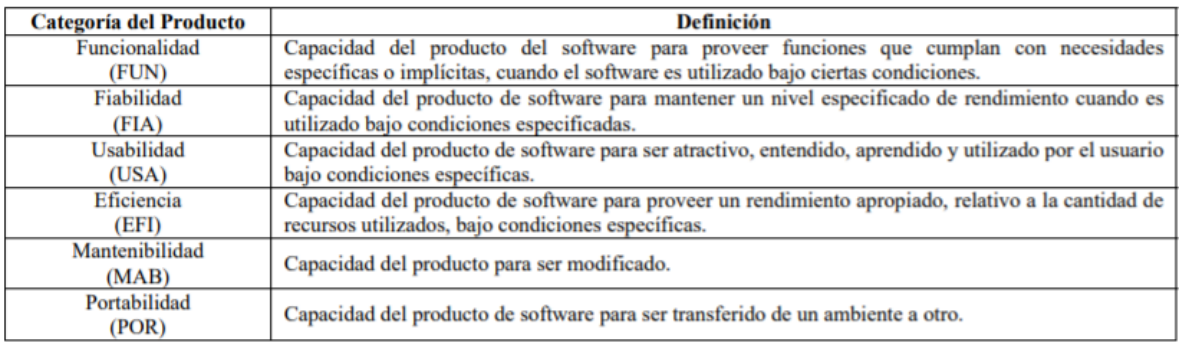

**Figura 13-2:** Categorías del sub-modelo del producto.

**Realizado por:** (Mendoza, et al., 2002)

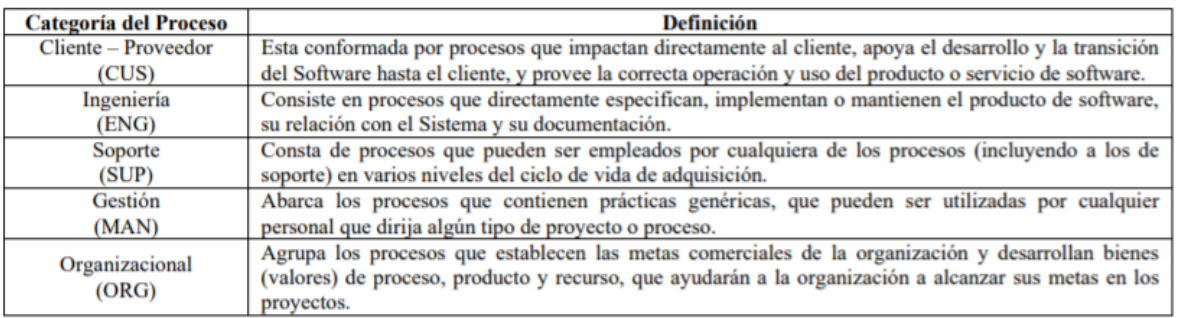

**Figura 14-2.** Categorías del sub-modelo del proceso.

**Realizado por:** (Mendoza, et al., 2002)

**Nivel 2:** Este nivel define las Características. Un conjunto de características están asociadas a cada una de las categorías de los sub-modelos mencionados anteriormente, estas establecen las áreas clave a cumplir para alcanzar, asegurar y manejar la calidad del producto y del proceso. A continuación se
muestran las características agrupadas por categorías del producto (véase la figura 15-2) y proceso (véase la figura 16-2) así como también por las dimensiones del nivel 0 (Mendoza, et al., 2002).

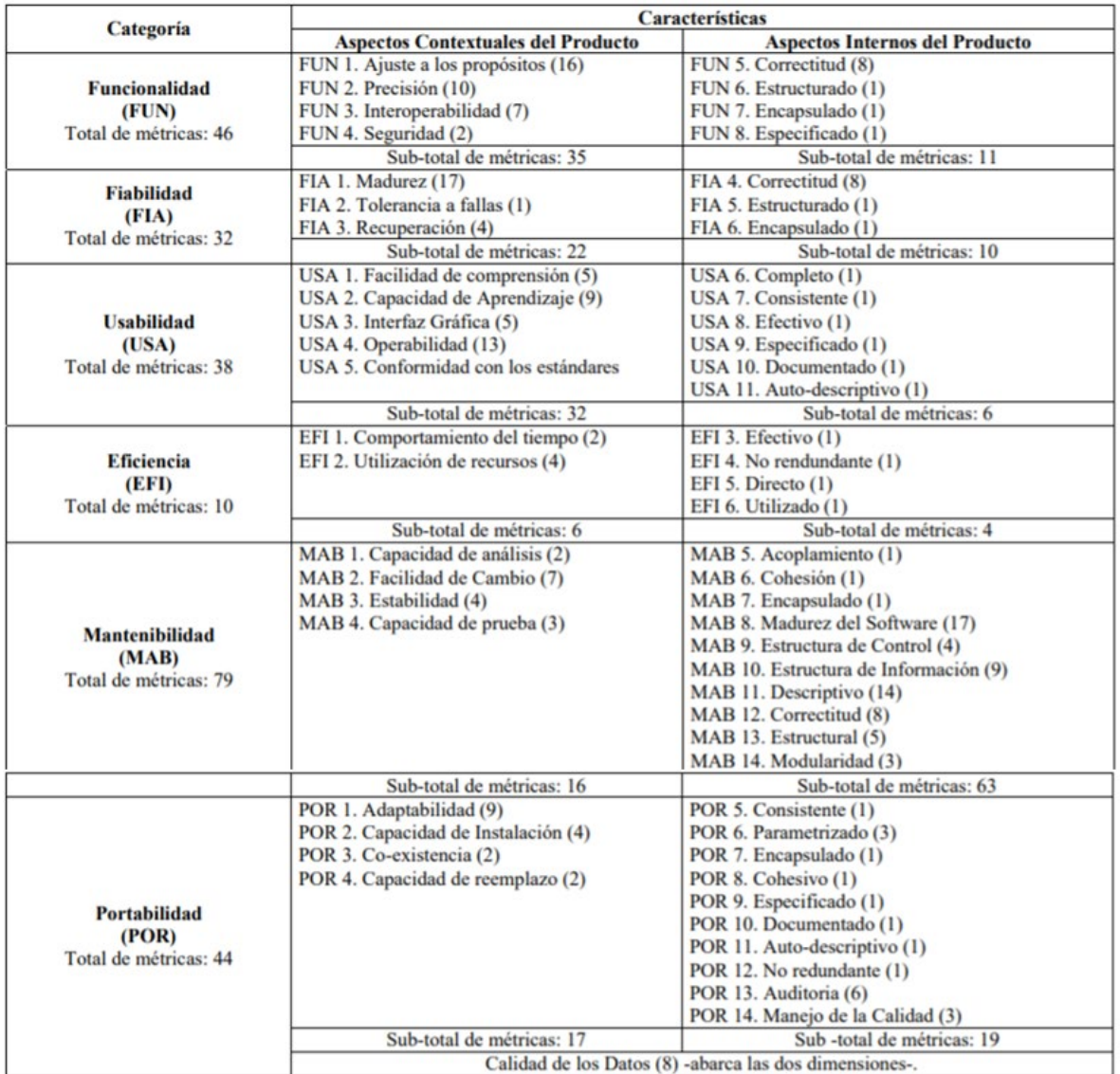

**Figura 15-2.** Características y métricas para medir la Calidad Sistémica del Producto de Software **Realizado por:** (Mendoza, et al., 2002)

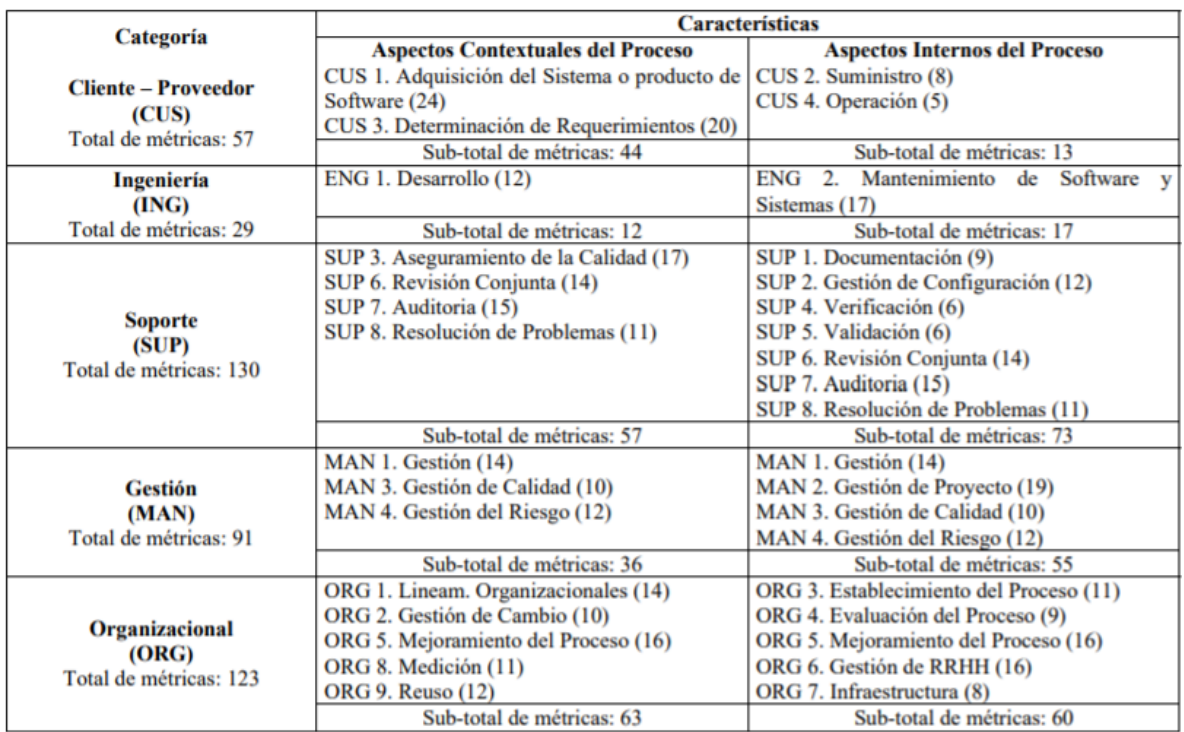

**Figura 16-2.** Características y métricas para medir la Calidad del Sistemática de Proceso de desarrollo

**Realizado por:** (Mendoza, et al., 2002)

**Nivel 3:** En este nivel se establece las Métricas. Un conjunto de métricas para medir la calidad sistémica se ubican para cada característica, estas métricas asociadas a cada una de las características del nivel 2 suman 679. Para tener noción de las métricas se presenta un ejemplo de cada sub-modelo en las figuras 17-2 y 18-2 respectivamente (Mendoza, et al., 2002).

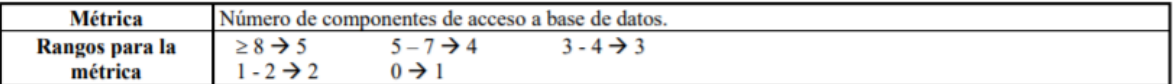

**Figura 17-2.** Ejemplo de métricas que conforman el sub-modelos del producto de MOSCA

**Realizado por**: (Mendoza, et al., 2002).

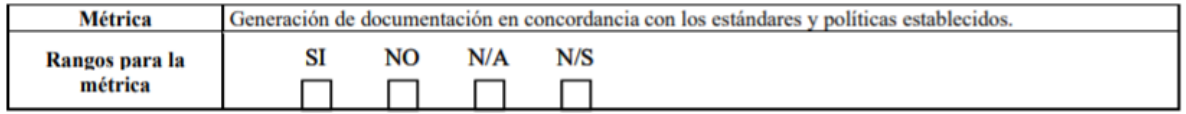

**Figura 18-2.** Ejemplo de métrica que conforma el sub-modelo del proceso de MOSCA

**Realizado por:** (Mendoza, et al., 2002).

### **2.4.1.2. Algoritmo de aplicación de MOSCA.**

En la **figura 19-2** se puede observar de una manera gráfica los pasos a seguir para medir la calidad sistémica de un producto de software aplicando el modelo MOSCA. En primer lugar se debe medir la calidad del producto de software y posteriormente el proceso de desarrollo del mismo (Mendoza, et al., 2002).

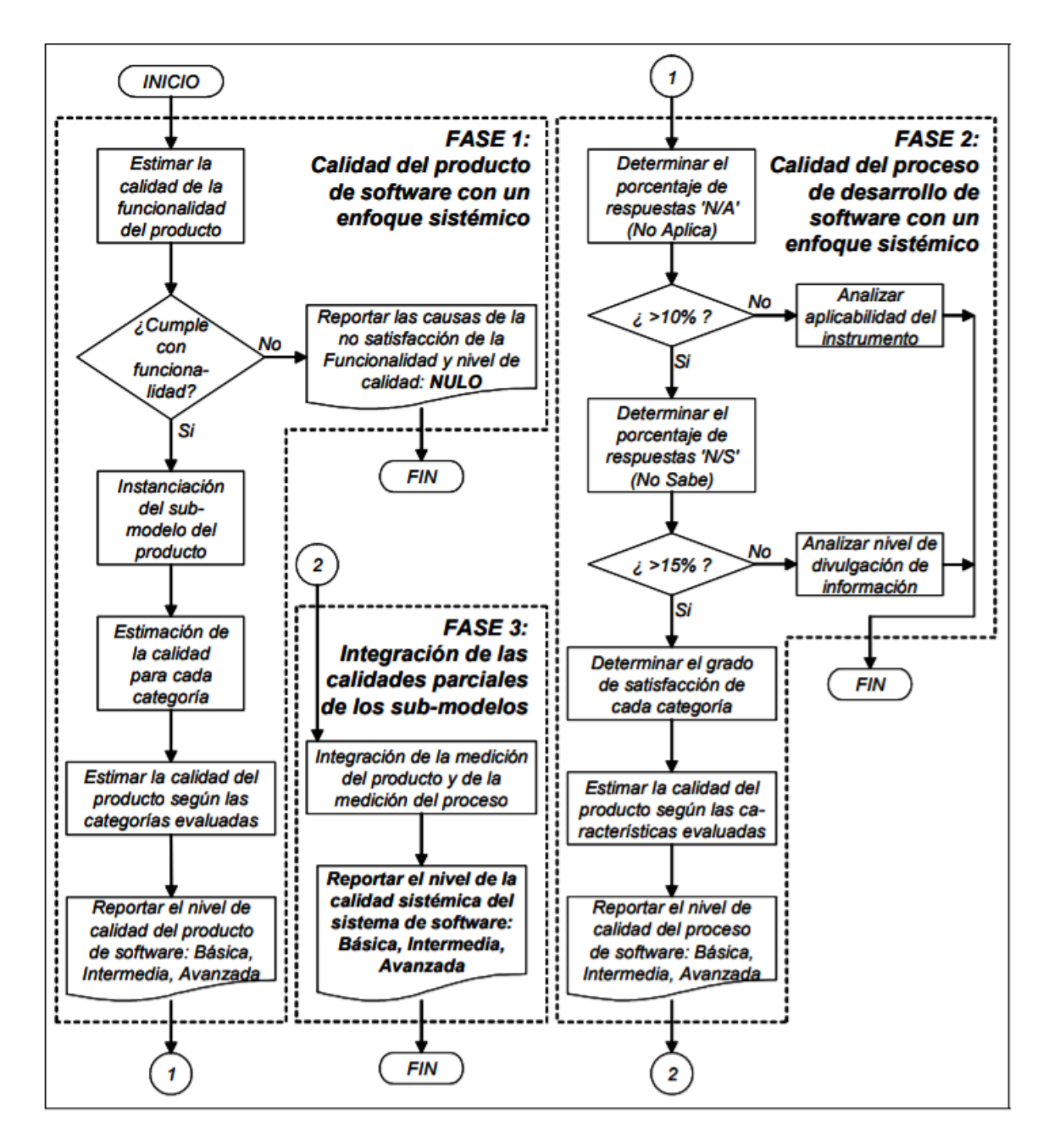

**Figura 19-2.** Algoritmo de aplicación de MOSCA

**Realizado por:** (Mendoza, et al., 2002).

Los autores de este modelo obligan a medir en primer lugar la categoría Funcionalidad, esta categoría es la más importante al momento de evaluar la calidad, si el producto de software no cumple con la calidad con respecto a la funcionalidad la evaluación finaliza, por el contrario se procede a evaluar dos

categorías más del sub modelo producto; también se evaluá las características del sub modelo proceso (Mendoza, et al., 2002).

Se debe seleccionar y evaluar 2 de las 5 categorías que más se relacionen al software a evaluar dentro del sub-modelo de producto. Para poder determinar la calidad del producto de software se presenta la figura 20-2, se recalca que si no se satisface la categoría Funcionalidad el algoritmo finaliza y como resultado la calidad del producto será nula (Mendoza, et al., 2002).

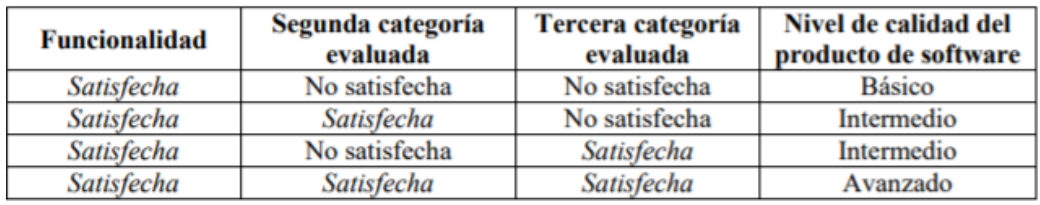

**Figura. 20-2.** Nivel de calidad del producto con respecto a las categorías satisfechas para el producto

**Fuente:** (Mendoza, et al., 2002).

(Mendoza, et al, 2002), argumenta que si solo se obtiene un nivel de calidad básico se procede a medir la calidad del proceso esto se logra evaluando la calidad del sub-modelo del proceso de desarrollo. El nivel de calidad del proceso se obtiene de la siguiente manera:

- Calidad básica. Se deben satisfacer las características: Cliente-Proveedor e Ingeniería.
- Calidad Intermedia. Esta no solo satisface las características de Calidad básica, sino que, además, satisface las características de Soporte y Gestión.
- Calidad Avanzada. Satisface todas las categorías.

Como último paso se integra y se relaciona en nivel de calidad del producto y el nivel de calidad del proceso dando como resultado el nivel de calidad sistémica y se lo puede apreciar en la figura 21-2.

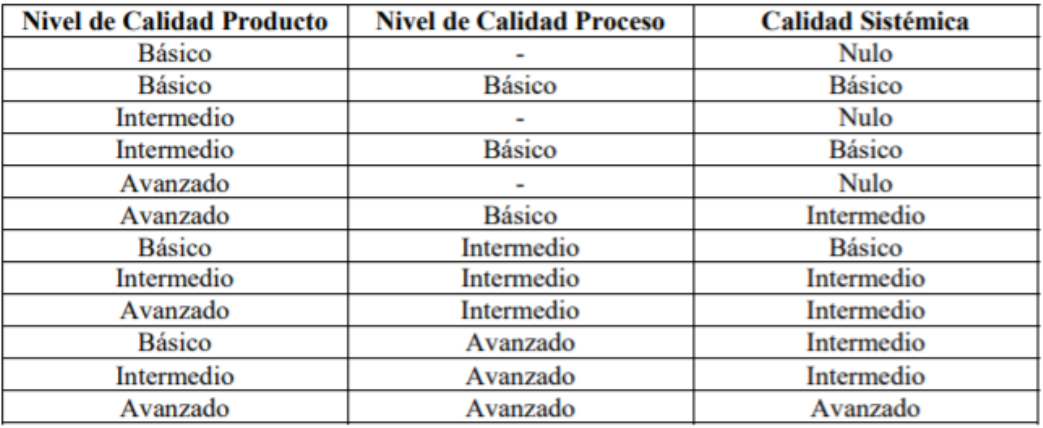

**Figura 21-2.** Nivel de calidad Sistémica Global según la calidad del producto y proceso.

**Fuente:** (Mendoza, et al., 2002).

### *2.4.2. Modelo MOSCA+*

Este modelo es una propuesta del modelo MOSCA donde en primer lugar se enfocan en uno de los sub-modelos, el sub-modelo del Producto para ser exacto, luego selecciona dimensiones que no tengan que ver con la eficiencia del producto, consecuentemente se escoge y se evalúa la categoría Funcionalidad como en MOSCA y también 2 de las 5 categorías restantes, en este caso Usabilidad y Eficiencia, se debe escoger las categorías que más caractericen al software a evaluar (Rincón, et al., 2003).

Una vez determinadas las categorías se procede a seleccionar las características, se excluyen aquellas que no tienen relevancia para la evaluación de la calidad; después se seleccionan las métricas las cuales se las descompone en criterios y sub-criterios, siendo estos últimos un nuevo nivel a diferencia del modelo MOSCA, para entender mejor esta propuesta se tiene la **figura 22-2** (Rincón, et al., 2003).

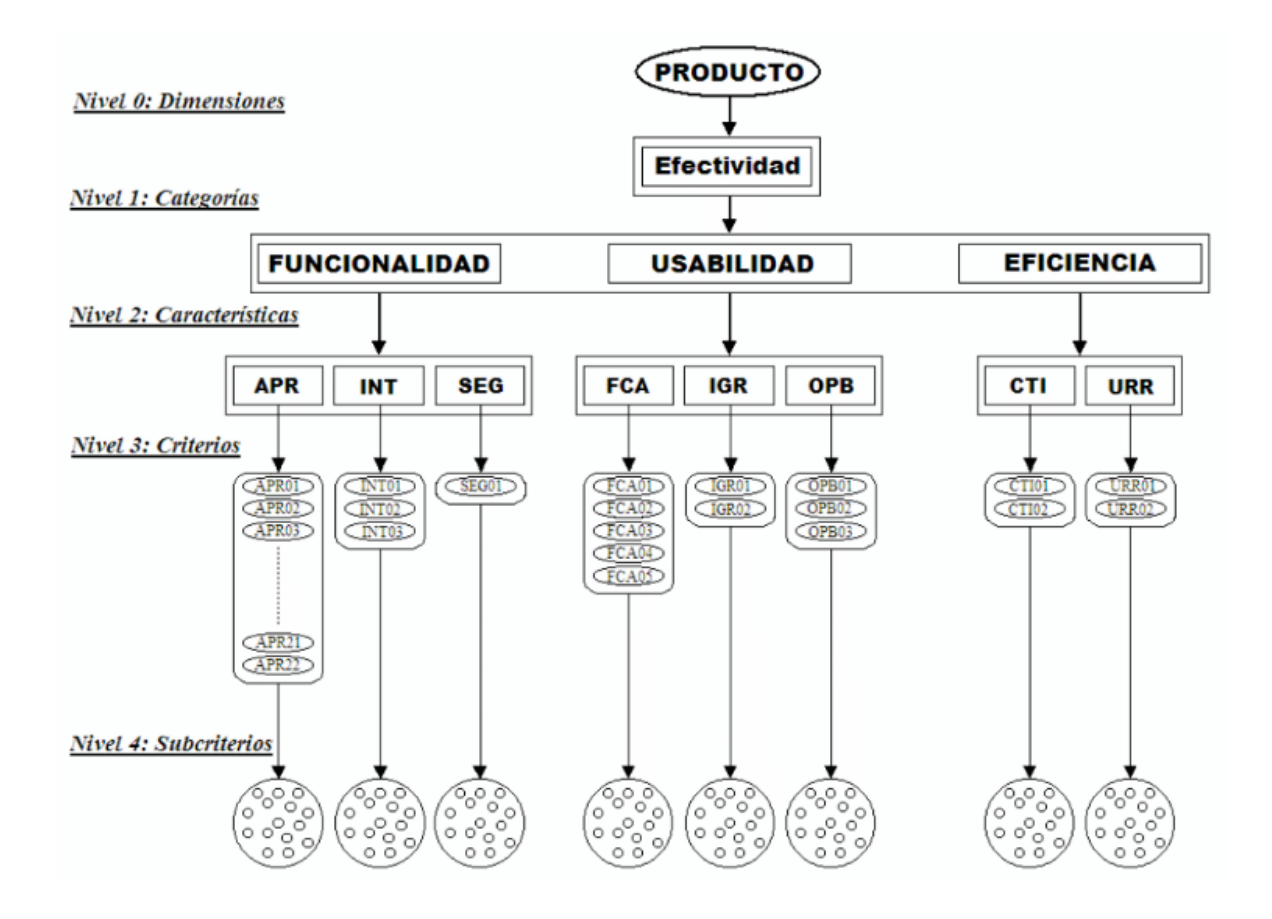

**Figura 22-2.** Diagrama del Modelo Sistémico de Calidad MOSCA+

**Fuente:** (Rincón, et al., 2003).

Los pasos a seguir después de esta nueva estructuración es la misma que el modelo MOSCA, para tener una mejor idea se procede a ejecutar MOSCA+ y se encuentra disponible en el capítulo IV así como también la interpretación de los resultados.

# **CAPITULO III**

## **3. MARCO METODOLÓGICO**

En el capítulo III correspondiente al marco metodológico se realiza un enfoque a los elementos y procesos que se utiliza para gestionar la problemática que tiene el Grupo de Energías Alternativas de la ESPOCH del cantón Riobamba, tanto en técnicas como software útiles en el análisis, diseño, desarrollo y despliegue del sistemas de simulación 3D.

### **3.1. Tipo de estudio**

Esta investigación es de tipo aplicativa, puesto que se toma la teoría, metodología ágil de desarrollo y conocimientos adquiridos a la práctica para elaborar un nuevo producto informático que podrá ser usado en un entorno social. El sistema de simulación será usado por personal médico y público en general para que por medio del mismo se instruyan sobre protección radiológica.

Al aplicar la metodología Open UP para el desarrollo del Sistema de Simulación sobre Protección Radiológica, se obtuvo como resultado varios artefactos que se presentan en las diferentes fases de esta metodología, dichos artefactos representan inicialmente una documentación básica que ayuda a la comprensión del desarrollo del sistema.

## **3.2. Fase de Inicio**

En la primera etapa de la metodología de desarrollo se tiene los siguientes artefactos: plan de proyecto, plan de iteraciones.

#### *3.2.1 Plan de Proyecto*

Este artefacto es el primer entregable que se obtiene como resultado de las reuniones iniciales del equipo de trabajo.

### *3.2.1.1. Introducción*

Dentro de la introducción del plan de proyecto se tienen las secciones propósito y alcance que se describen a continuación:

 $\triangleright$  Propósito

El propósito de este documento es exponer las actividades que se llevaran a cabo en las etapas Inicio, Construcción, Elaboración y Transición de la metodología de desarrollo ágil *OpenUp* para la

elaboración de un sistema de simulación sobre Protección Radiológica para el Grupo GEAA ESPOCH bajo la biblioteca *threejs*.

# $\triangleright$  Alcance

Como meta del plan de proyecto es brindar un documento en el cual consten actividades, tareas, artefactos e hitos que se deben llevar a cabo; estos elementos serán de mucha importancia y cualquier rol del equipo de desarrollo tendrá acceso a los mismos.

# *3.2.1.2. Organización del Proyecto*

Para este proyecto se tiene un equipo multidisciplinario donde cada miembro tiene un rol especifico. Cada uno de los miembros es responsable de realizar una o varias tareas y debe entregarlas en el tiempo establecido. En la tabla 1-3 se puede apreciar nombres, roles, tareas y artefactos que forman parte de la metodología de desarrollo.

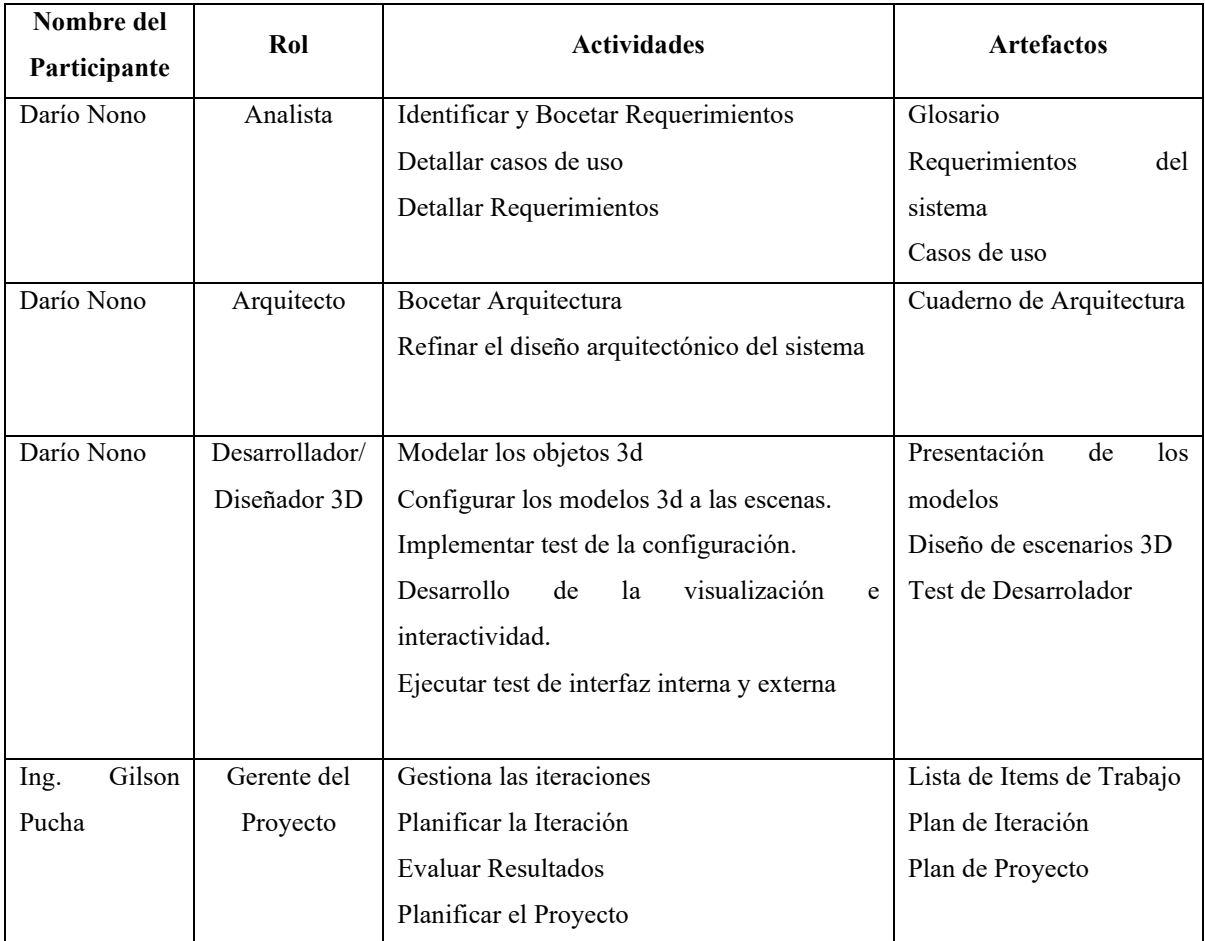

# **Tabla 1-3:** Asignación de Roles, Actividades y Artefactos del Proyecto

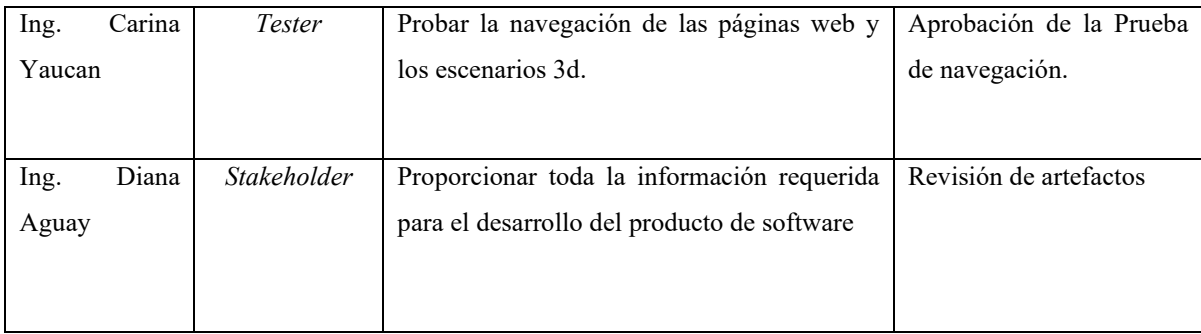

## *3.2.1.3. Prácticas del Proyecto y Medidas*

Para el desarrollo del sistema de simulación de Protección Radiológica se usa la metodología de desarrollo ágil Open UP con el fin de proporcionar una guía práctica del desarrollo. También se obtiene varios artefactos que son el resultado de seguir esta metodología los cuales son:

- $\checkmark$  Plan de Proyecto.
- Lista de elementos de trabajo.
- $\checkmark$  Plan de iteraciones.

## *3.2.1.4. Etapas y objetivos del Proyecto*

Esta sección muestra las iteraciones con sus respectivos objetivos de las cuatro fases que comprende la metodología Open UP implementada para el desarrollo de SISPRA. Se puede apreciar las iteraciones y los objetivos en la tabla 2-3.

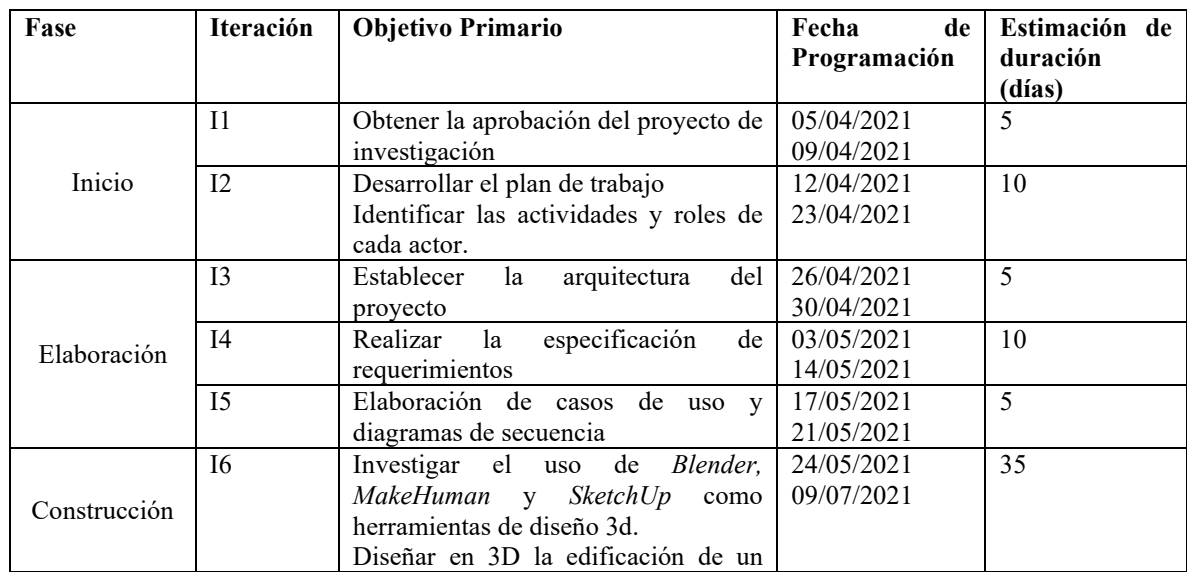

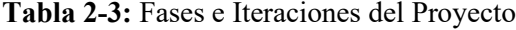

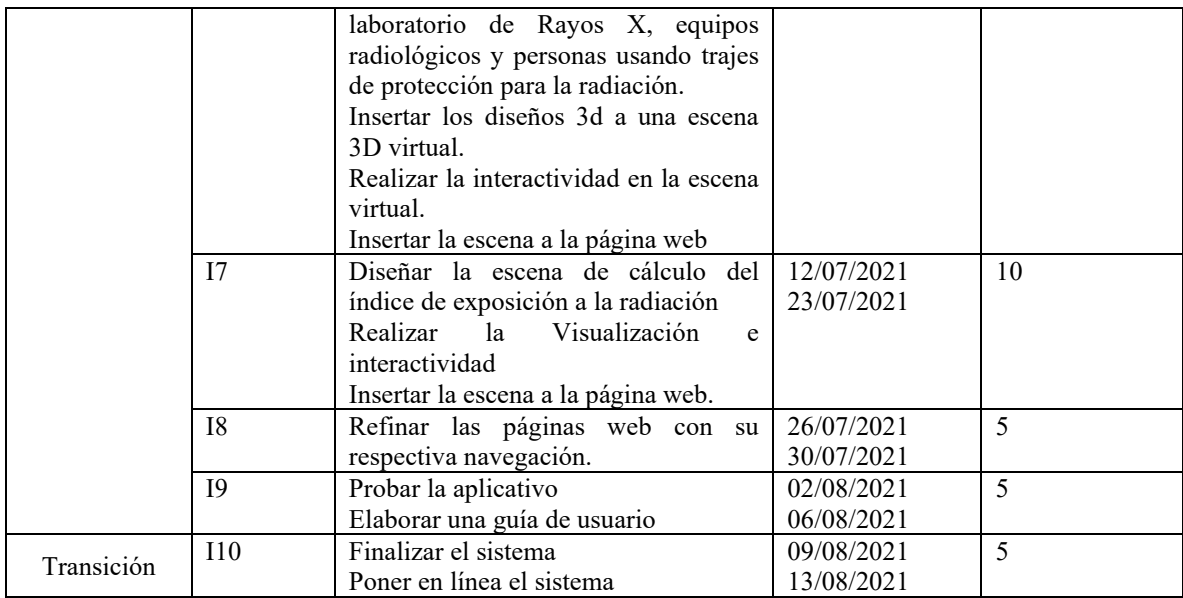

### *3.2.2. Plan de Iteraciones*

Este artefacto es el segundo de la etapa de Inicio, en este documento se encuentran los hitos propuestos del proyecto, la asignación de trabajo para cada integrante del equipo, entre otros aspectos importantes.

## *3.2.2.1 Hitos Claves*

Teniendo en cuenta que un hito es un acontecimiento o actividad que ocurre en un momento dado y que es muy importante para continuar con el desarrollo de software. Los hitos más relevantes para este proyecto se los puede apreciar en la tabla 3-3.

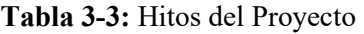

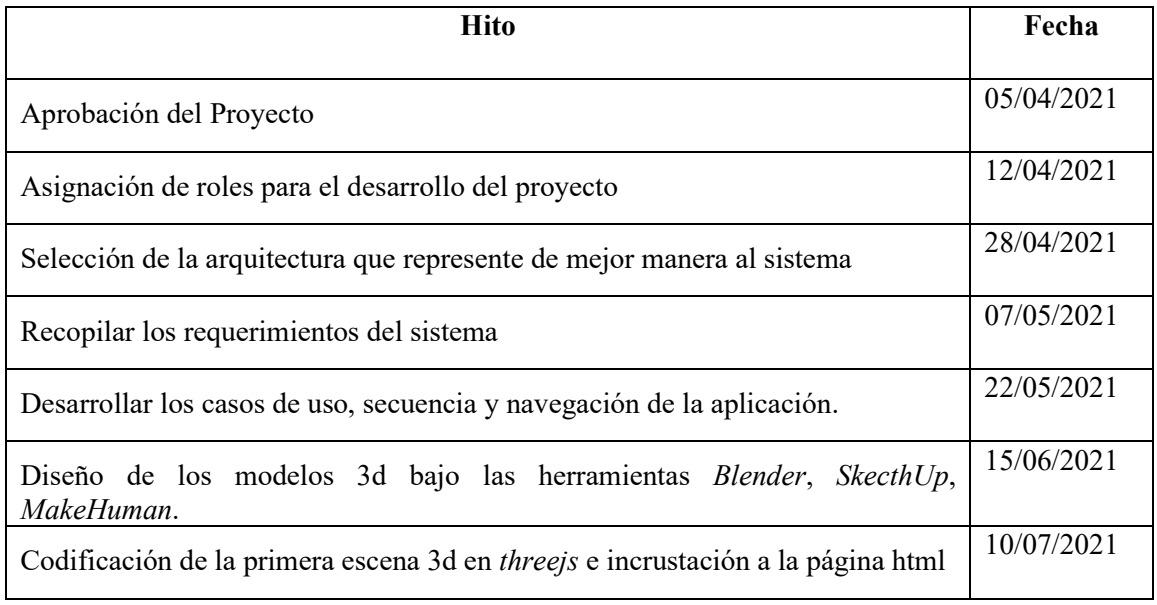

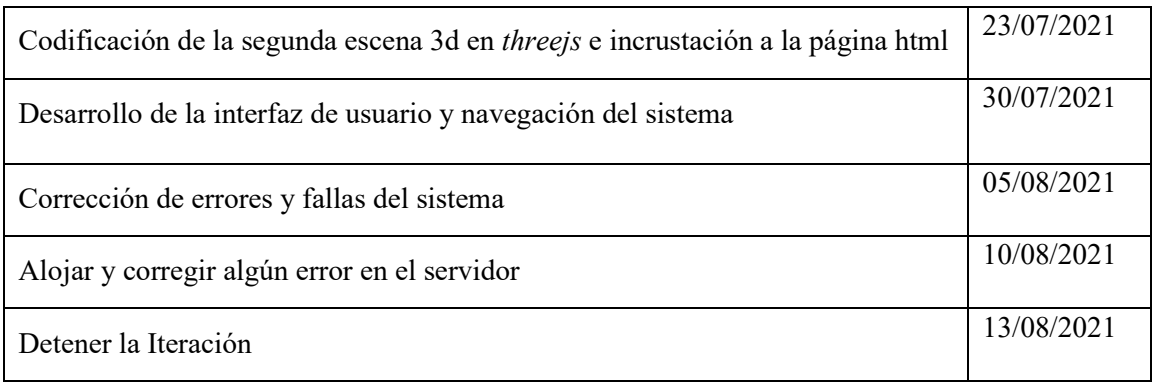

# *3.2.2.2. Objetivos de Alto Nivel*

Los objetivos de alto nivel del proyecto son alcanzados mediante la acción de una determinada actividad por parte del equipo de trabajo, es por eso que se enfatiza en la asignación del trabajo.

Asignación de Trabajo para el Sistema.

A los 3 de 4 participantes del equipo de trabajo de este proyecto se les asigna varias tareas que se encuentran distribuidas en la tabla 4-3, estas actividades pertenecen a las fases de construcción y transición.

| <b>Nombre/Descripción</b><br>del trabajo             | Prioridad      | Estimar el<br>tamaño en<br>puntos | Asignado a                 | Estimar el<br>esfuerzo<br>(horas) |
|------------------------------------------------------|----------------|-----------------------------------|----------------------------|-----------------------------------|
| diseño<br>Realizar<br>de<br>objetos 3d               | $\overline{2}$ | $\overline{\phantom{0}}$          | Darío Nono                 | 60                                |
| Implementar y probar<br>la escena 1                  | $\overline{2}$ | $\varsigma$                       | Darío Nono<br>Gilson Pucha | 40                                |
| Implementar y probar<br>la escena 2                  | $\overline{2}$ | $\mathcal{L}$                     | Darío Nono<br>Gilson Pucha | 40                                |
| Actualización de<br><sup>l</sup> a<br>documentación. | $\overline{3}$ | 1                                 | Darío Nono                 | 8                                 |
| cambios<br>Realizar<br>demo                          | 3              | $\overline{2}$                    | Darío Nono                 | 20                                |
| Desarrollo<br>de<br>interfaces<br>y<br>navegabilidad | 3              | 3                                 | Darío Nono                 | 30                                |
| Edición de manual de<br>usuario                      | 3              | $\mathcal{D}_{\mathcal{L}}$       | Darío Nono<br>Diana Aguay  | 5                                 |

**Tabla 4-3:** Asignación de Trabajo

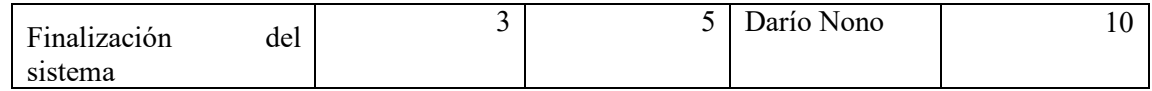

# *3.2.2.3. Criterios de Evaluación.*

En el presente trabajo se utilizan los siguientes criterios de evaluación:

- Casos de prueba a nivel de visualización de los elementos 3d en la escena.
- Interacción del sistema, se demostró que todos los elementos y menú del sistema funcionan, las escenas 3d se pueden visualizar e interactuar con su respectiva funcionalidad.
- Se debe obtener la aprobación de los interesados de este proyecto.
- El tutorial del sistema sea entendible y fácil de usar.

# *3.2.2.4 Lista de Ítems de Trabajo*

La lista de ítems de trabajo está formada por actividades que se deben realizar en todas las fases del proyecto, estas tareas tienen su estimación en tiempo y prioridad (véase la tabla 5-3).

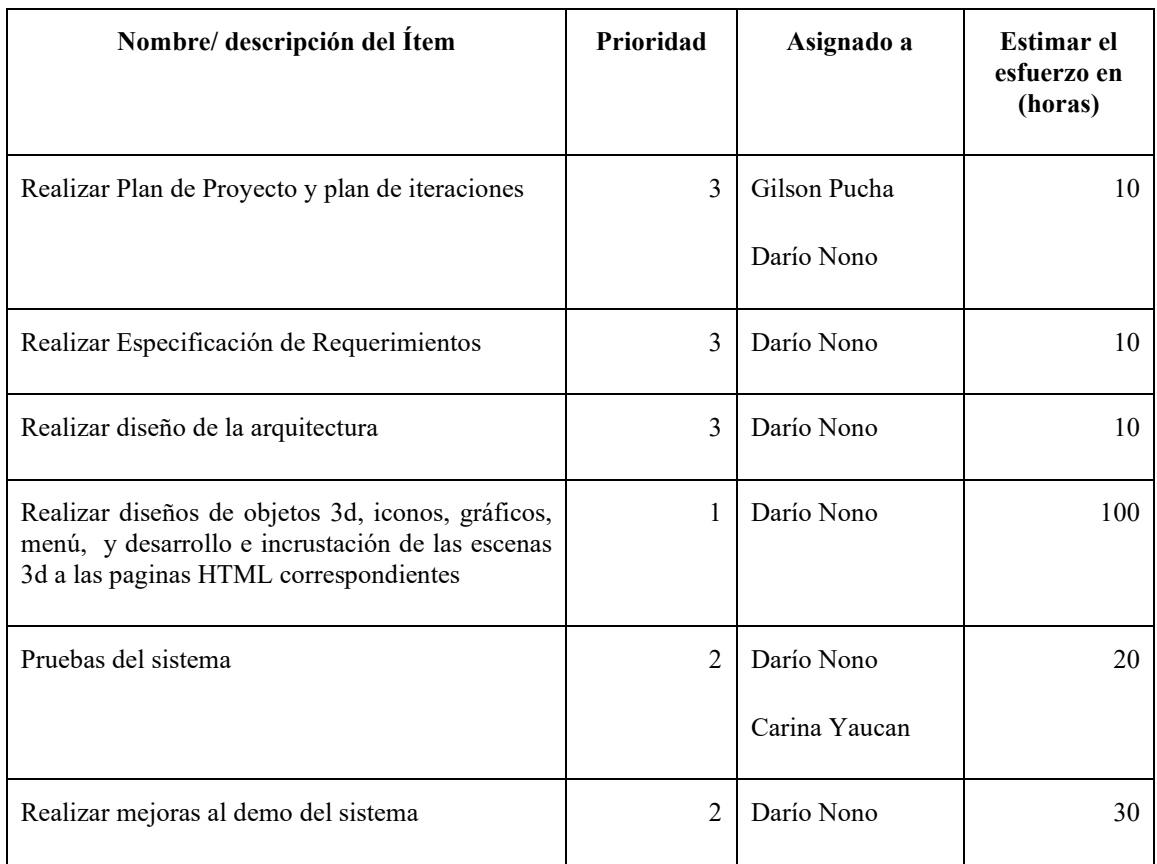

# **Tabla 5-3:** Lista de Ítems de Trabajo

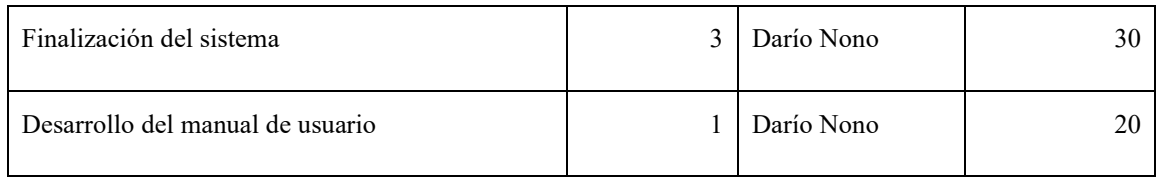

## **3.1. Fase de Elaboración**

Esta fase es la tercera del ciclo de vida de Open Up, aquí se encuentran los siguientes artefactos: Especificación de requerimientos de software, modelo de caso de uso, también diagramas de secuencia y la arquitectura del sistema.

### *3.3.1. Especificación de Requerimientos de Software*

Este artefacto abarca los requisitos que debe cumplir el sistema, este documento es la base para posteriormente realizar el modelado de casos de uso y proponer una arquitectura adecuada para el producto de software.

### *3.3.1.1 Introducción*

En la introducción de la especificación de requerimientos de software se tiene las secciones de propósito, alcance, definiciones, acrónimos y abreviaturas las cuales se describen a continuación.

#### $\triangleright$  Propósito

Los requerimientos de software del sistema SISPRA se encuentran plasmados en este documento, así como también conceptos funcionales que se aplicarán para el desarrollo. El sistema pretende ayudar en la tarea de capacitación como herramienta instructiva para el Grupo de Energías Alternativas ESPOCH al momento de impartir talleres a personal médico que hace uso de radiación ionizante.

#### $\triangleright$  Alcance

El objetivo principal de este proyecto es llevar a cabo el desarrollo de un sistema de simulación de escenarios 3D sobre protección radiológica, también que permita mediante el mouse y teclado la interacción en las escenas 3D y las páginas web, para lo cual se establecerán procesos y elementos que intervendrán en esta actividad.

Definiciones, Acrónimo y Abreviaturas.

Para tener una mayor comprensión de algunas definiciones, acrónimos y abreviaturas que pertenecen a este proyecto y se mencionan con frecuencia en este artefacto, se presenta las tablas 6-3 y 7-3.

# **Tabla 6-3:** Definiciones

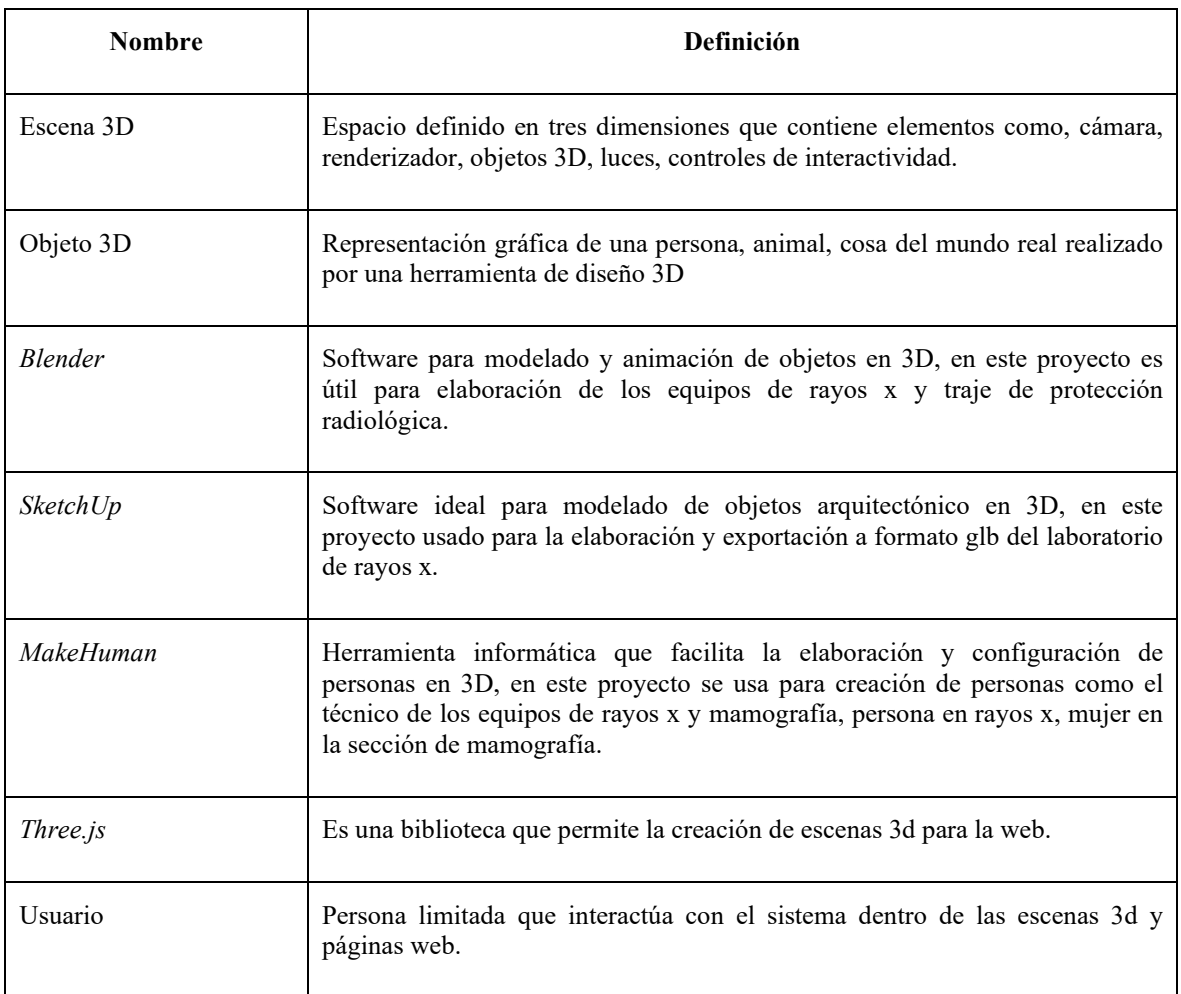

**Realizado por:** Nono Darío, 2021.

**Tabla 7-3:** Acrónimos y Abreviaturas

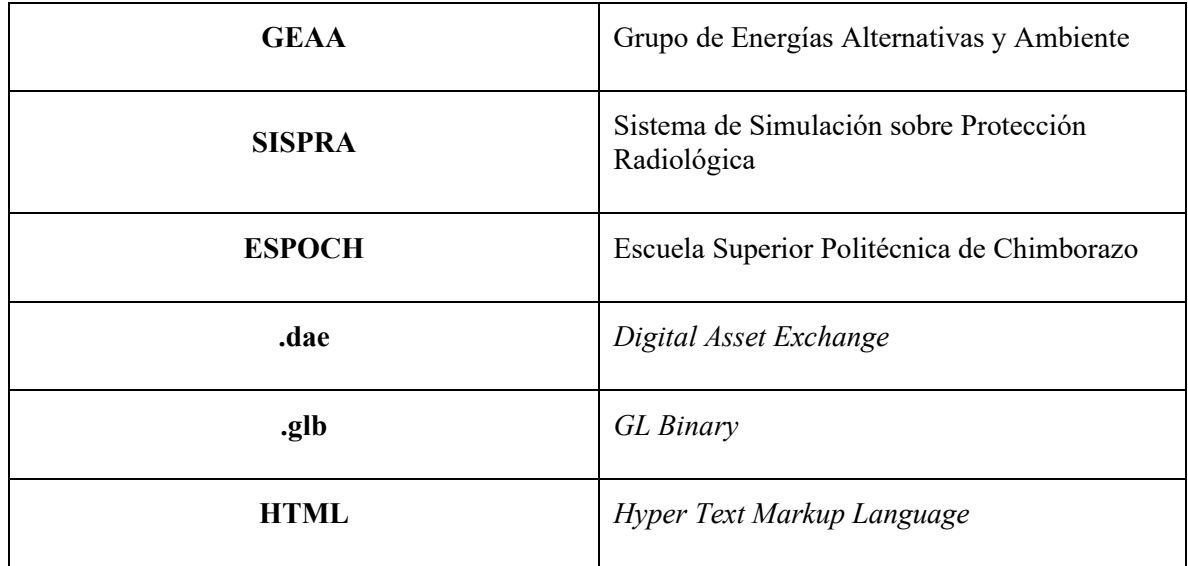

## *3.3.1.2. Descripción General*

 $\triangleright$  Perspectiva del Sistema.

El sistema en su mayoría es interactivo y visual, se aloja en un servidor web y se podrá acceder a través del navegador de internet, los usuarios podrán interactuar haciendo uso de periféricos de entrada como es el teclado y mouse. Es así que se presenta las especificaciones de funcionamiento:

# Interfaces de Usuario:

- Página Principal, en esta interfaz se puede apreciar un menú para acceder a las secciones donde se encuentra una corta descripción de las 2 escenas 3D con sus respectivos botones para acceder a ellas, también tiene una sección de "Acerca de" para mostrar una descripción corta del sistema y un enlace a la página web de propietario del software.
- Escena uno, se puede apreciar una página web que contiene un elemento canvas donde se puede visualizar en 3D un laboratorio de rayos x con su respectiva indumentaria, también tiene un menú y botón para dirigirse a la página principal.
- Escena dos, en esta interfaz se puede observar un panel donde se ubican los parámetros que tienen protagonismo en el cálculo del riesgo ante la radiación ionizante y también un elemento canvas donde se puede visualizar una simulación gráfica del resultado de riesgo mencionado anteriormente a manera de semáforo; también tiene un menú y botón para dirigirse a la página principal.
- Interfaz de Hardware:

Computador con características:

- Procesador Core i7.
- Memoria Ram 8 Gb.
- Disco Duro 80 Gb.
- Tarjeta Gráfica integrada.
- Interfaz de Software:

El sistema estará alojado en un servidor que tiene como sistema operativo Centos 7, este servidor permite al usuario acceder al sistema mediante un navegador web, también este se encarga de servir los diferentes scripts y archivos para mostrar los escenarios 3D correspondientes.

 $\triangleleft$  Interfaz de Comunicaciones.

El usuario tendrá interacción con el sistema por medio del teclado y mouse los cuales dentro del aplicativo están previamente configurados para simular una experiencia de recorrido virtual y para reaccionar ante las acciones que el usuario realice.

 $\triangleright$  Funciones del sistema.

Este sistema es enteramente informativo sobre el tema protección radiológica con enfoque al uso de equipo de protección radiológica, equipos radiológicos, prototipo de laboratorio de rayos x, cálculo del riesgo de exposición a la radiación ionizante; las funciones principales son el permitir la visualización de escenas 3D y la interacción dentro de estas escenas.

Características de Usuario

El sistema está diseñado principalmente para personal médico ya sea estudiante o profesional que hace uso de equipos de rayos x, sin embargo, cualquier persona que hace uso de aplicativos digitales también pueden usar el sistema. Las 2 tareas que podrán hacer los usuarios dentro del sistema son:

- Visualizar las escenas virtuales.
- Interactuar dentro de las escenas virtuales.
- **\*** Restricciones.

**Framework Three.js:** La versión actual que se utiliza de three.js es la 126.1. En esta versión existen componentes y funciones que están limitados o no están disponibles.

**Dispositivos:** Solo se podrá acceder al sistema desde computadores de escritorio o portátiles, si se accede desde teléfonos inteligentes la interactividad se verá limitada ya que no se cuenta con periféricos de entrada como es el mouse y teclado, en cuanto a visualización no se puede apreciar de la mejor manera.

- Suposiciones y Dependencias.
	- **Suposiciones**

Para cualquier aumento, cambio o modificación de escenas del sistema deberá realizarse posterior a la finalización de esta versión una vez terminado este proyecto.

• Dependencias.

El sistema podrá ser usado en cualquier navegador web sobre cualquier computador que cuente con un mouse y teclado.

# *3.3.1.3 Requisitos específicos.*

Para describir las características y funcionalidades de sistema se tiene los requisitos no funcionales, funcionales y de seguridad que se describen a continuación:

 $\triangleright$  Requisitos No Funcionales.

Los requisitos no funcionales representan restricciones y características que el sistema debe cumplir.

Interfaz de Usuario

El usuario podrá interactuar con el sistema y usar los diferentes elementos gráficos, estos elementos se los describe en la tabla 8-3.

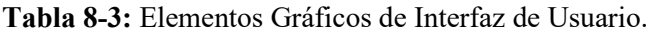

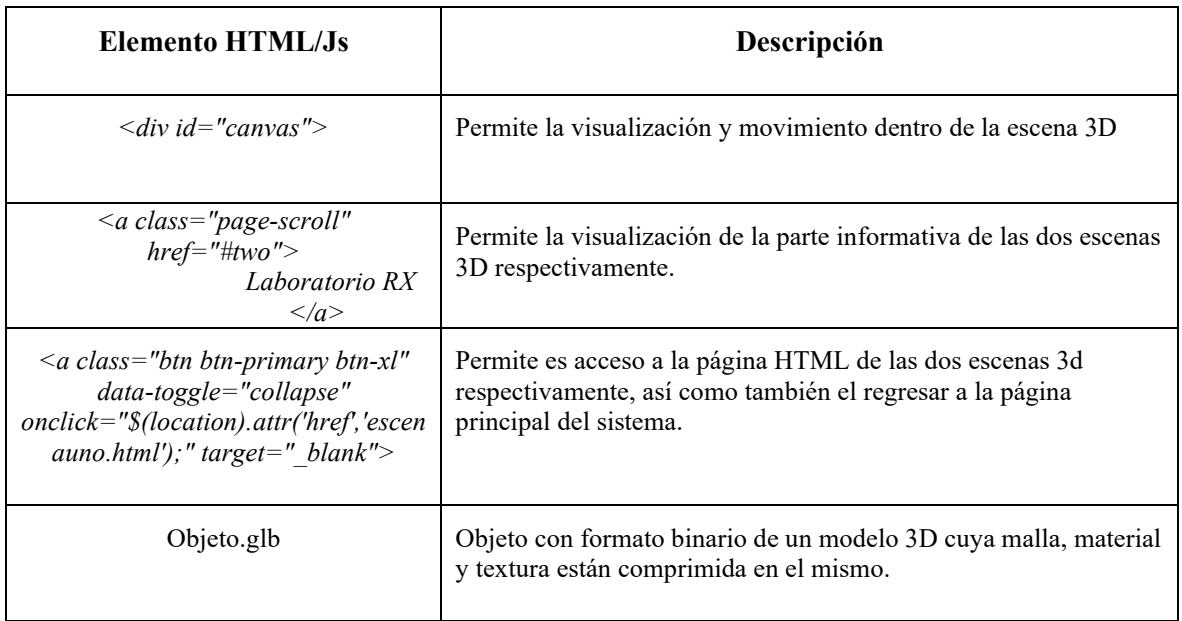

**Realizado por:** Nono Darío, 2021.

 $\triangleright$  Requisitos Funcionales.

Los requerimientos funcionales fueron obtenidos por medio del diálogo con las personas interesadas en el sistema, estos han sido capturados con poco detalle y estos son:

- El sistema permitirá la visualización de una página principal que contendrá información relevante sobre las escenas 3D y sus respectivos enlaces a estos.
- El sistema permitirá la visualización de un espacio en 3D donde se podrá apreciar un laboratorio de rayos x con sus respectivos equipos radiológicos y equipos de protección para personal médico.
- El sistema permitirá al usuario experimentar una simulación de recorrido en primera persona dentro del espacio 3D.
- El sistema permitirá la visualización de un espacio 3D donde se podrá representar las diferentes variables que intervienen en el riesgo de exposición a la radiación ionizante.
- El sistema permitirá al usuario modificar las variables que intervienen en el riesgo de exposición a la radiación ionizante.
- $\triangleright$  Requisitos de Seguridad.
- Para este sistema no se dio un gran enfoque a requisitos de seguridad, sin embargo, al tratarse de un sistema web se lo diseñó para que los diferentes elementos no sean modificados.

# *3.3.2. Modelo de Casos de Uso*

Este es el segundo artefacto que se obtiene al analizar los requisitos funcionales para plasmarlos en diagramas de caso de uso y también en diagramas de secuencia.

# *3.3.2.1 Casos de Uso del Sistema SISPRA*

Para tener una mejor idea de cómo funcionará el sistema se realiza diagramas de caso de uso.

En la figura 1-3 se expone el diagrama de caso de uso del sistema, el cual representa el proceso general de SISPRA en donde el usuario puede seleccionar el proceso de visualización de la escena uno o el proceso de visualización de la escena dos, también se puede apreciar los sub procesos respectivos a cada proceso principal.

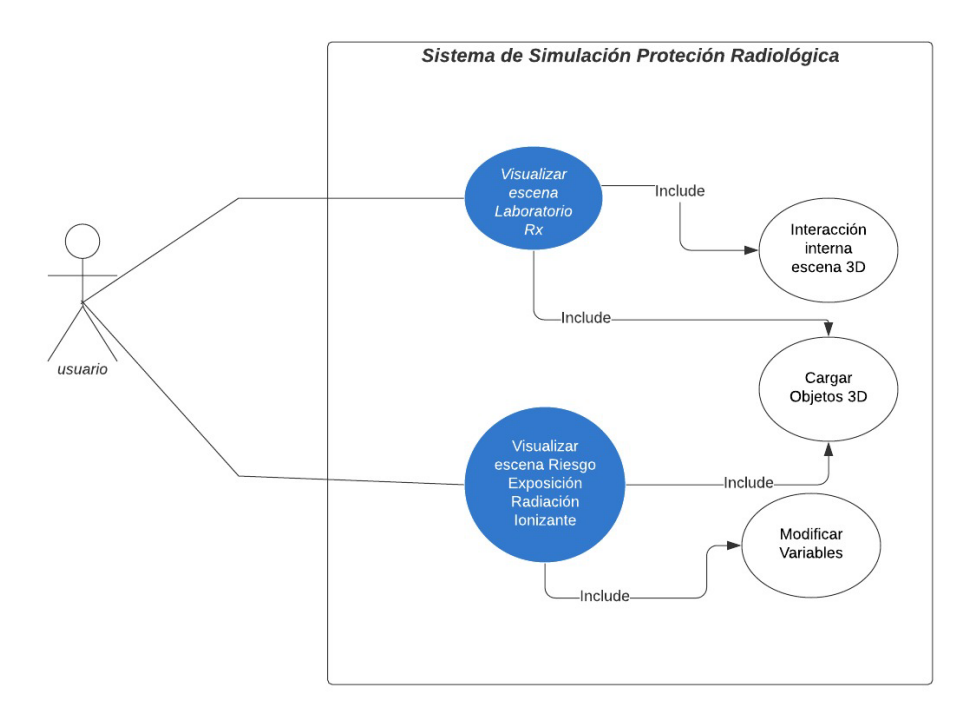

**Figura 1-3:** Diagrama de Casos de Uso SISPRA

Caso de Uso Visualizar escena Laboratorio Rayos x

La figura 2-3 muestra el diagrama de caso de uso de la primera escena que a su vez hace uso de sub procesos como: el sub proceso de interacción dentro de la escena, el sub proceso de carga de los objetos 3d propios de esta escena, y el sub proceso de la animación.

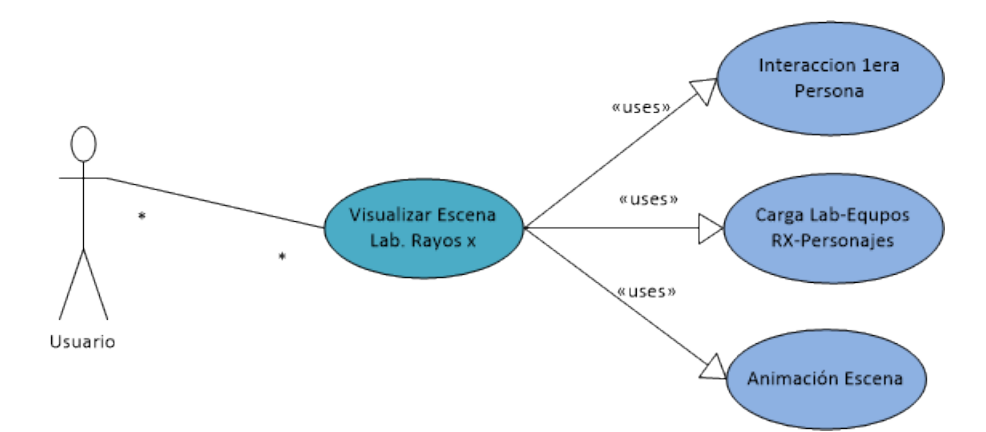

**Figura 2-3**: Diagrama de Caso de Uso Visualizar escena Laboratorio Rayos x. **Realizado por:** Nono Darío, 2021.

Para describir el caso de uso Visualizar escena Laboratorio Rayos x se tiene la tabla 9-3.

## **Tabla 9-3:** Descripción de Diagrama de Caso de Uso Visualizar escena Laboratorio Rayos x.

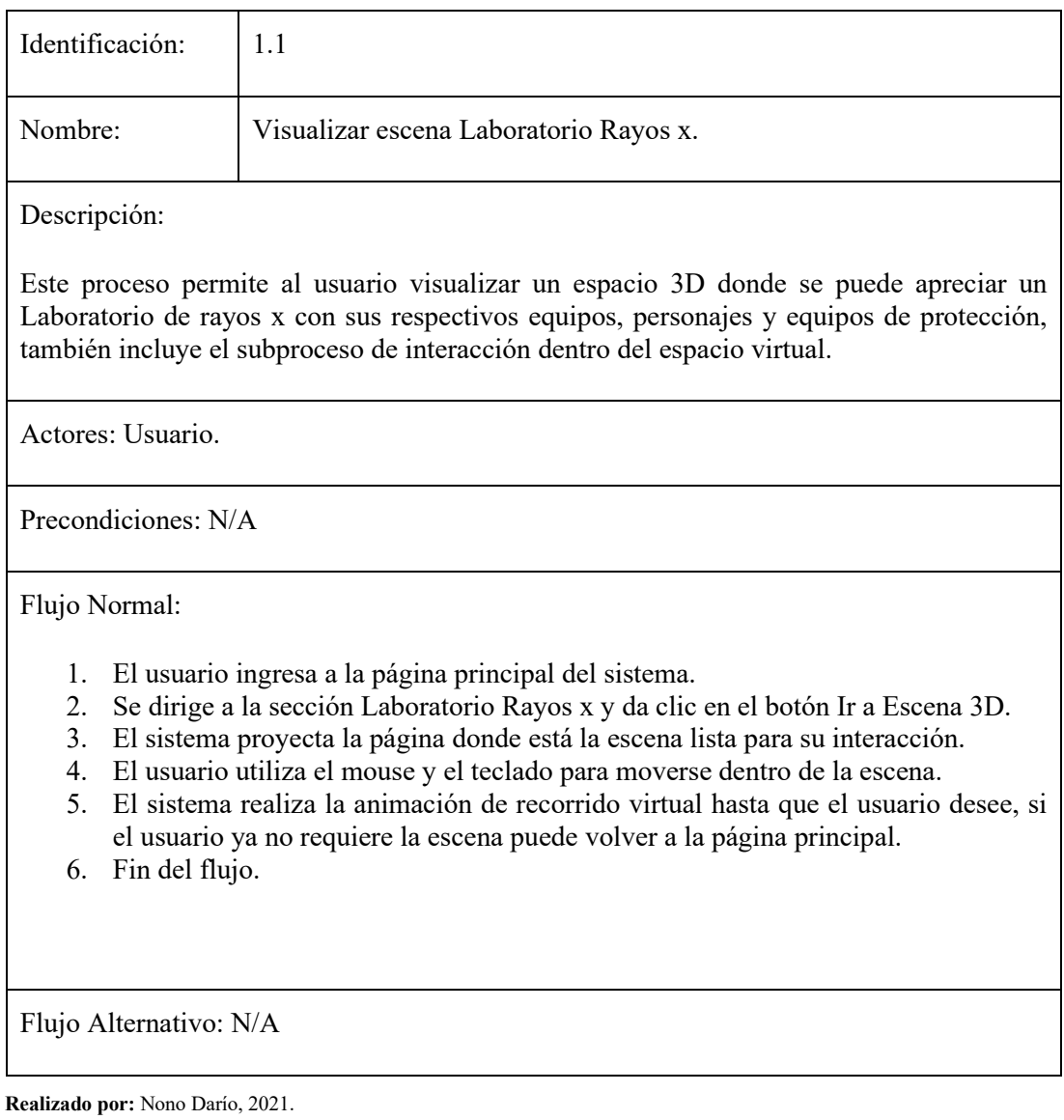

Caso de Uso Visualizar Escena Riesgo de Exposición a la Radiación Ionizante.

La figura 3-3 muestra el diagrama de caso de uso de la segunda escena, así como el caso de uso anterior se tiene sub procesos propios de este caso y son: sub proceso de interacción, sub proceso de carga de objetos propios de esta escena, sub proceso de animación.

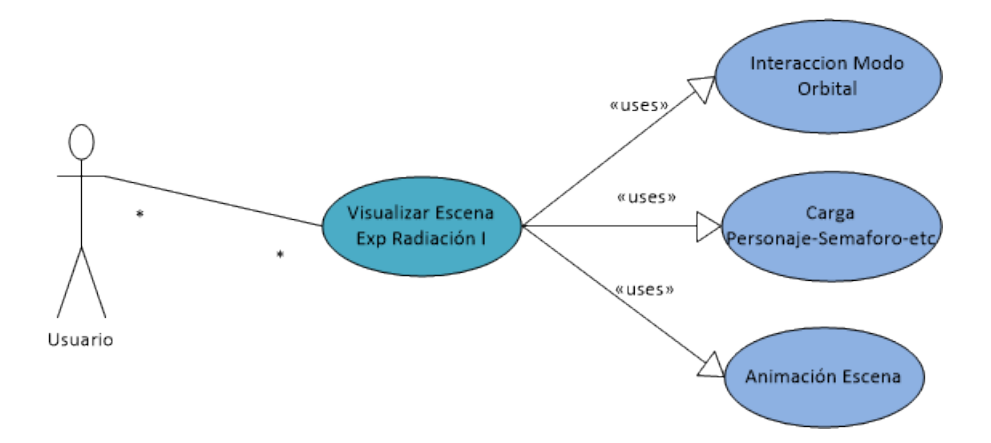

**Figura 3-3:** Diagrama de Caso de Uso Visualizar escena Riesgo de Exposición a la Radiación Ionizante.

**Realizado por:** Nono Darío, 2021.

Para describir el caso de Uso Visualizar escena Riesgo Exposición Radiación Ionizante se tiene la tabla 10-3.

**Tabla 10-3:** Descripción de Diagrama de Caso de Uso Visualizar escena Riesgo Exposición Radiación Ionizante

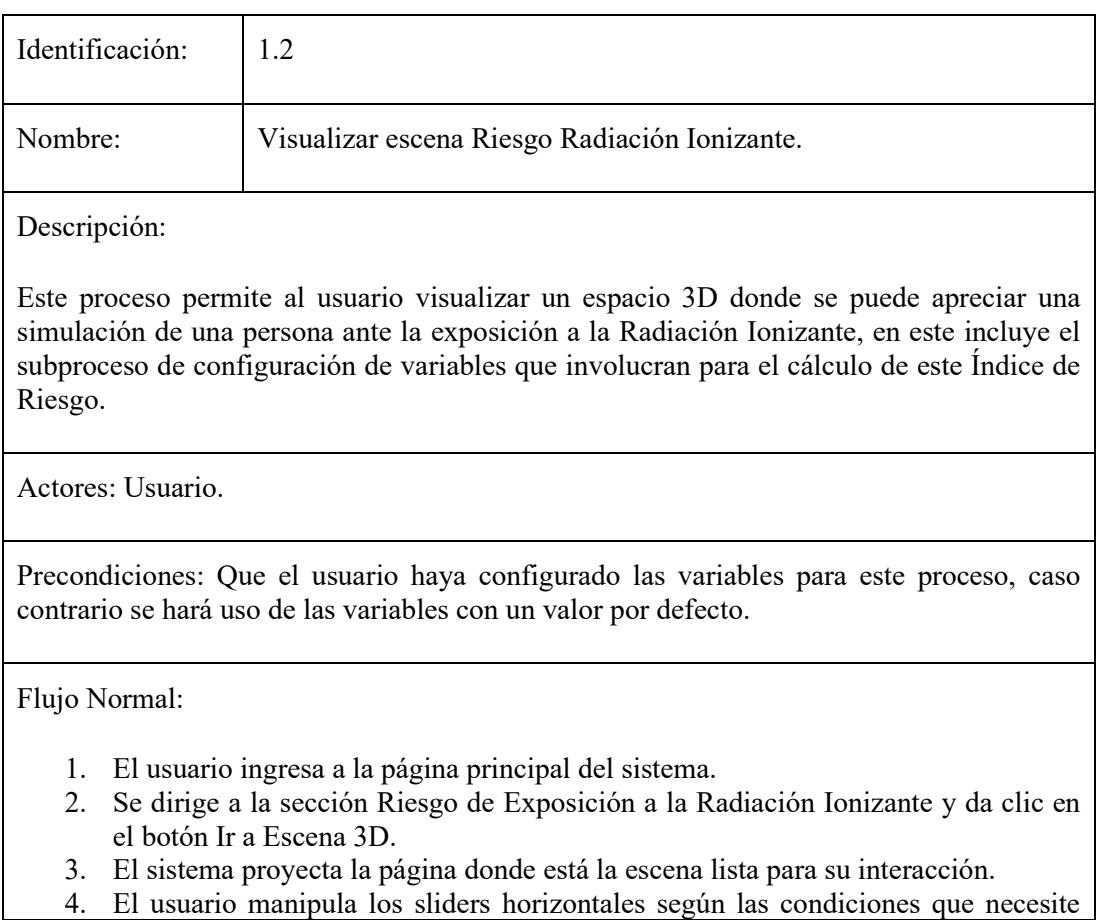

simular.

- 5. El sistema muestra los resultados automáticamente según el usuario vaya configurando las variables propias para el cálculo de dosis ante la exposición a la Radiación, así como también proyecta una señalética de colores como interpretación a la dosimetría.
- 6. El sistema realiza la animación de recorrido orbital hasta que el usuario desee, si el usuario ya no requiere la escena puede volver a la página principal.
- 7. Fin del flujo.

Flujo Alternativo: N/A

**Realizado por:** Nono Darío, 2021.

### *3.3.2.2 Diagrama de Secuencia*

Diagrama de secuencia Visualizar escena Laboratorio Rayos x.

El flujo de este proceso comienza cuando el usuario se dirige a la página de la escena uno, automáticamente el sistema carga los elementos de la escena y los proyecta dentro del canvas; cualquier acción del mouse o teclado es capturado y si existe interpretación la función de animación realizara cabios en los elementos de la escena y envía a renderizar; este último paso se lo realizara indefinidamente hasta que el usuario así lo requiera. Para tener una idea clara se tiene la figura 4-3.

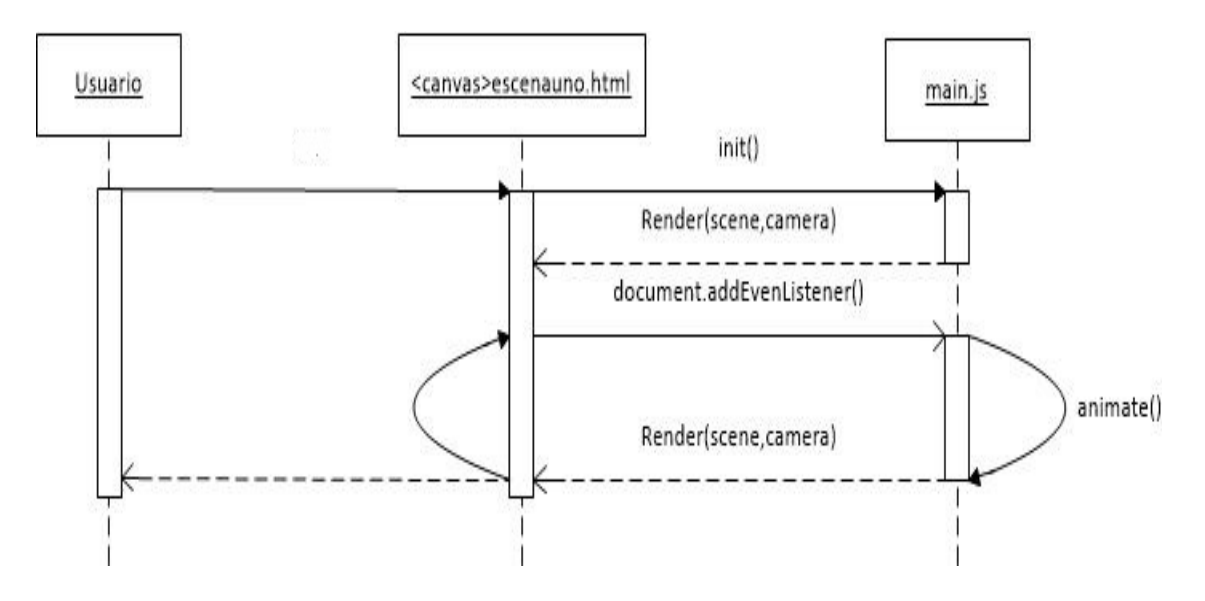

**Figura 4-3.** Diagrama de Secuencia Visualizar escena Laboratorio Rayos x.

**Realizado por:** Nono Darío, 2021.

Diagrama de secuencia Visualizar escena Riesgo Exposición Radiación Ionizante.

El flujo de este proceso muy similar al anterior, con la única diferencia que dentro de la animación se encuentra la función de captura de valores de las variables que son propias para el cálculo del riesgo de exposición a la radiación ionizante, es así que se presenta la figura 5-3.

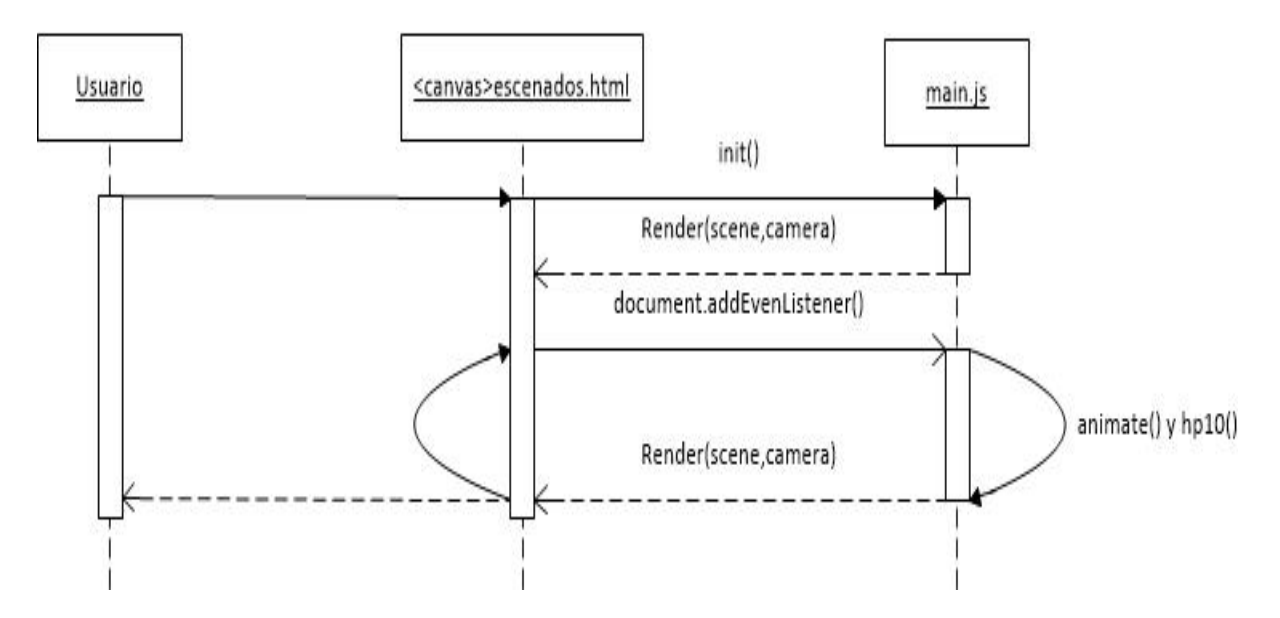

**Figura 5-3.** Diagrama de secuencia Visualizar escena Riesgo Exposición Radiación Ionizante **Realizado por:** Nono Darío, 2021.

# **3.3.3. Arquitectura del sistema**

La arquitectura de SISPRA es presentada desde dos perspectivas: La primera perspectiva se muestra en la figura 6-3 y consiste en una arquitectura cliente-servidor donde el sistema es servido a través del protocolo HTTPS desde un servidor web que contiene todos los archivos necesarios para el correcto funcionamiento hacia el lado del cliente que puede visualizar e interactuar por medio de su navegador de internet.

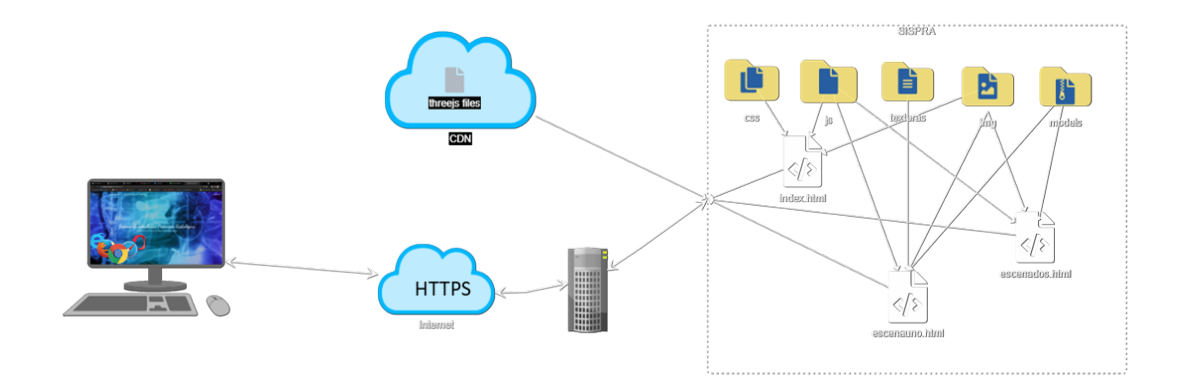

**Figura 6-3.** Arquitectura de SISPRA enfoque Cliente - Servidor. **Realizado por:** Nono Darío, 2021.

Además, se tiene una perspectiva ampliada que se puede apreciar en la **Figura 7-3** donde el sistema SISPRA es presentado a nivel de capas y módulos internos que trabajan coordinadamente para funcionar de una manera adecuada.

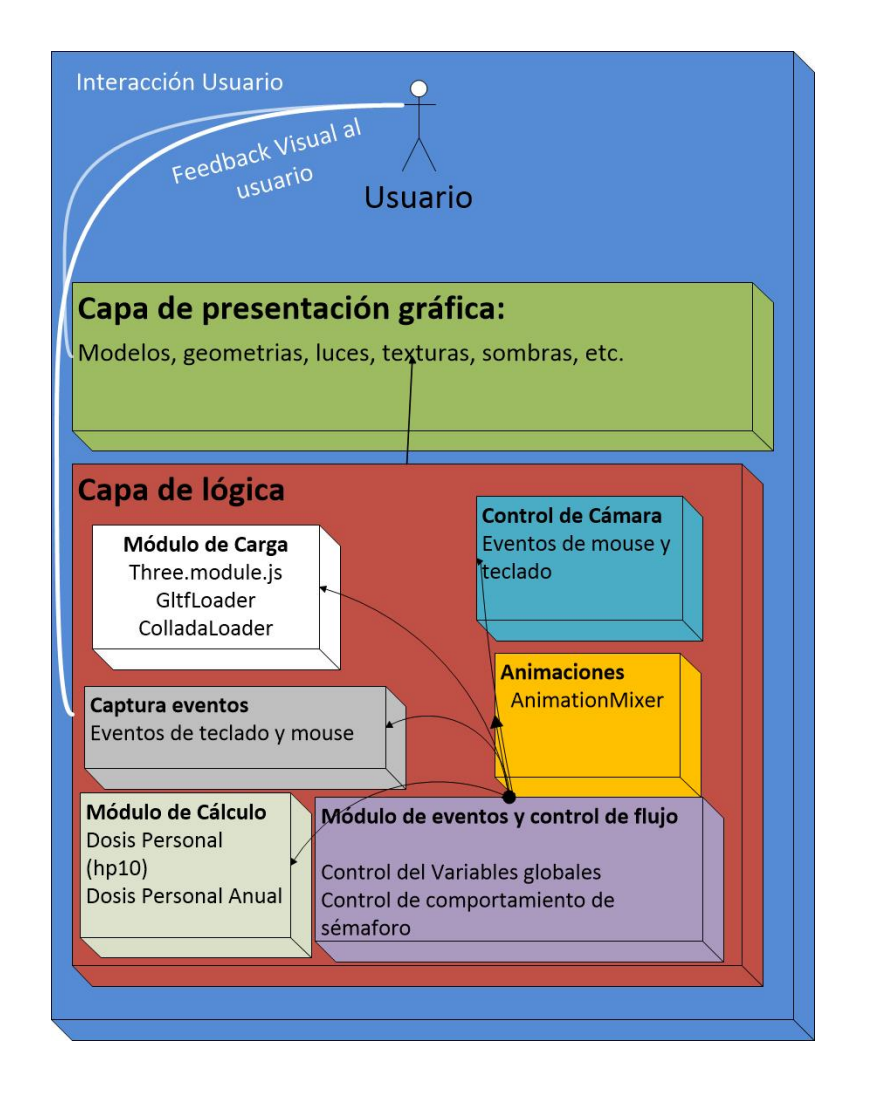

**Figura 7-3.** Arquitectura de SISPRA enfoque capas y módulos. **Realizado por:** Nono Darío, 2021.

- **Capa de Presentación**: Muestra los gráficos 3D por medio del elemento canvas al usuario; esta capa está compuesta de dos escenas distintas que contienen una caja de fondo con texturas para simular el cielo y terreno, y varios elementos gráficos como personas, equipos de rayos x, laboratorio de rayos x, semáforo con sus respectivas luces, área de radiación, etc.
- **Capa de Lógica:** Es aquella que ejecuta los cálculos, aquí se encuentran los algoritmos y esta usa las tecnologías necesarias para hacer que el sistema funcione y pueda mostrar los gráficos que el usuario percibe en la capa de presentación, también recibe la interacción del usuario por medio

del mouse y teclado para generar la simulación correspondiente. También esta capa está compuesta de varios módulos:

- **Módulo de Carga:** Este sirve para cargar las mallas, modelos, texturas y elementos en la escena; este es un módulo básico que debe existir en toda aplicación gráfica.
- **Módulo de captura de eventos:** Recoge la interacción del usuario con el sistema por medio del teclado y *mouse*; son varios eventos que son capturados como el movimiento del mouse para el control de cámara, teclas de flechas del teclado para moverse por la escena, la teca escape para pausar la animación en una de las escenas.
- **Módulo de control de cámara:** Permite el manejo de la dirección de visualización de la cámara mediante el movimiento del mouse.
- Módulo de animaciones: Este tiene funciones que reproducen animaciones que son actualizadas en la función *render* del sistema.
- **Módulo de cálculo:** Este módulo realiza todos los cálculos para obtener el resultado de la dosificación cuando el usuario ingresa los datos correspondientes y se representa la respuesta de una manera gráfica y a su vez de una manera textual.
- **Módulo de eventos y control de flujo del sistema:** es el control centralizado de la capa lógica del sistema, este se comunica con los demás módulos.

### **3.4. Fase de Construcción**

En esta fase se presentan imágenes de los diseños de los objetos en 3D a manera de artefactos, estos no pueden ser presentados de una manera tangible puesto que son archivos de computadora, también se presentan las interfaces de usuario como muestra del desarrollo del sistema.

Se tiene la figura 8-3 que muestra los diseños de un mamógrafo en la parte izquierda y en la parte derecha un equipo de rayos x.

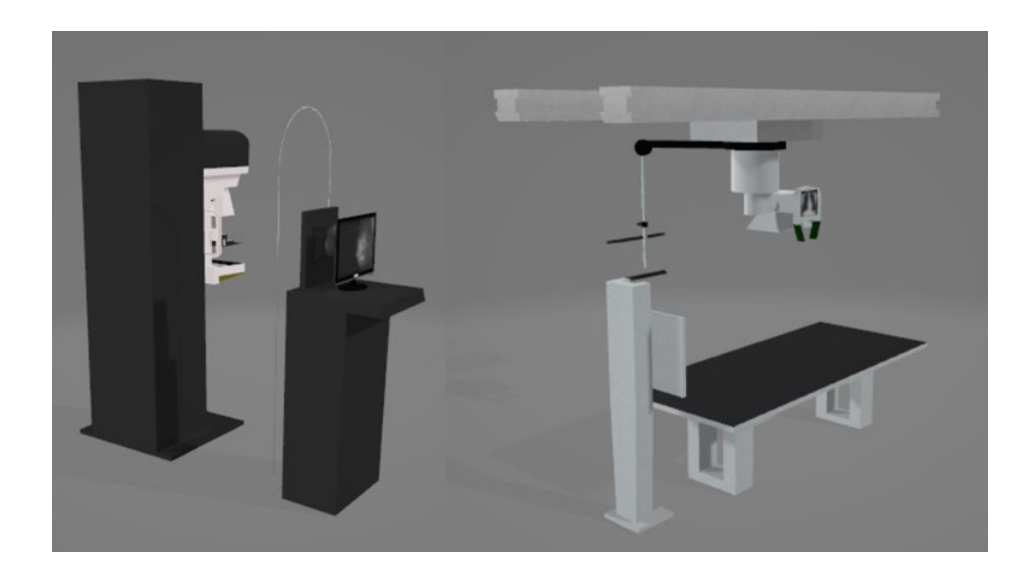

**Figura 8-3.** Diseño Renderizado de Equipo de Rayos x y mamografía. **Realizado por:** Nono Darío, 2021.

En la figura 9-3 se muestra el diseño terminado del laboratorio de rayos x con sus respectivas secciones, accesos y ventanas.

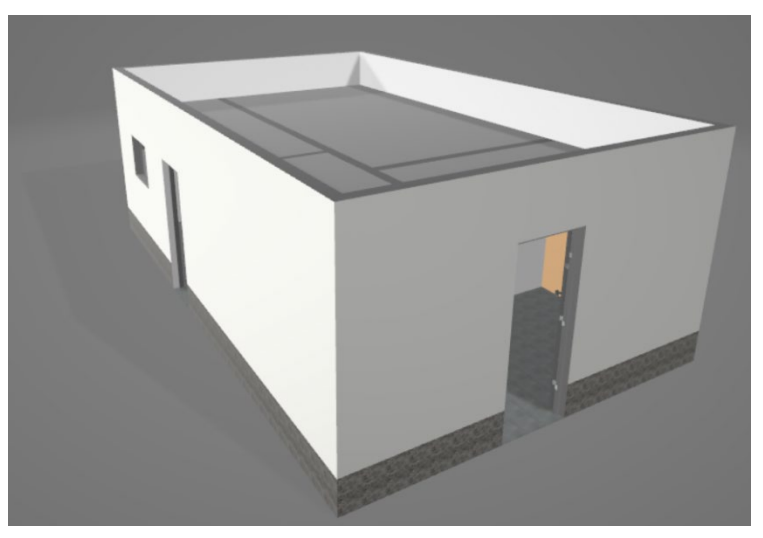

**Figura 9-3.** Diseño Renderizado de un Laboratorio de Rayos x. **Realizado por:** Nono Darío, 2021.

En la figura 10-3 se puede apreciar el diseño terminado de los personajes que se ubican en las escenas, el personaje primero empezando por la izquierda representa a una persona que se ubica en la mesa del equipo de rayos x, el siguiente personaje es una mujer que viste un traje adecuado para realizarse una mamografía, el tercer personaje representa a un técnico que opera los equipos radiológicos y tenemos por ultimo a una persona que tiene todos los implementos de protección radiológica (gorro, gafas, collarín, chaleco) con sus respectivo blindaje.

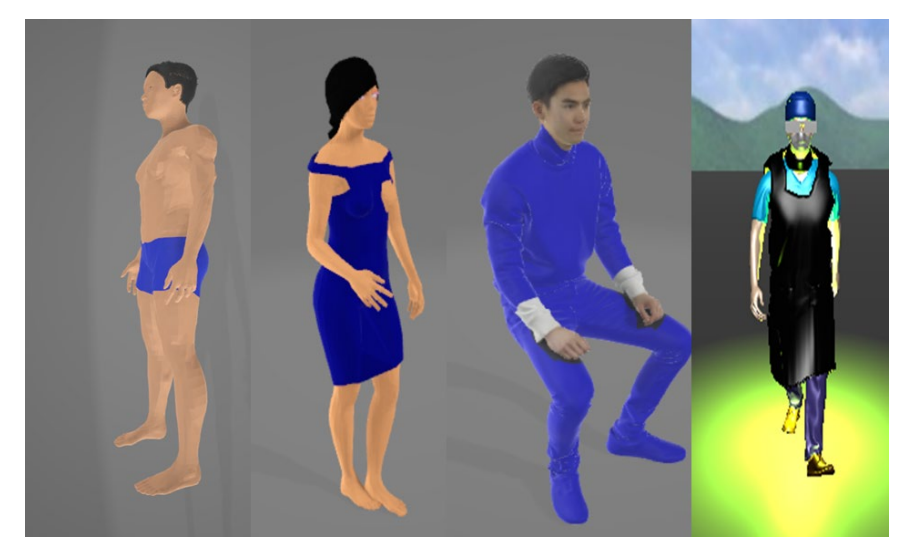

**Figura 10-3.** Diseño Renderizado de los personajes de las Escenas 3D. **Realizado por:** Nono Darío, 2021.

En la figura 11-3 se puede apreciar la primera sección de la página principal, esta sección contiene: el menú del sistema, el nombre del sistema y un fondo.

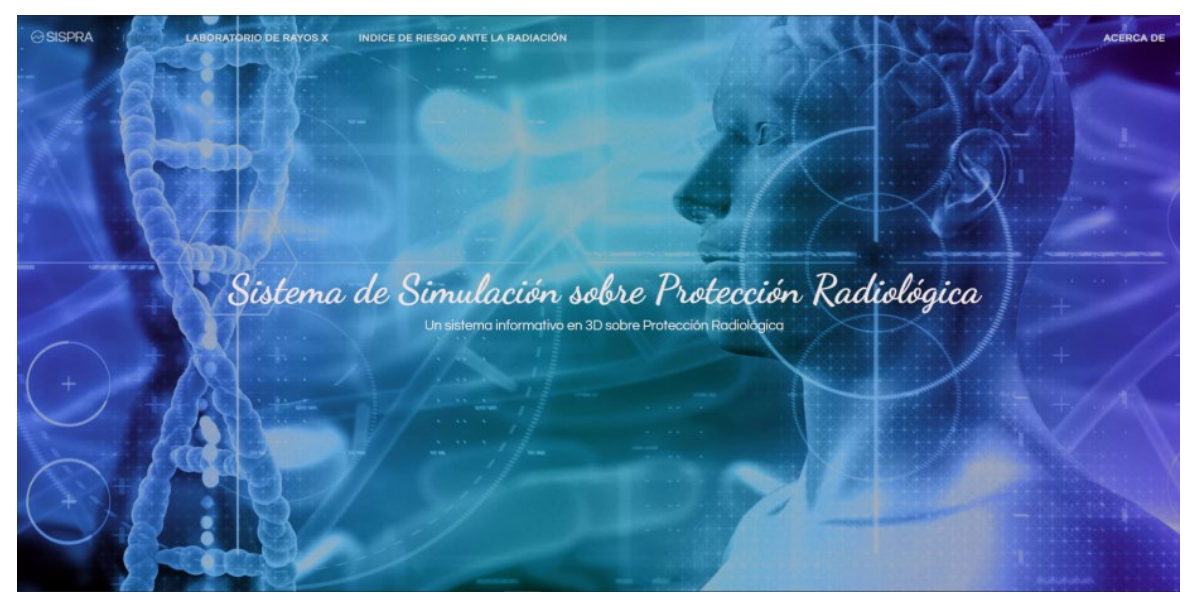

**Figura 11-3.** Interfaz de usuario de la página principal sección uno de SISPRA. **Realizado por:** Nono Darío, 2021.

La figura 12-3 muestra la sección 2 de la página principal, la cual consta de: el título de la primera escena, una corta descripción del contenido de la escena y su respectivo botón de acceso.

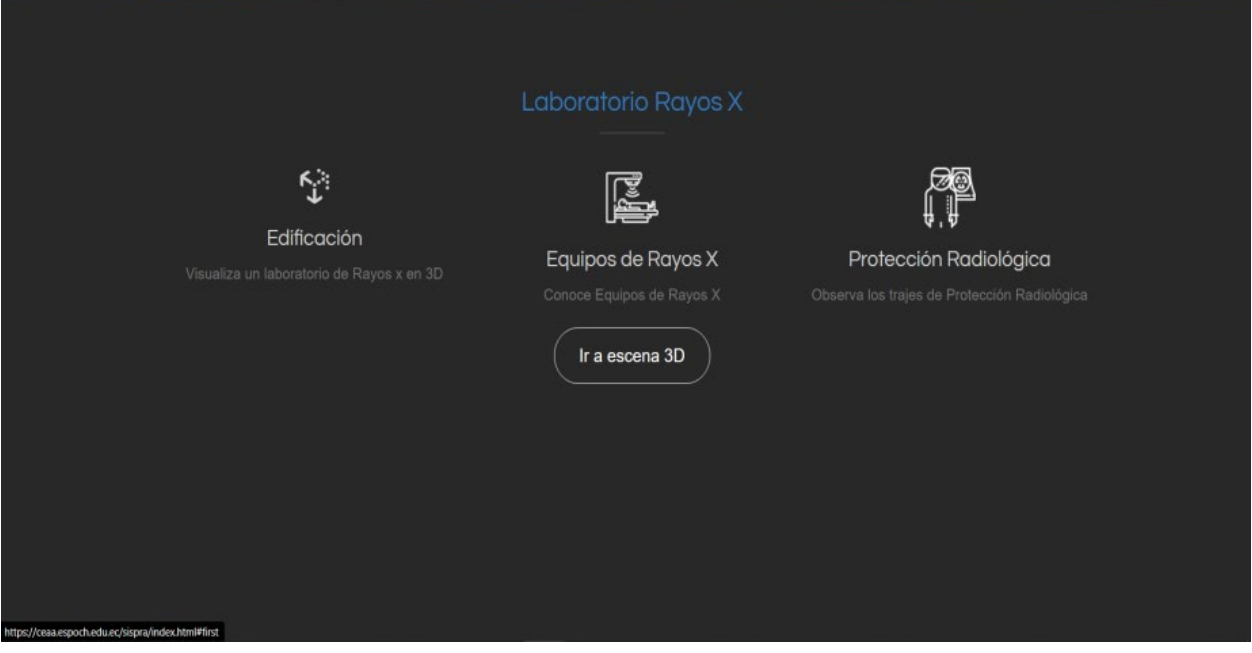

**Figura 12-3.** Interfaz de usuario de la página principal sección dos de SISPRA.

En la figura 13-3 se puede observar la sección 3 de la página principal y tiene los mismo elementos de la sección anterior para la segunda escena del sistema.

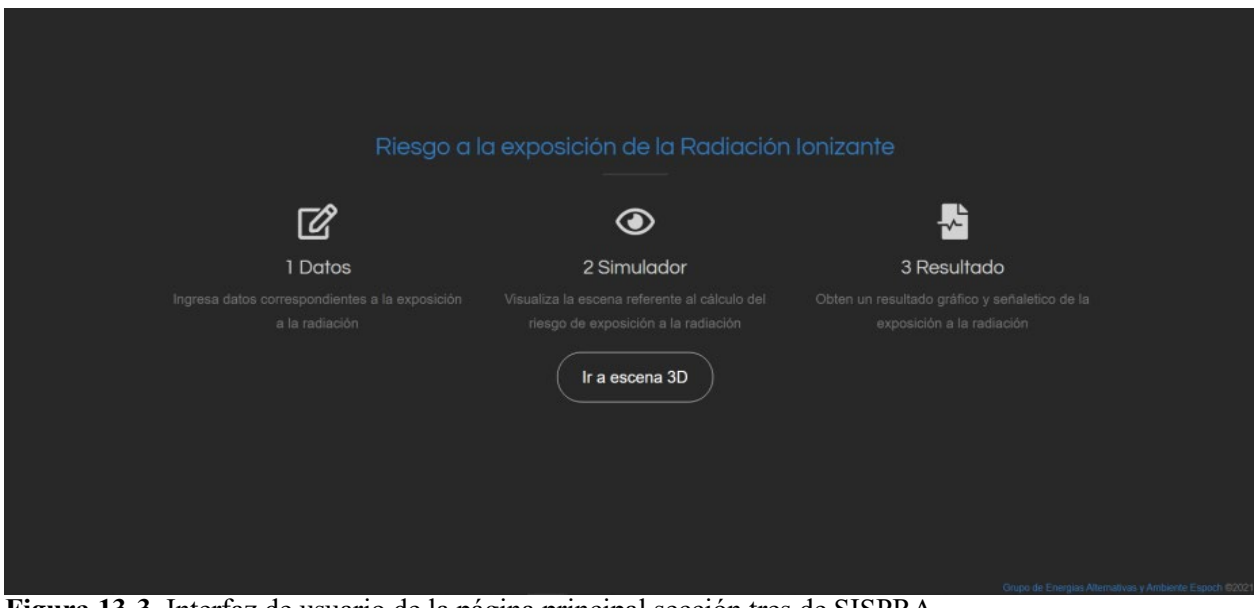

**Figura 13-3.** Interfaz de usuario de la página principal sección tres de SISPRA. **Realizado por:** Nono Darío, 2021.

En las figuras 14-3 y 15-3 se presentan las interfaces de las escenas que han sido mencionadas durante todo el documento, cabe indicar que se pueden observar de una manera óptima los objetos diseñados y descritos anteriormente.

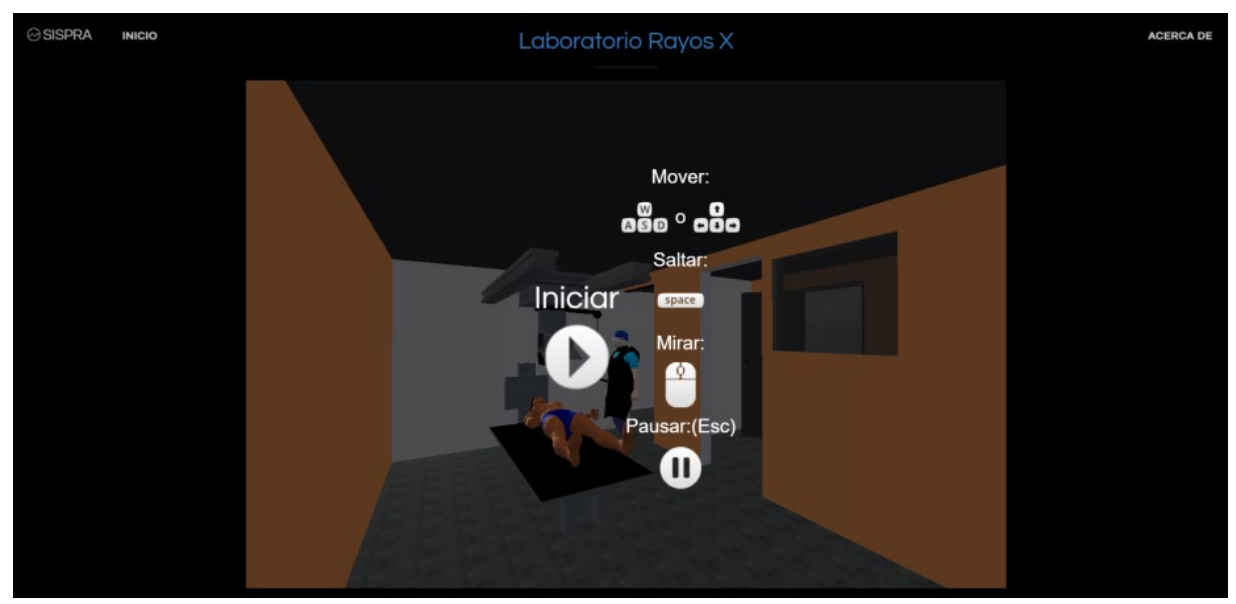

**Figura 14-3.** Interfaz de usuario de la escena Laboratorio de Rayos X de SISPRA.

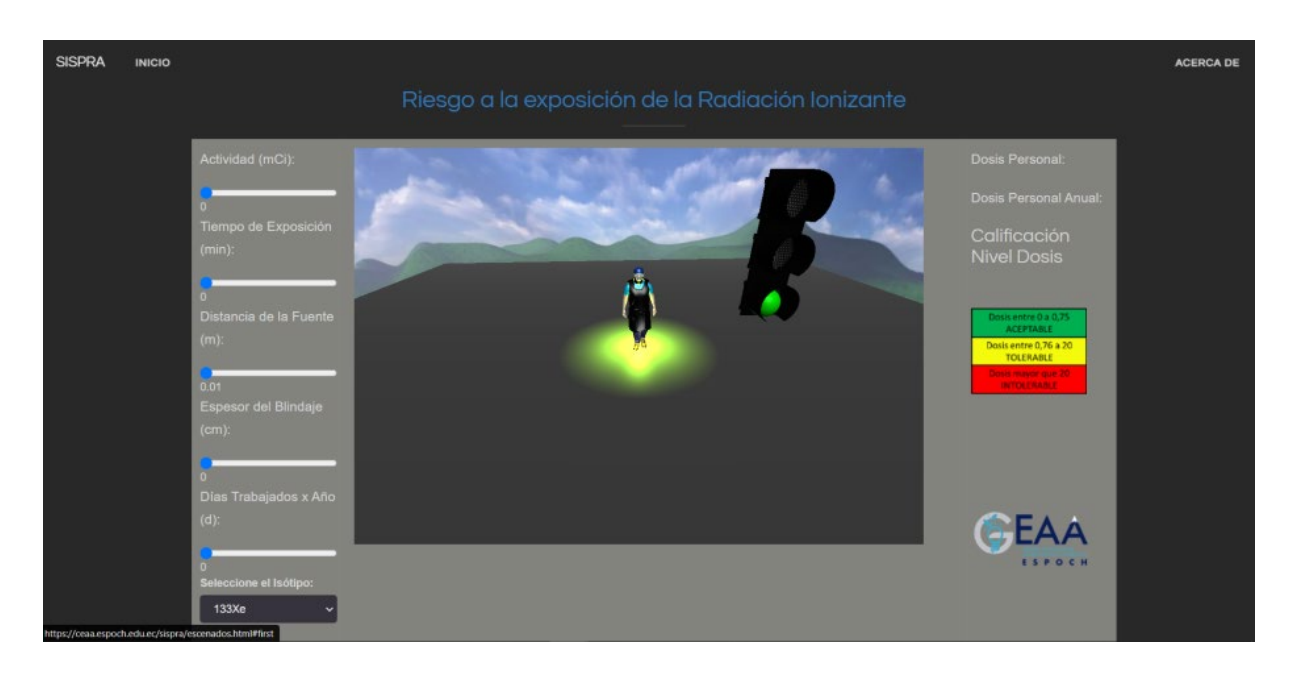

**Figura 15-3.** Interfaz de usuario de la escena Riesgo a la Exposición de la Radiación Ionizante de SISPRA.

**Realizado por:** Nono Darío, 2021.

# **3.5. Fase de Transición**

En esta última fase se construye un manual de usuario que servirá de guía al momento de manipular el sistema, este artefacto se encuentra en el **Anexo A**.

# **CAPITULO IV**

# **4. MARCO DE RESULTADOS Y ANÁLISIS DE RESULTADOS**

### **4.1. Evaluación de la Calidad Sistémica.**

En este capítulo se obtuvieron los resultados para evaluar la calidad del sistema aplicando el Modelo Sistemático de Calidad MOSCA+, se evaluaron tres de las seis características con respecto al producto, así como sugiere (Rincón, et al., 2003), que también presentan una tabla de los criterios organizados por características y estos a su vez están organizados en las categorías de Funcionalidad, Usabilidad, Eficiencia.

## **4.1.1. Criterios de la calidad sistémica para SISPRA.**

Tomando como referencia la figura 23-2 ubicada en la página 25 de este documento, se realiza un ajuste de los criterios que involucran el sistema SISPRA para posteriormente aplicar el algoritmo de evaluación de la calidad sistémica, estos criterios se los presenta en la tabla 1-4.

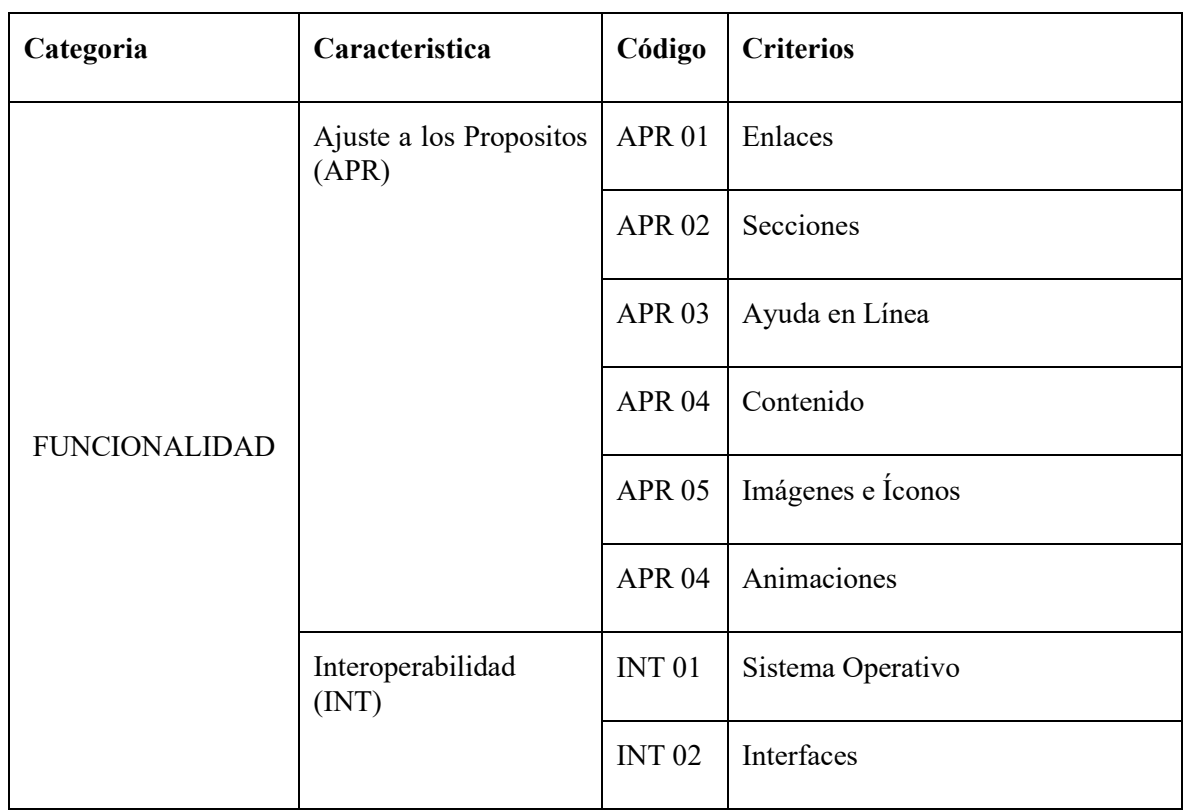

**Tabla 1-4:** Categorías, Características y Criterios propuestos por MOSCA+ adaptados para SISPRA

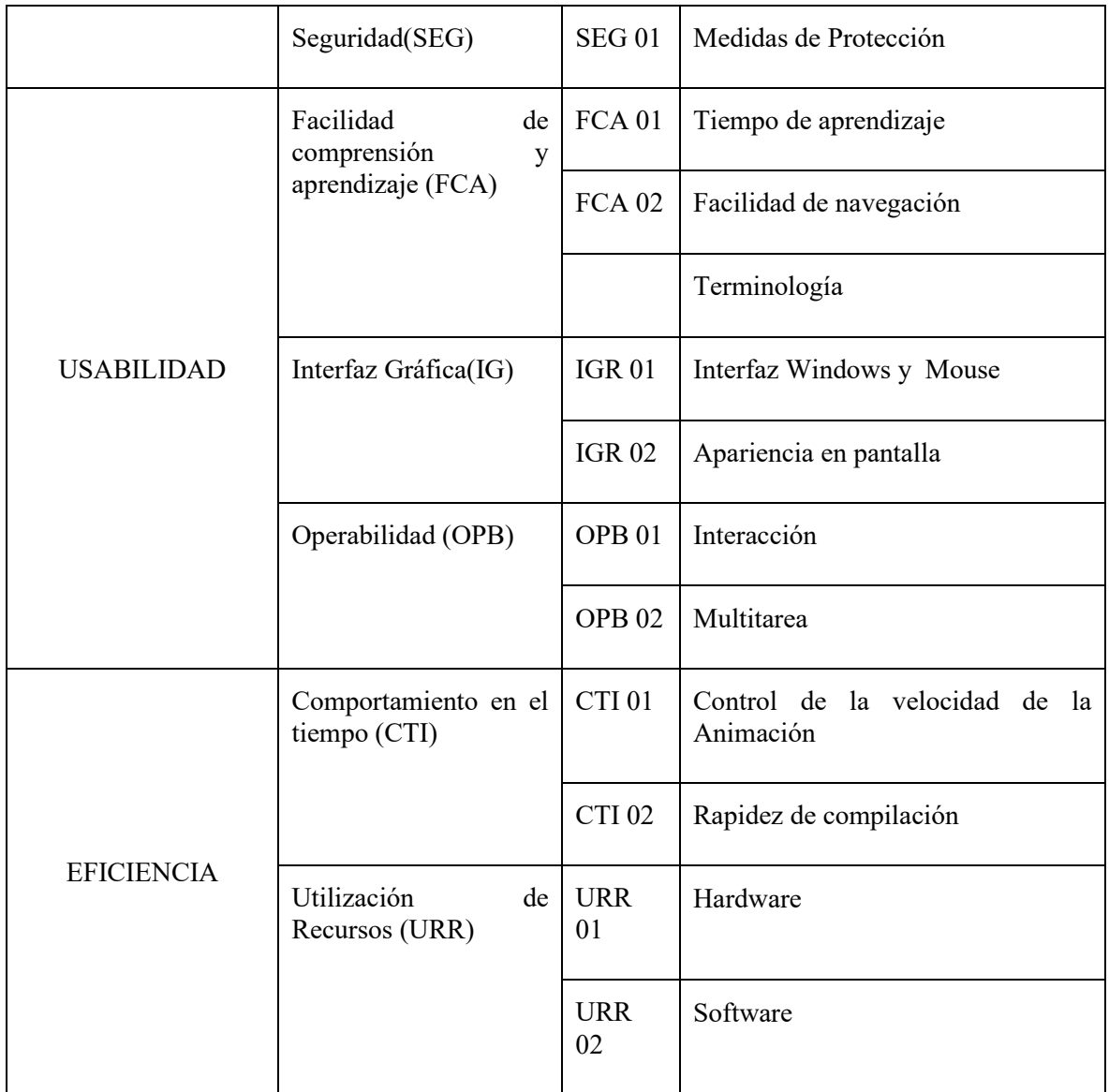

**Realizado por:** Nono Darío, 2021. **Fuente:** (Rincón, et al., 2003).

En resumen, la propuesta de MOSCA+ acoplada para evaluar SISPRA consta de un total de 3 categorías, 9 características y 20 criterios; con esta información se estableció una encuesta disponible en el **Anexo B** la cual contiene preguntas diseñadas con la intención de obtener valores que califiquen a los criterios y por ende obtener una calificación de las características y a su vez de las categorías para que al final se pueda estimar el nivel de calidad del producto de software llamado SISPRA.

Con el fin de normalizar los valores obtenidos de cada una de las respuestas se procede a establecer la **tabla 2-4**, en esta se adaptó cada uno de los valores de las posibles respuestas a un valor normalizado.

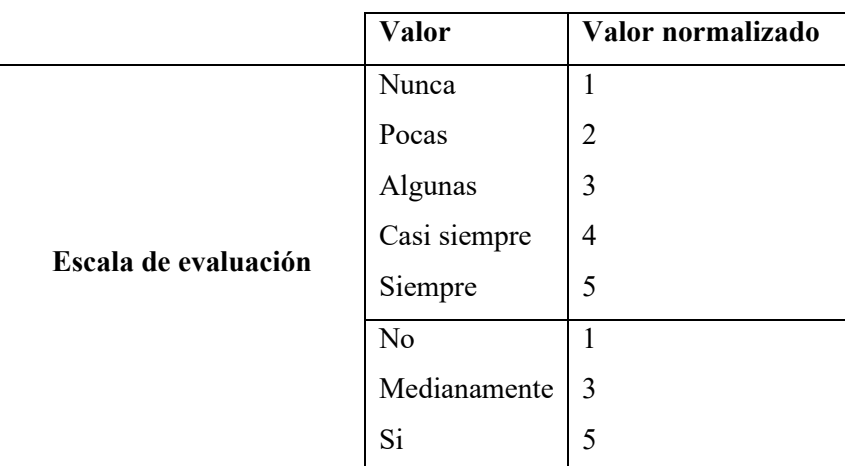

**Tabla 2-4:** Normalización de las respuestas de la Encuesta.

**Realizado por:** Nono Darío, 2021.

**Fuente:** (Mendoza, et al., 2002)

Posterior a la ejecución de la encuesta a un técnico de sistemas de la organización que a su vez forma parte del equipo de trabajo de este proyecto, se procedió a recopilar los valores de las preguntas muy bien organizadas para que al hacer un proceso estadístico den como resultado una calificación de cada criterio que a su vez permiten una calificación de su respectiva característica y categoría. Como resultado se tiene las siguientes tablas y los gráficos.

La tabla 3-4 representa un análisis estadístico de 3 características de la Funcionalidad del sistema, en este proceso se toma en cuenta el valor con el cual se califica a cada característica y se lo interpreta en porcentaje.

**Tabla 3-4:** Porcentajes de satisfacción del producto frente a las características de la Funcionalidad

| Categoría           | Característica | Número<br><b>Total de</b><br><b>Preguntas</b> | Valor<br>máximo a<br><b>Obtener</b> | <b>Valor Real</b><br>Obtenido | Valor<br>Porcentual<br>$(\%)$ |
|---------------------|----------------|-----------------------------------------------|-------------------------------------|-------------------------------|-------------------------------|
| Funcionalidad   INT | <b>APR</b>     | 14                                            |                                     | 58                            | 82.86                         |
|                     |                | ◠                                             |                                     | 10                            | 100.00                        |
|                     | <b>SEG</b>     |                                               |                                     |                               | 80.00                         |

**Realizado por:** Nono Darío, 2021.

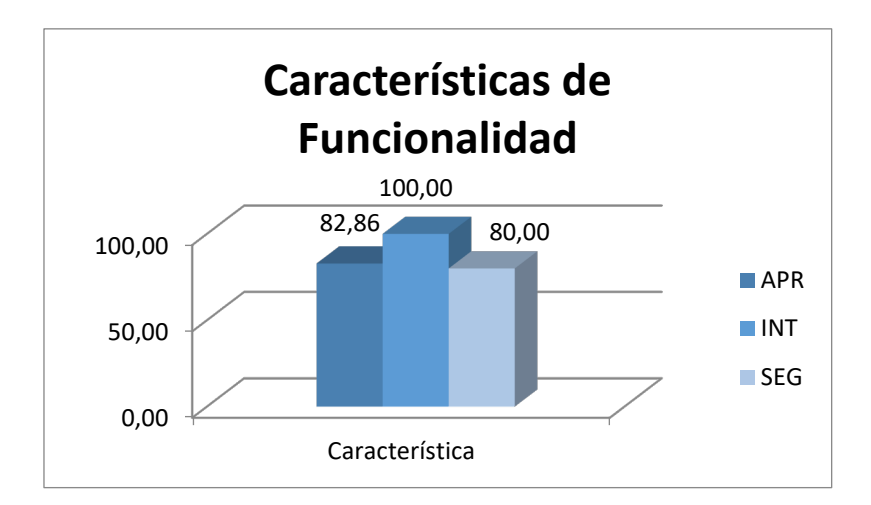

**Gráfico 1-4.** Porcentajes de satisfacción del producto frente a las características de la Funcionalidad **Realizado por:** Nono Darío, 2021.

Como se puede observar en el **gráfico 1-4** para SISPRA, tres (3) de las tres (3) características de la categoría funcionalidad son altamente satisfactorias, se recuerda que si al menos el 75% de estas características son satisfactorias, la categoría se considera **altamente satisfecha**.

La tabla 4-4 muestra un cálculo estadístico de 3 características de la Usabilidad del sistema, los valores de estas características se tomaron de la encuesta y se lo interpreta en porcentajes.

**Tabla 4-4:** Porcentajes de satisfacción del producto frente a las características de la Usabilidad.

| Categoría  | Característica | Número<br><b>Total de</b><br>Preguntas | Valor<br>máximo a<br><b>Obtener</b> | <b>Valor Real</b><br><b>Obtenido</b> | Valor<br>Porcentual<br>(%) |
|------------|----------------|----------------------------------------|-------------------------------------|--------------------------------------|----------------------------|
| Usabilidad | <b>FCA</b>     | 34                                     | 170                                 | 134                                  | 78.82                      |
|            | IG             | 4                                      | 20                                  | 15                                   | 75.00                      |
|            | OPB            |                                        | 20                                  | 12                                   | 60.00                      |

**Realizado por:** Nono Darío, 2021.

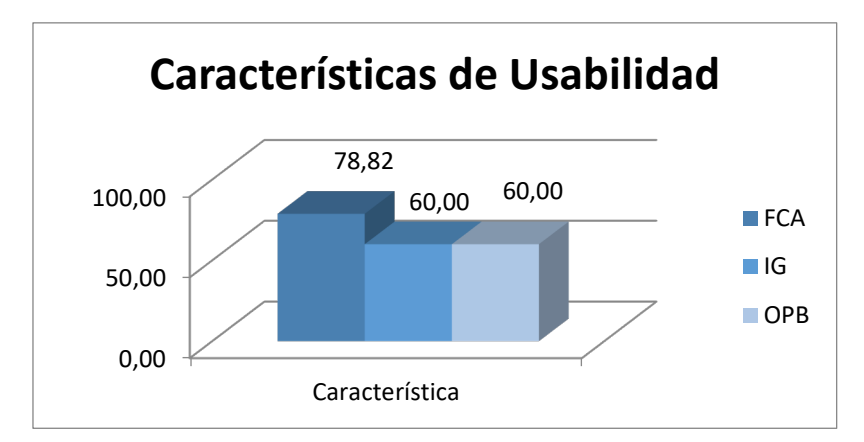

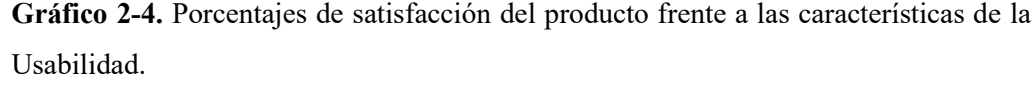

Para SISPRA, las características Facilidad de Compresión y Aprendizaje e Interfaz Gráfica según el grafico 2-4, son altamente satisfechas, mientras que la característica Operabilidad no cumple el 75% de los criterios asociados. Esto señala que solo 2 de las 3 características seleccionadas para este proceso con relación al producto de software **no cumple con la categoría Usabilidad**.

La tabla 5-4 muestra un análisis estadístico de 2 características de la Eficiencia del sistema, a través de la encuesta se obtuvo valores que califican a estas características y se lo interpreta en porcentajes.

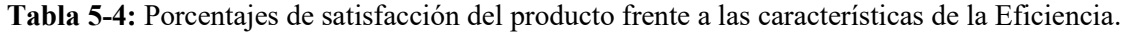

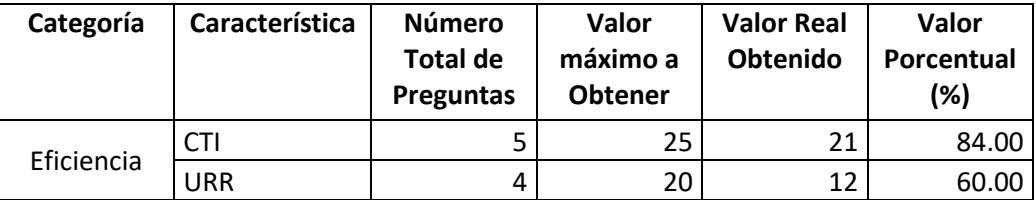

**Realizado por:** Nono Darío, 2021.

Para el sistema, la característica de Comportamiento del Tiempo según el grafico 3-4 es altamente satisfecha, en cambio la característica Utilización de los Recursos no cumple el 75% de los criterios asociados. Esto implica que una de las dos características seleccionadas para este proceso con respecto al producto de software **no cumple con la categoría Eficiencia.**

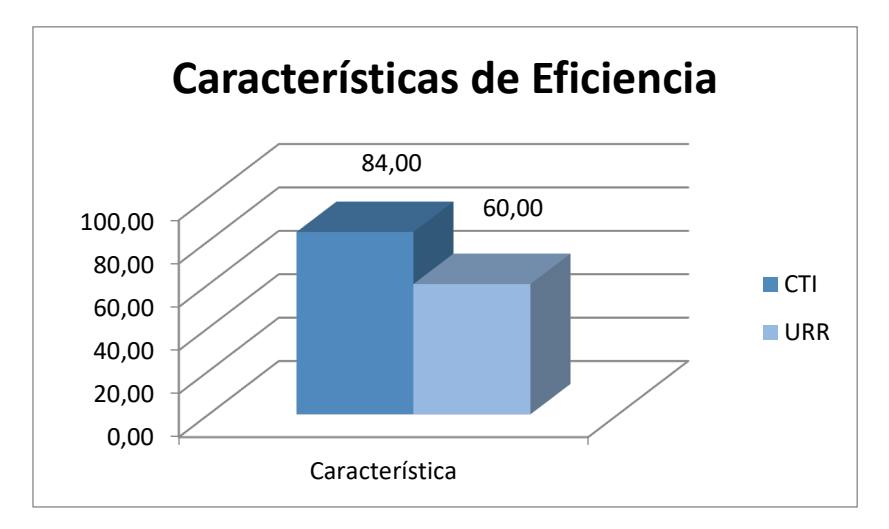

**Grafico 3-4.** Porcentajes de satisfacción del producto frente a las características de la Eficiencia. **Realizado por:** Nono Darío, 2021.

Según la **figura 20-2** que se ubica en la página 24 de este documento, se define el nivel de calidad del producto con respecto a las categorías satisfechas y este cae en el primer caso donde la categoría funcionalidad es satisfecha y las categorías Usabilidad (primera categoría evaluada) y Eficiencia (segunda categoría evaluada) no son satisfechas, implicando que el nivel de calidad del Producto de software en este caso SISPRA sea **BÁSICO**.

### **CONCLUSIONES**

- Para el desarrollo del sistema SISPRA se utilizaron herramientas de diseño 3D: *Blender, SkecthUp, MakeHuman* para la elaboración de los diferentes objetos en 3D, posterior a ello se procedió a construir las escenas 3D con la ayuda de la biblioteca *Threejs* que es completamente lenguaje JavaScript y estas escenas fueron configuradas para que puedan ser mostradas en elementos *canvas* de las páginas HTML respectivas; todos los archivos necesarios para el funcionamiento y correcta visualización fueron empaquetados y colocados en el servidor web logrando que el sistema pueda ser accedido desde cualquier navegador web independientemente del sistema operativo.
- Para el desarrollo del sistema SISPRA se aplicó la metodología *Open Up*, la cual permitió crear un equipo multidisciplinario, luego de esto se realizó una planificación de roles y tareas del equipo dentro de las 4 fases de la metodología; el resultado del realizar las tareas de este proyecto se los denomina artefactos.
- Los artefactos de este proyecto que se obtuvieron son: plan del proyecto, plan de iteraciones, requerimientos del sistema, modelo de casos de uso del sistema, arquitectura del sistema, modelos 3D del sistema, interfaces del sistema, encuesta técnica de evaluación del sistema y manual de usuario del sistema.
- Open UP incentiva a la comunicación y colaboración de todo el equipo de trabajo mediante reuniones frecuentes.
- Se obtuvo 5 requerimientos funcionales los cuales sirvieron como base para continuar con el proceso de desarrollo del sistema.
- Se evaluó la calidad del sistema aplicando el Modelo Sistémico de Calidad (MOSCA+) cuyo enfoque es el producto de software en cuanto a la Funcionalidad, Usabilidad y Eficiencia.
- Para obtener como resultado un nivel de calidad básico en el sistema SISPRA se utilizó una encuesta técnica como herramienta para obtener valores de los criterios que indica el modelo MOSCA+.

## **RECOMENDACIONES**

- Profundizar el tema de diseño de texturas para aplicarlos a los modelos 3D y así obtener una mejor representación gráfica, también la temática de la correcta exportación de los modelos 3D a extensiones adecuadas puesto que en ocasiones no se integraban las texturas.
- Utilizar la metodología Open Up en proyectos pequeños y de corta duración similares a este proyecto puesto que se enfoca en obtener una documentación básica y hace mayor hincapié en el desarrollo.
- Se recomienda utilizar el modelo MOSCA+ para evaluar productos de software de simulación ya que este modelo abarca la mayoría de atributos y/o criterios que pueden ser medidos en la calidad de software tanto en la dimensión producto de software. Este modelo sirven como una pauta para corrección de errores de las diferentes características de un software y así aumentar el nivel de calidad del mismo.
- Se recomienda utilizar el sistema desarrollado como herramienta para la capacitación sobre equipos de seguridad radiológica y riesgo de exposición a la radiación ionizante.
- Hacer uso del sistema desde un computador que cuente con mouse y teclado; no acceder desde un dispositivo móvil puesto que no se logrará una correcta visualización de las interfaces y tampoco se tendrá una interacción dentro de las escenas 3D.
#### **BIBLIOGRAFÍA**

- **3DPODER.** *MakeHuman*. [blog], 2009. [Consulta: 25 de Octubre de 2019]. Disponible en: https://www.foro3d.com/f194/makehuman-fabricando-humanoides-desde-el-2000-blenderartmagazine-4-a-75244.html
- **ALEGSA.** *Blender* [en línea] Diccionario de Informatica y Tecnologia, 2014. [Consulta: 10 diciembre 2019]. Disponible en: http://www.alegsa.com.ar/Dic/blender.php
- **ASOCIACIÓN ARGENTINA DE TÉCNICOS EN MEDICINA NUCLEAR.** *Protección Radiológica* [en linea] *Red Latinoamericana para la Educación y la Capacitación en Tecnología Nuclear,* 2017. [Consulta: 10 octubre 2019]. Disponible en: https://www.lanentweb.org/simposioBA/trabajos-pdf/097p.pdf
- **BALDUINO, Ricardo.** *Open Up* [en línea] Eclipce, 2012. [Consulta: 20 febrero 2021]. Disponible en: https://www.eclipse.org/epf/general/OpenUP.pdf
- **BLENDER FUNDATION.** *Blender* [en linea] Blender Fundation, 2016. [Consulta: 11 Febrero 2020]. Disponible en: https://docs.blender.org/manual/es/2.82/getting\_started/about/history.html#blender-s-history.
- **BLUE, Lewy.** *Discover Threejs*, 2017. [Consulta: 10 junio 2020].Disponible en: https://discoverthreejs.com/b[en línea]ook/first-steps/first-scene/
- **CHOPRA, Aidan.** *Google SkectchUp for Dummies.* Indiana : Wiley Publishing, Inc., 2007. ISBN 9780470137444,p.11.
- **CONSEJO DE SEGURIDAD NUCLEAR.** *Protección Radiológica* [en linea] Consejo de Seguridad Nuclear, 2012. [Consulta: 20 octubre 2019]. Disponible en: https://www.csn.es/documents/10182/914805/Protecci%C3%B3n%20radiol%C3%B3gica
- **DEJTIAR, Fabian.** *10 Consejos útiles para potenciar el trabajo con SketchUp* [en linea] Plataforma Arquitectura, 2017. [Consulta: 20 febrero 2020]. Disponible en: https://www.plataformaarquitectura.cl/cl/868700/10-consejos-utiles-para-potenciar-el-trabajocon-sketchup. ISSN 0719-8914
- **DÍAZ SOLARES, Aitor; & ANTUÑA DÍEZ, Eduardo; & Gonzales Losada, Daniel.** Desarrollo en WegGL. [en línea] Parafusa Team, 2010. [Consulta: 25 enero 2020]. Disponible en: https://sites.google.com/site/desarrolloenwebgl/introduccion
- **ECURED CONTRIBUTORS.** *SketchUp* [blog] EcuRed, 2019. [Consulta: 10 de Febrero de 2020.] Disponible en: https://www.ecured.cu/index.php?title=SketchUp&oldid=3540936
- **ECURED.** *Blender* [blog] Ecured, 2020. [Consulta: 10 enero 2021]. Disponible en: https://www.ecured.cu/index.php?title=Especial:Citar&page=Blender&id=3769772
- **ECURED.** *MakeHuman* [blog] EcuRed, 2016. [Consulta: 20 octubre 2019] Disponible: https://www.ecured.cu/index.php?title=MakeHuman&oldid=2611680.
- **GAEBEL, Dennis .** *Una Guia del novato para Three.js* [en línea], 2017. [Consulta: 12 marzo 2021]. Disponible en: https://webdesign.tutsplus.com/es/tutorials/a-noobs-guide-to-threejs--cms-28639
- **JOSA, Jordi .** *Diseño De Juegos 3D Para Web.* Gran Bretaña: Amazon, 2017. ISBN 978-15-215- 6723-4, pp 15-103.
- **JUANK.** *Historia de Blender 3D* [en línea], ANIMATIONEM, 2019. [Consulta: 05 marzo 2020]. Disponible en: https://animationem.com/2019/03/31/historia-de-blender-3d/
- **MAKEHUMANCOMMUNITY.** *Interfaz de MakeHuman*. [Online], 2015. [Consulta: 05 noviembre 2019]. Disponible en; http://www.makehumancommunity.org/wiki/File:MH%26Purp\_NQ.jpg
- **MENDOZA, Luis E.; & PÉREZ, María A.;& GRIMÁN, Anna C.** *Prototipo de Modelo Sistemico de Calidad (MOSCA) del Software.* [en línea], Departamento de Procesos y Sistemas, Universidad Simón Bolívar, 2002. [Consulta: 15 Abril 2021] Disponible en: http://www.scielo.org.mx/pdf/cys/v8n3/v8n3a5.pdf. ISSN 1405-5546 .
- **MENDOZA, Luis E.; & ROJAS, Teresita;& GRIMÁN, Anna C.; & OVALLES, María.** *Algoritmo para la Evaluación de la Calidad Sistémica Del Software* [en línea], Symposium on Software Engineering and Knowledge Engineering, 2002. [Consulta: 10 junio 2021]. Disponible en: https://www.academia.edu/25168782/Algoritmo\_para\_la\_Evaluaci%C3%B3n\_de\_la\_Calidad Sist%C3%A9mica Del Software.
- **MINISTERIO DE ENERGIA Y RECURSOS NATURALES NO RENOVABLES.** Subsecretaría de Control y Aplicaciones Nucleares (SCAN) [en línea],Ministerio de Energia y Recursos Naturales no Renovables. [Consulta: 12 octubre 2019]. Disponible en: https://www.recursosyenergia.gob.ec/subsecretaria-de-control-y-aplicaciones-nucleares-scan/
- **RINCÓN, Gladys; & PÉREZ, María; & HERNÁNDEZ, Sara; & ALVAREZ, Marinelly.** *Modelo De Calidad (Mosca+) Para Evaluar Software De Simulación De Eventos Discretos*. [en línea], Departamento de Procesos y Sistemas, Universidad Simón Bolívar, 2003. [Consulta: 15 marzo 2021]. Disponible en: https://www.researchgate.net/publication/237352523\_MODELO\_DE\_CALIDAD\_MOSCA PARA\_EVALUAR\_SOFTWARE\_DE\_SIMULACION\_DE\_EVENTOS\_DISCRETOS
- **RIOS, Yonathan .** *OpenGL: qué es y para qué sirve* [en línea], Profesional Review, 2019. [Consulta: 15 diciembre 2019]. Disponible en: https://www.profesionalreview.com/2019/11/15/opengl/
- **RODRIGUEZ, Ana Patricia; & DARWIN, Josue.** *Open Up* [en línea], 2010. [Consulta: 20 febrero 2021]. Disponible em: https://es.scribd.com/doc/37116717/Open-Up
- **TECHTARGET.** *WebGL* [en línea] TechTarget, 2019. [Consulta: 10 Enero 2020]. Disponible en: https://whatis.techtarget.com/definition/WebGL

**THREEJS CONTRIBUTORS.** *Loading 3D models* [en línea] threejs, 2020. [Consulta: 20 febrero 2021]. Disponible en: https://threejs.org/docs/#manual/en/introduction/Loading-3D-models

#### **ANEXOS**

#### **ANEXO A**

# Cuestionario para Evaluación de la Calidad del Sistema de Simulación sobre Protección Radiológica

Este formulario es utilizado para obtener métricas que ayudaran a evaluar la calidad del Sistema SISPRA

\*Obligatorio

- 1. Correo electrónico\*
- 2. ¿En sus ventanas, encabezado y/o menú principal tiene enlaces hacia la web de la organización auspiciante del sistema?\*

Marca solo un óvalo.

 $\bigcirc$  Todas Casi todas Muchas Muy Pocas Ninguna

3. ¿En sus ventanas existe opciones para conectarse hacia las demás secciones del contenido del sistema?\*

Marca solo un óvalo.

 $\bigcap$  Todas

- Casi todas
- Muchas
- Muy Pocas
- Ninguna

4. ¿En las ventanas se proporciona algún mecanismo de ayuda en lineá? \*

Marca solo un óvalo.

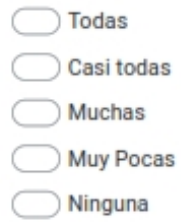

5. ¿En las ventanas se utiliza el encabezado para ubicar el título de la sección o temática y acceso a información directamente relacionada? \*

Marca solo un óvalo.

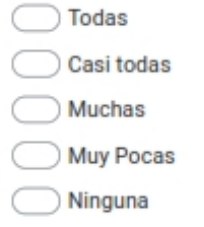

6. ¿El sistema posee botones o enlaces hacia las opciones principales relacionadas con los procesos que ofrece? \*

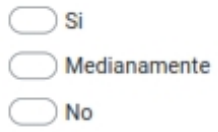

7. ¿En las ventanas presentan claramente en los menús los retornos al menú principal y viceversa?\*

Marca solo un óvalo.

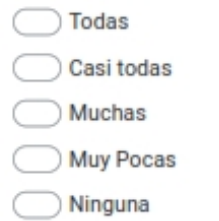

8. ¿El nombre del sistema esta relacionado con el contenido de la temática? \*

Marca solo un óvalo.

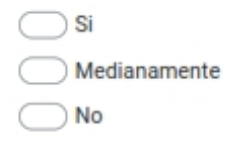

9. ¿La estructura del sistema presenta los accesos acordes a su contenido? \*

Marca solo un óvalo.

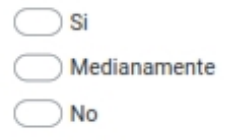

10. ¿Es posible tener acceso al sistema con monitores cuya resolución sea mayores que 800 x 600 pixeles? \*

Marca solo un óvalo.

 $\bigcirc$  Si Medianamente  $\bigcirc$  No

11. ¿Es posible tener acceso a todo el contenido de la pantalla sin necesidad de hacer movimientos en sentido vertical u horizontal? \*

Marca solo un óvalo.

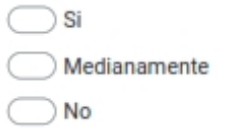

12. ¿Es posible tener acceso a las opciones de la aplicación, utilizando solo el teclado?\*

Marca solo un óvalo.

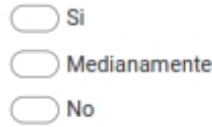

13. ¿El diseño del Sistema esta orientado para que funciones de acuerdo a las necesidades del información del usuario? \*

Marca solo un óvalo.

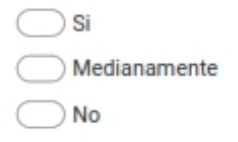

14. ¿El funcionamiento de las opciones del sistema refleja un orden lógico y sistémico que toma en cuenta los procesos fundamentales? \*

Marca solo un óvalo.

 $\bigcirc$  Si  $\fbox{Nedianamente}$  $\bigcirc$  No

15. ¿El funcionamiento de las opciones del sistema refleja una secuencia natural y obvia al momento de hacer la selección entre ellas? \*

Marca solo un óvalo.

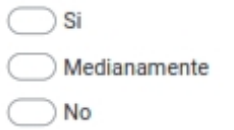

16. ¿Se comprueba la consistencia entre el sistema y las interfaces de diferentes sistemas operativos, tales como Windows, OSX, Linux? \*

Marca solo un óvalo.

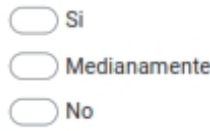

17. ¿Existe consistencia entre el sistema y las interfaces y entre otros? \*

Marca solo un óvalo.

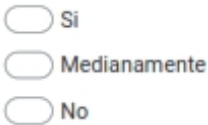

18. ¿Los archivos que integran es sistema son manipulables por el usuario? \*

Marca solo un óvalo.

 $\bigcirc$  Si  $\bigcirc$  Medianamente  $\bigcirc$  No

19. ¿Se requiere un mínimo grado de experticia para utilizar en forma adecuada el sistema?\*

Marca solo un óvalo.

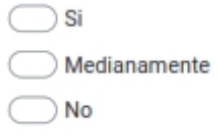

20. ¿El tiempo mínimo para que el usuario adquiera destrezas para utilizar el sistema es menor a 30 minutos?\*

Marca solo un óvalo.

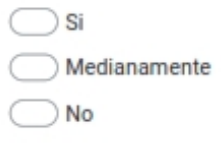

21. ¿La información el fácil de encontrar? \*

Marca solo un óvalo.

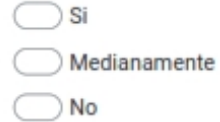

22. ¿el sistema solo muestra la información necesaria para tomar una decisión? \*

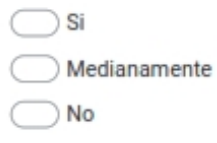

23. ¿están todos los iconos en un conjunto visual y conceptualmente diferente, fácil de distinguir? \*

Marca solo un óvalo.

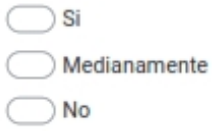

24. ¿se distingue visualmente las instrucciones en lineá para el uso del sistema? \*

Marca solo un óvalo.

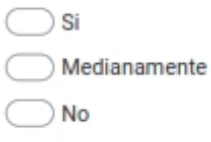

25. ¿Las instrucciones siguen la secuencia de las acciones que deben ejecutar los usuarios para el sistema? \*

Marca solo un óvalo.

 $\bigcirc$  Si Medianamente

 $\bigcirc$  No

26. ¿Se provee un e-mail de soporte de fácil ubicación dentro del Acerca de del Sistema?\*

Marca solo un óvalo.

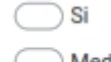

Medianamente

 $\bigcirc$  No

27. ¿Se provee un numero telefónico para dar soporte al usuario de fácil ubicación dentro del Acerca de del Sistema?\*

Marca solo un óvalo.

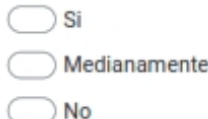

28. ¿Todos los recursos (textos, videos, animaciones, imágenes, audio) tienen el mismo formato?\*

Marca solo un óvalo.

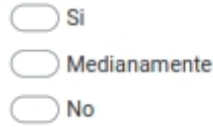

29. ¿Los menús presentados en el sistema son fáciles de identificar, están ordenados y estructurados por temas? \*

Marca solo un óvalo.

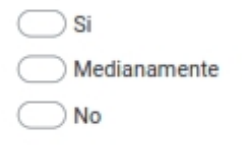

30. ¿Cada menú que se muestra en el sistema tiene un link fácil de visualizar, para tener acceso a la gama de opciones que posee? \*

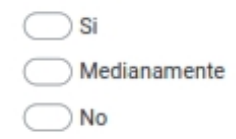

31. ¿La navegación entre las secciones del sistema es simple y visible? \*

Marca solo un óvalo.

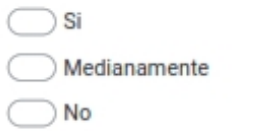

32. ¿El contenido del sistema esta disponible en otros idiomas? \*

Marca solo un óvalo.

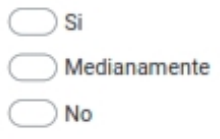

33. ¿Los mensajes utilizados para orientar al usuario en la navegación del sistema, son fáciles de comprender e interpretar? \*

Marca solo un óvalo.

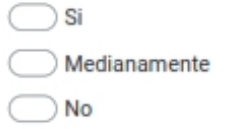

34. ¿La función de ayuda esta visible y se distingue con la palabra AYUDA o con un menú especial?\*

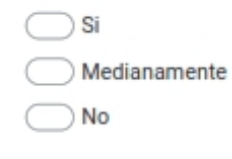

35. ¿El tamaño de las letras utilizado en los textos del sistema es mayor o igual a 12 para garantizar que puedan visualizarse eficientemente? \*

Marca solo un óvalo.

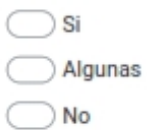

36. ¿Se utilizan letras mayúsculas en los textos del sistema, solo para destacar titulos y/o frases importantes? \*

Marca solo un óvalo.

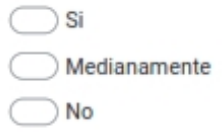

37. ¿El lenguaje utilizado tiene una sintaxis consistente y natural? \*

Marca solo un óvalo.

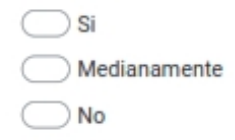

38. ¿Es mínimo el tiempo que el usuario requiere para ubicar funcionalidades que le permitan utilizar el sistema eficiente y efectivamente? \*

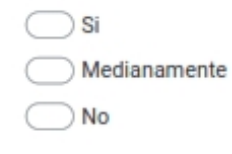

39. ¿Las barras o estructuras para la navegación son fáciles de utilizar y visualizar? \*

Marca solo un óvalo.

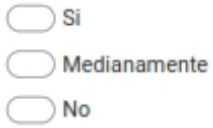

40. ¿Los menús presentados en el sistema son relativamente cortos y bien ramificados, a fin de evitar confusiones al usuario? \*

Marca solo un óvalo.

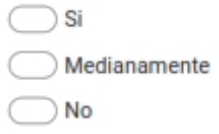

41. ¿La información esta agrupada en zonas lógicas o temarios distinguiéndose por títulos referidos a ellos?\*

Marca solo un óvalo.

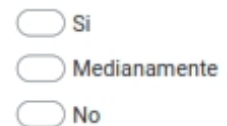

42. ¿El sistema incorpora un mapa de todo el contenido para facilitar la navegación?  $\star$ 

Marca solo un óvalo.

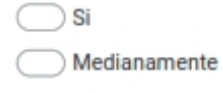

 $\neg$  No

43. En las pantallas de entrada de datos¿ los usuarios tienen las opción de hacer clic directamente en un campo o usar un atajo a través del teclado? \*

Marca solo un óvalo.

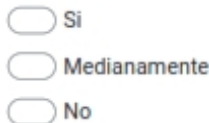

44. En los menús ¿ los usuarios tienen las opción de hacer clic directamente en una opción del menú o usar un atajo a través del teclado? \*

Marca solo un óvalo.

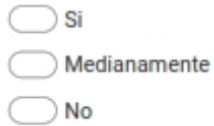

45. ¿El contenido mas importante del sistema se encuentra ubicado en el centro y/o en el extremo superior izquierdo de la pantalla? \*

Marca solo un óvalo.

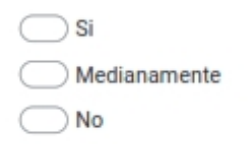

46. ¿En la pantalla principal del sistema están indicados los enlaces para los contenidos mas importante? \*

Marca solo un óvalo.

 $\sum$  Si Medianamente  $\overline{\big)$  No

47. ¿El estilo de redacción utilizado para publicar los contenido toma en cuenta los principios de auto aprendizaje o auto información? \*

Marca solo un óvalo.

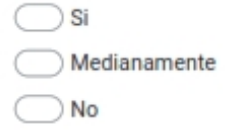

48. ¿Los contenidos y actividades publicadas en el sistema, están a menos de 5 clics?\*

Marca solo un óvalo.

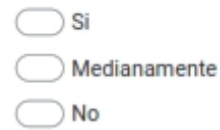

49.  $\iota$  Se incorpora textos de ayuda para explicar como utilizar los diferentes recursos del sistema? \*

Marca solo un óvalo.

 $\bigcirc$  Si  $\bigcirc$  Medianamente

 $\bigcirc$  No

50. ¿Es correcta la información de contacto publicada en el sistema? \*

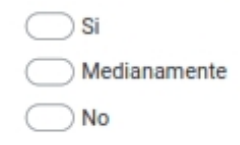

51. ¿Los documentos y textos y demás secciones publicados en el sistema son actualizables?\*

Marca solo un óvalo.

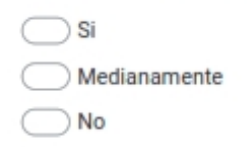

52. ¿El diseño del sistema permite al usuario personalizar su interfaz? \*

Marca solo un óvalo.

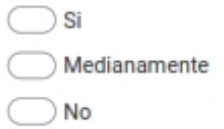

53. ¿Los menús, links, banners, botones y scrolls, están diseñados de forma tal que se garantice su rápida localización? \*

Marca solo un óvalo.

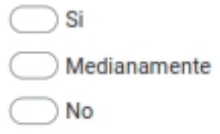

54. ¿El diseño del sistema es sugerente y visualmente atractivo para el usuario? \*

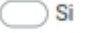

- $\big)$  Medianamente
- $)$  No

55. ¿Se ha incorporado varias alternativas de interacción para facilitar la navegación?\*

Marca solo un óvalo.

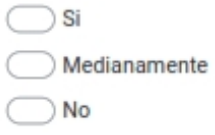

56. ¿Es satisfactorio el uso de barras, botones e iconos y demás recursos tendientes a facilitar la navegación del sistema?\*

Marca solo un óvalo.

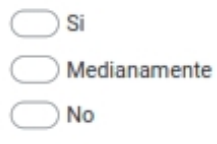

57. ¿Se mantiene informado al usuario, con relación al avance o progreso del contenido?\*

Marca solo un óvalo.

 $\bigcirc$  Si Medianamente

 $\bigcirc$  No

58. ¿El sistema muestra o reproduce al instante información o recurso multimedia requerido?\*

Marca solo un óvalo.

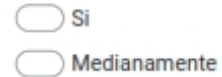

 $)$  No

59. ¿El sistema cuenta con links hacia recursos de información o sitios web de entidades a fines a la temática?\*

Marca solo un óvalo.

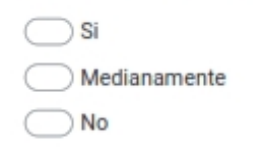

60. ¿El sistema es rápido al ejecutarse? \*

Marca solo un óvalo.

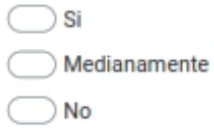

61. ¿El sistema se ejecuta de forma optima sin generar redundancia? \*

Marca solo un óvalo.

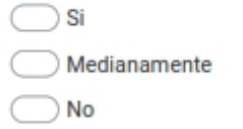

62. ¿El sistema genera procesos de aprendizaje a los usuarios? \*

Marca solo un óvalo.

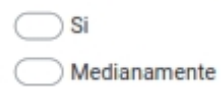

 $\bigcirc$  No

63. ¿El tiempo que se requiere para obtener información es el adecuado? \*

Marca solo un óvalo.

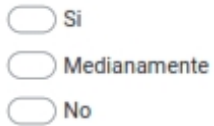

64. ¿El sistema soporta actividades simultaneas sin generar fallas? \*

Marca solo un óvalo.

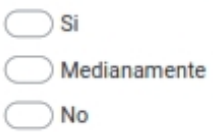

65. ¿El sistema tiene la capacidad de realizar varias actividades a la vez? \*

Marca solo un óvalo.

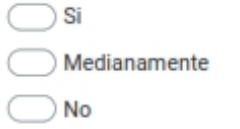

66. ¿El sistema permite medir resultados de aprendizaje? \*

Marca solo un óvalo.

 $\supset$  Si  $\big)$  Medianamente  $\sum$  No

67. ¿Es aceptable el espacio que ocupa el sistema en el servidor? \*

Marca solo un óvalo.

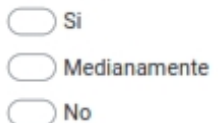

68. ¿El sistema genera procesos de aprendizaje en los usuarios? \*

Marca solo un óvalo.

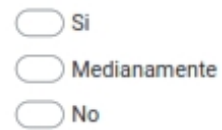

Google no creó ni aprobó este contenido.

Google Formularios

### **ANEXO B**

# **MANUAL DE USUARIO DEL SISTEMA DE SIMULACIÓN SOBRE PROTECCIÓN RADIOLÓGICA**

Ingresar al navegador de su preferencia y digitar la siguiente direccion <https://ceaa.espoch.edu.ec/sispra/> y aparecera una interfaz como muestra la ilustracion.

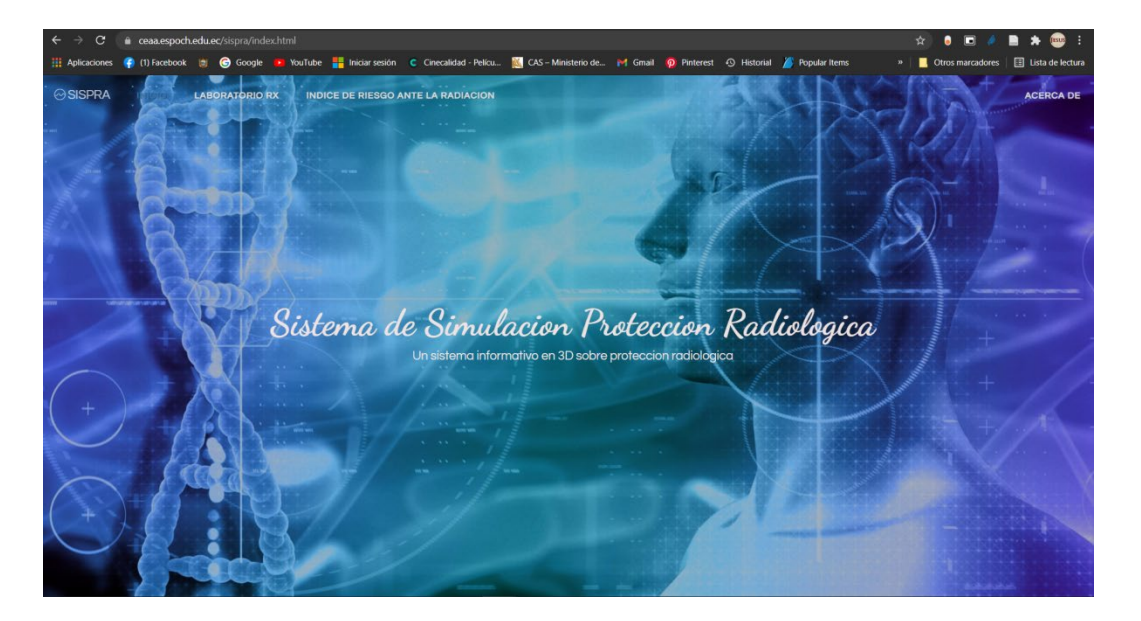

Esta es la pagina principal, aquí se puede observar un menú con dos elementos (Laboratorio Rx y Indice de Riesgo ante la Radiacion)

Al dar click en el primer elemento del menu se dirige a la seccion Laboratorio Rx en la misma pagina, aquí se puede observar los siguientes elementos:

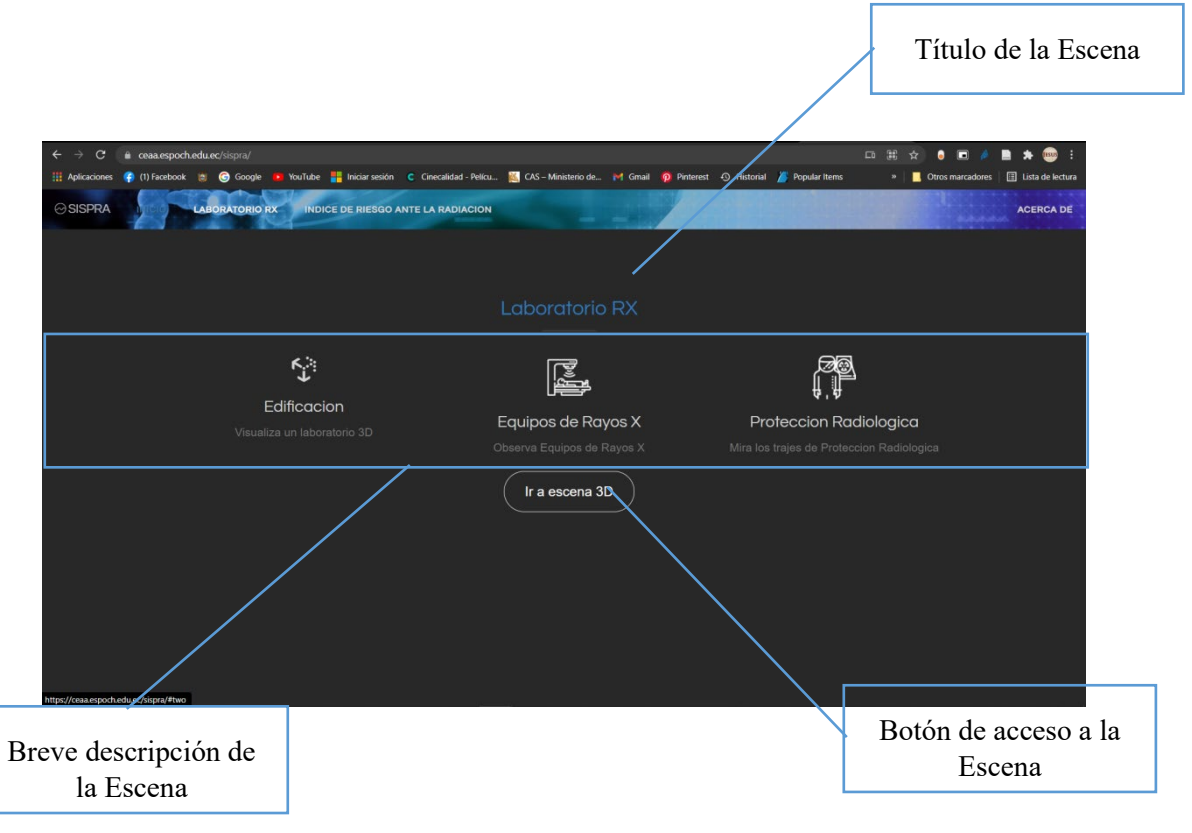

Al dar click en el segundo elemento el menu el sistema dirige a la seccion Indice Riesgo Exposición a la Radiación en la misma pagina principal, aquí se puede observar los siguientes elementos:

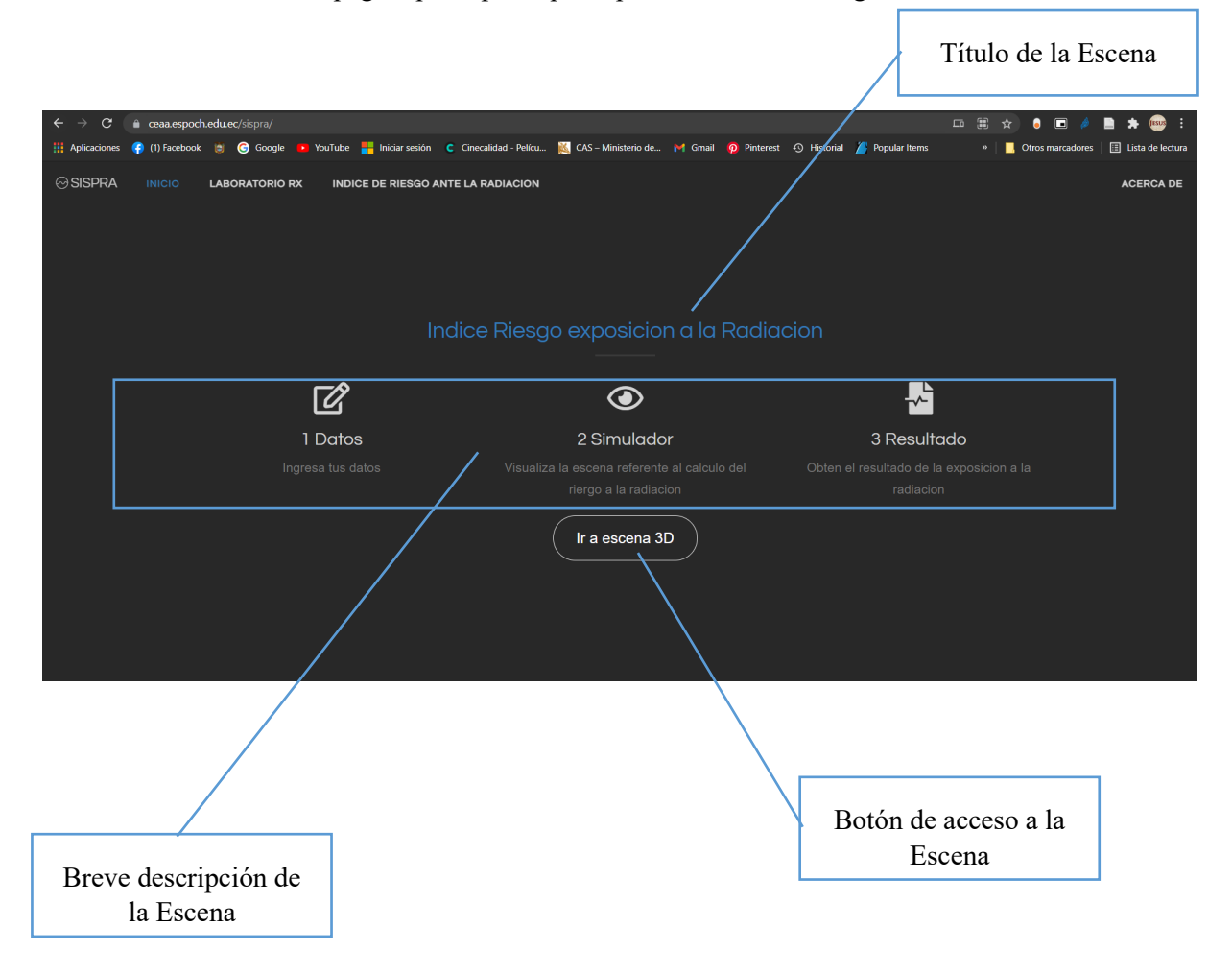

Tambien puede acceder a la seccion ACERCA DE, al presionar muestra la siguiente Información:

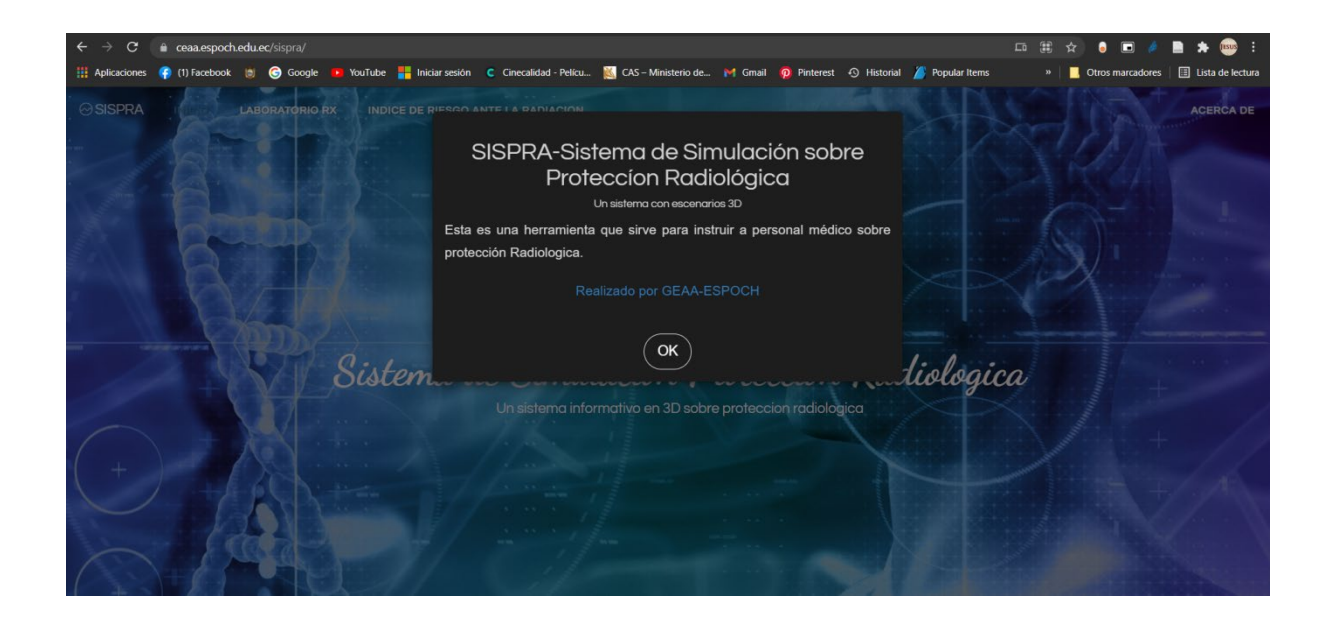

## **Escena de Laboratorio Rx**

Al dar click en el botón de acceso a la escena correspondiente a Laboratorio Rx, el sistema le llevará a la siguiente pagina:

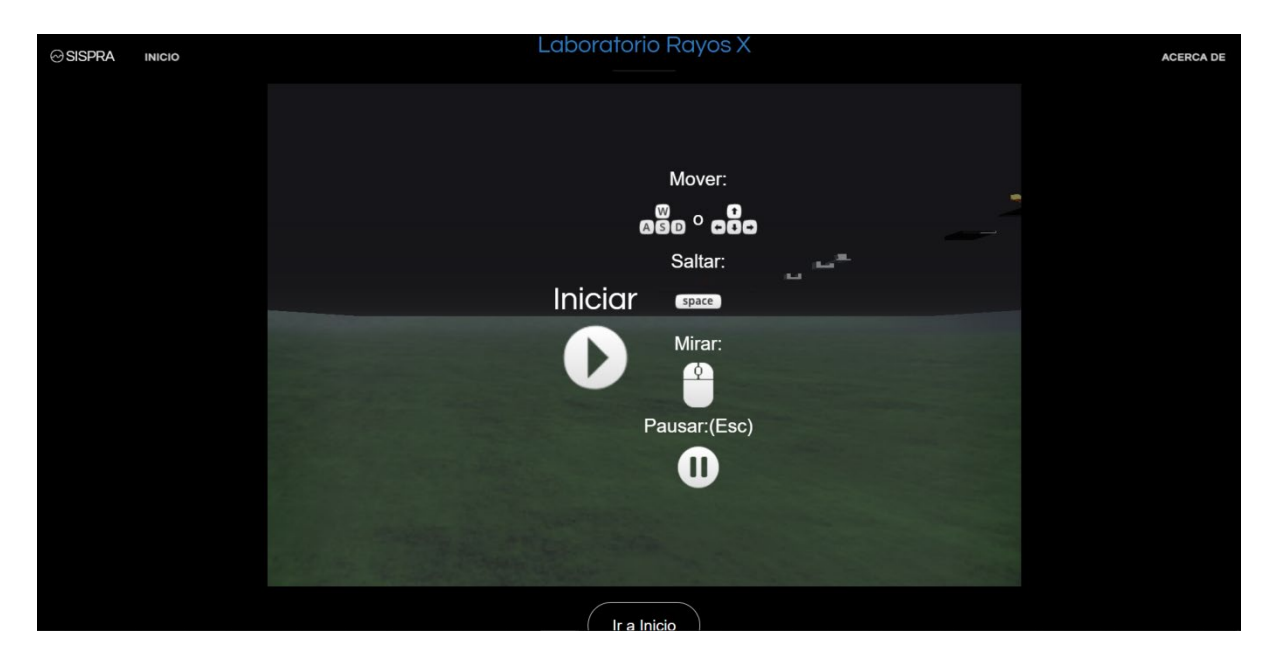

Aquí se peude observar una escena 3D en la cual al dar click el sistema permitirá visualizar un entorno en tres dimensiones como la siguiente figura. Cave mencionar que para navegar dentro de la escena se debe usar el mouse y el teclado como indica la figura anterior.

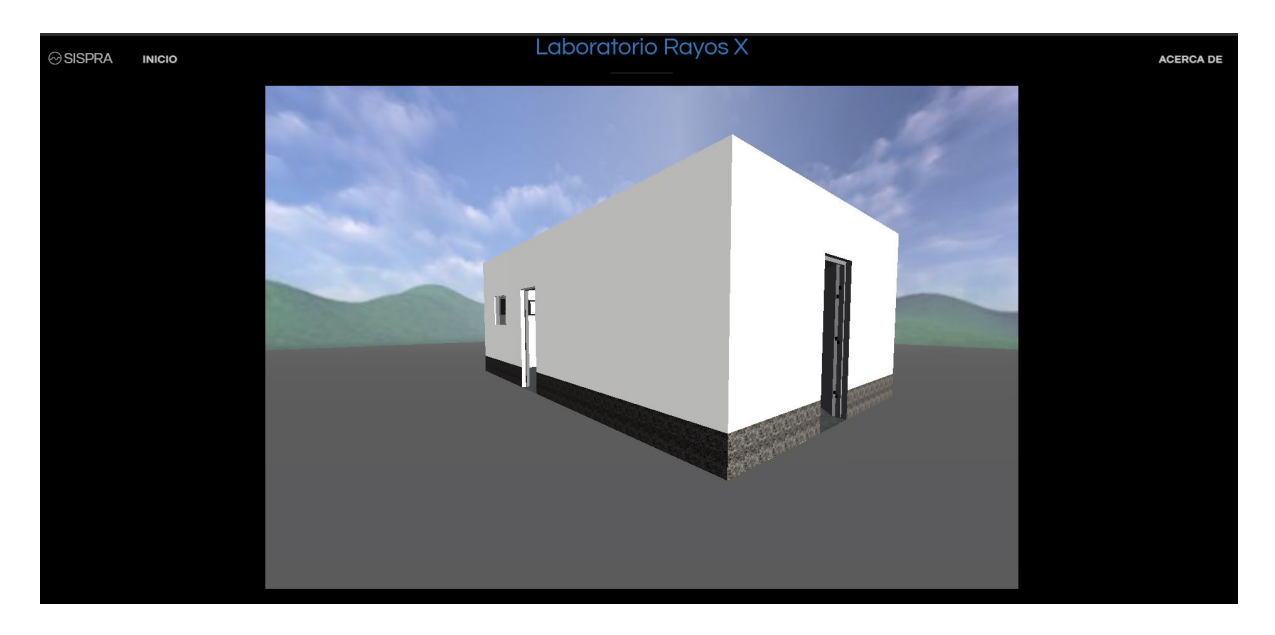

Para salir de la escena presionar la tecla ESC (escape) y para regresar a la pagina principal se lo puede hacer tanto por el menu como por el boton de acceso ubicado debajo de la escena.

## **Escena Riesgo de Exposición a la Radiación**

Al dar click en el botón de acceso a la escena correspondiente a Riesgo de Exposición a la Radiación, el sistema le llevará a la siguiente pagina:

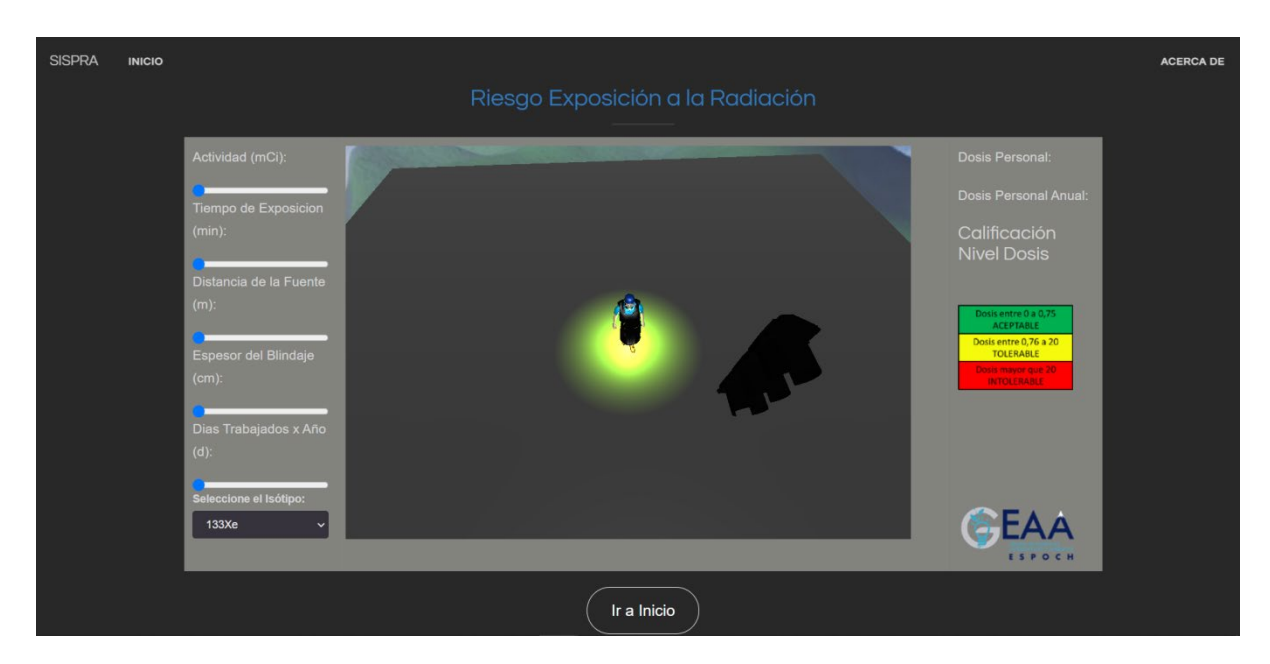

Aquí se puede observar una escena 3D en la cual al dar click nos permitirá navegar dentro de la misma. Se debe usar el mouse para obtener un navegación orbital de la escena.

El objetivo de esta escena es calcular la dósis de Radiacion que una persona recibe ingresando variales correspondientes al caso, para el ingreso de variables se usan deslizadores horizontales y para la selección del isótopo se usó un selector de lista.

Automaticamente el sistema receptará los datos e interpretara los mismo mediante la animacion del personaje y el cambio de luz en el semaforo. Tambien el sistema permite la visualizacion de los resultados de la dosimetria para posteriormente ser interpretado por el usuario según el esquema de nivel de dosis presentado en la parte derecha de la escena.

A continuacion un ejemplo:

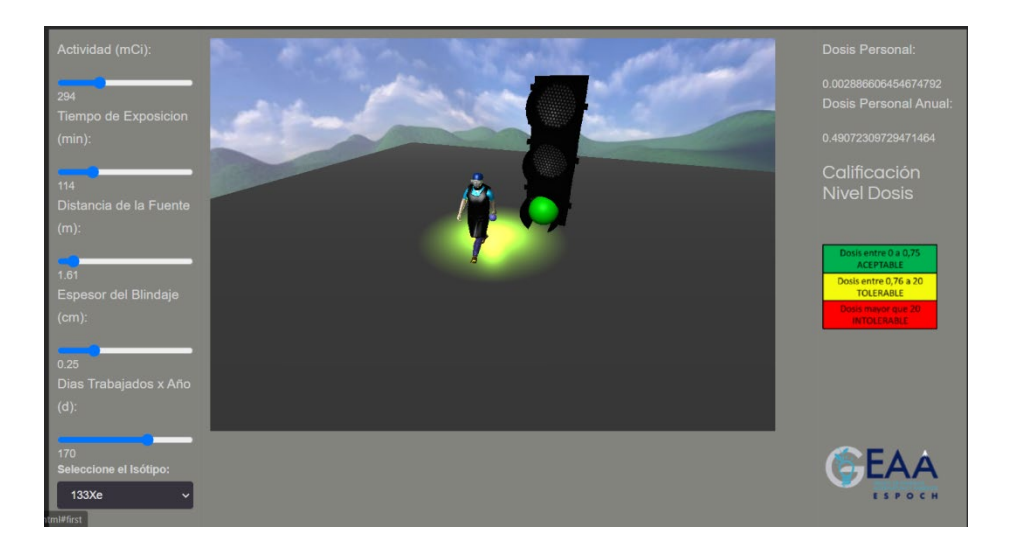

Para regresar a la pagina principal se lo puede hacer tanto por el menu como por el botón de acceso ubicado debajo de la escena.

Podemos visualizar una descripcion rapida de cada escena dando click en ACERCA DE ubicado en la parte superior derecha de la pagina escena 1 y escena 2 respectivamente.

# SISPRA-Riesgo Exposición a la Radiación lonizante

#### Una escena 3D sobre Proteción Radiológica

Esta es una escena 3D construida con Three.js que sirve como herramienta para Instruir a médicos que trabajan con radiación ionizante sobre el cálculo de la dosis de exposición a la radiación ingresando valores que inplican esta proceso, el sistema indicará mediante colores en un semaforo la calificación de la dosimetría.

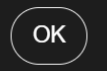

# SISPRA-Laboratorio Rayos X

Una escena 3D sobre Proteción Radiológica

Esta es una escena 3D construida con Three.js que sirve como herramienta para Instruir a médicos que trabajan con radiación ionizante sobre equipos de protección radiológica.

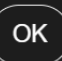